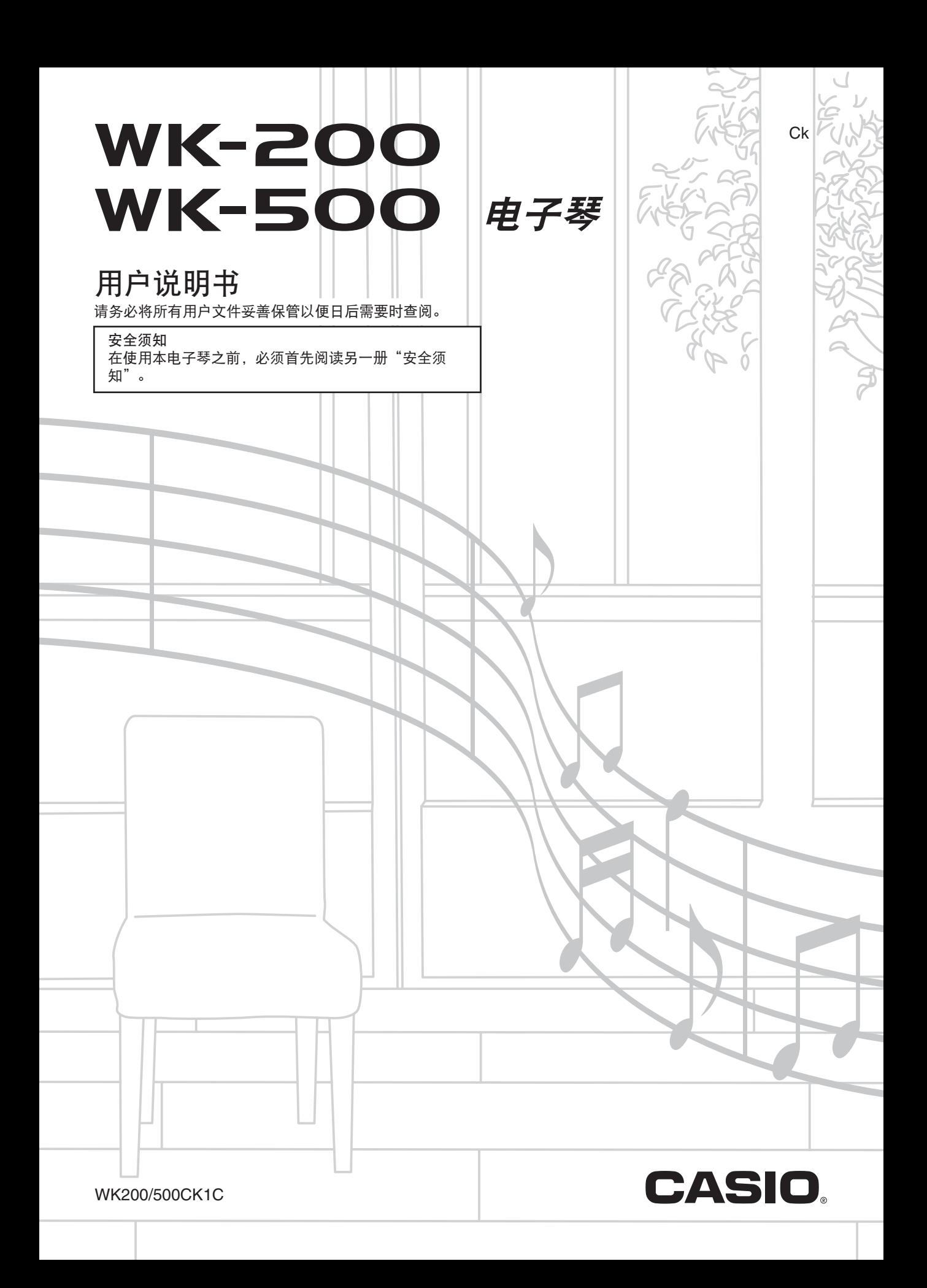

● 本说明书中涉及的公司及产品名称可能是相关所有者的注册商标。

● 不得复制本说明书或其中的任何部分。根据版权法, 您可以个人使用本说明书, 未经卡西欧 (上海)贸易有限公司的许可 不得他用。

● 卡西欧 (上海) 贸易有限公司对于因使用或无法使用本说明书或产品而引起的任何损失 (由利益损失而产生的包含的、无 限制的损害,工作中断,数据丢失)一律不负任何责任。即使卡西欧已接到此种损害可能性的警告。

● 本用户说明书之内容如有更改,恕不另行通知。

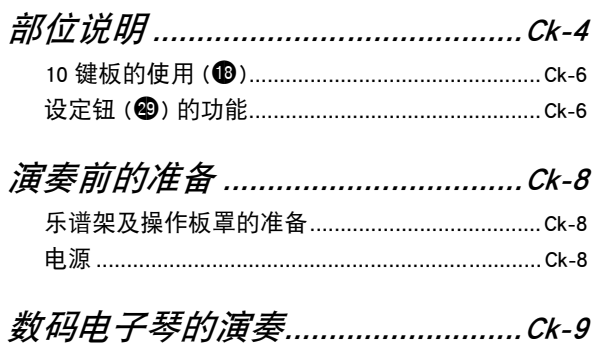

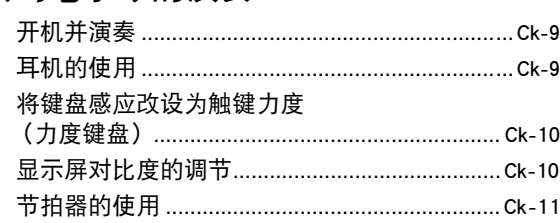

## 如何控制键盘的声音........................... Ck-12

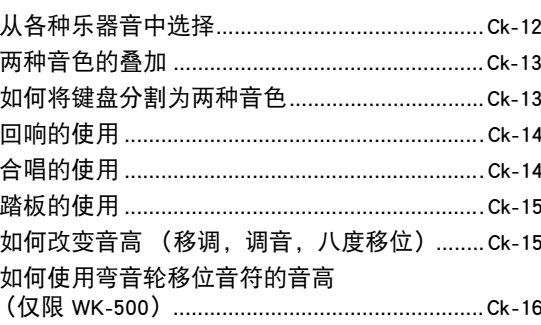

## 如何对声音进行采样并在数码

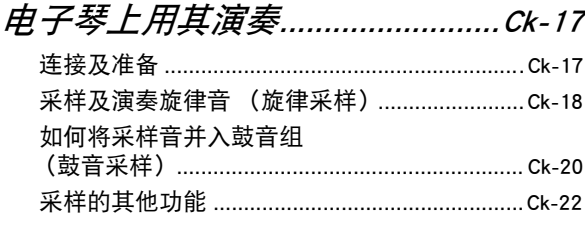

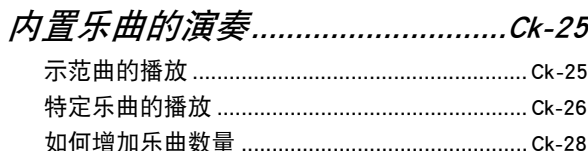

## 如何使用内置乐曲来掌握

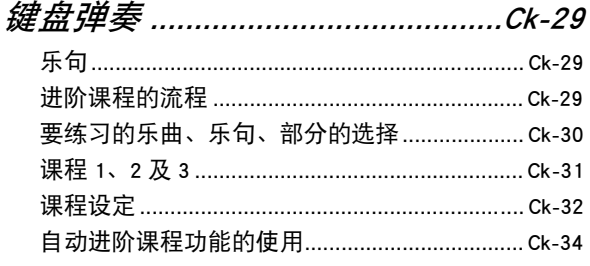

## 

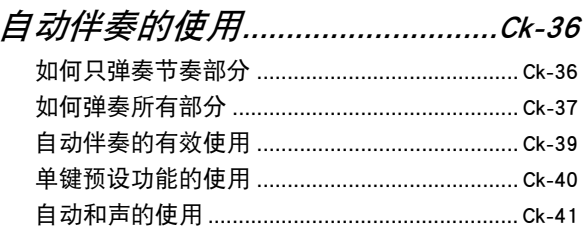

## 

# *如何将电子琴设置存入登录*<br>存储器 ................................

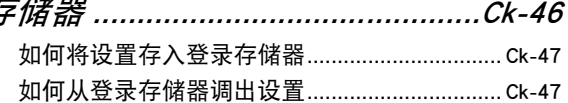

## 

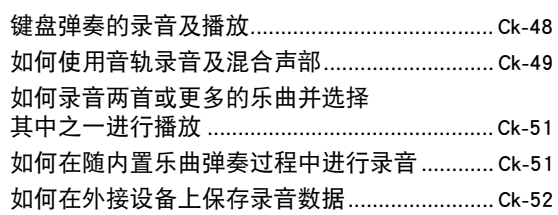

 $\overline{B}$ 

#### 目录 |

## 数码电子琴的其他实用功能......... Ck-53

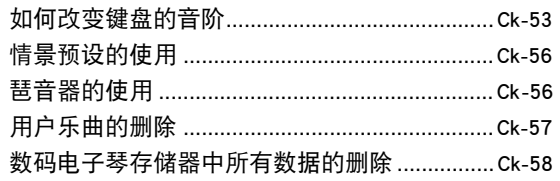

## 存储卡的使用 (仅限 WK-500) ... Ck-59

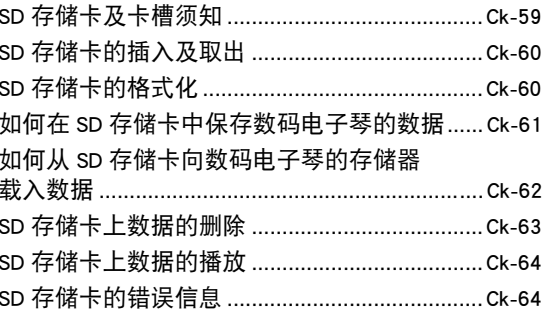

## 外部设备的连接 .................................Ck-65

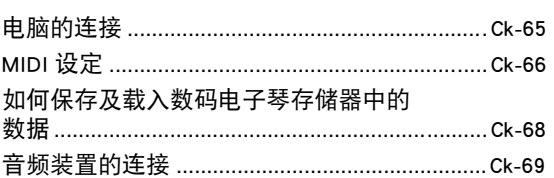

## 

## **MIDI Implementation Chart**

<span id="page-4-0"></span>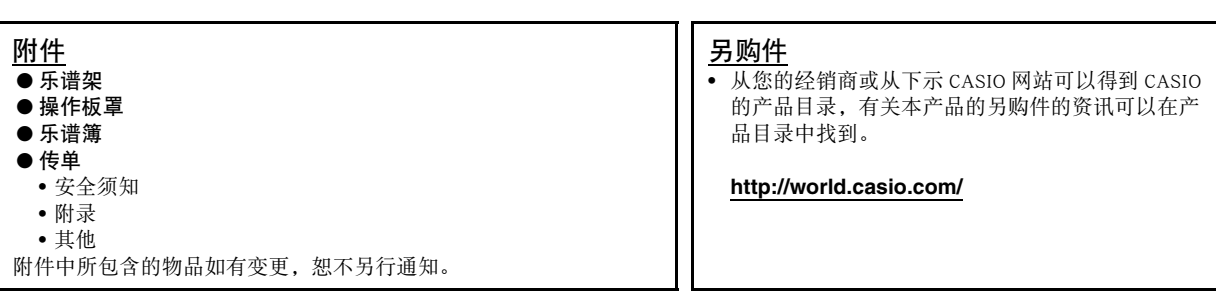

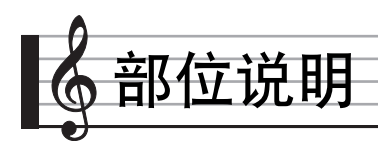

- 在本说明书中,"数码电子琴"一词专指 WK-200/WK-500。
- 本说明书中的插图中表示的都是 WK-500。
- 在本说明书中,按钮及其他控制器由下示数字标识。

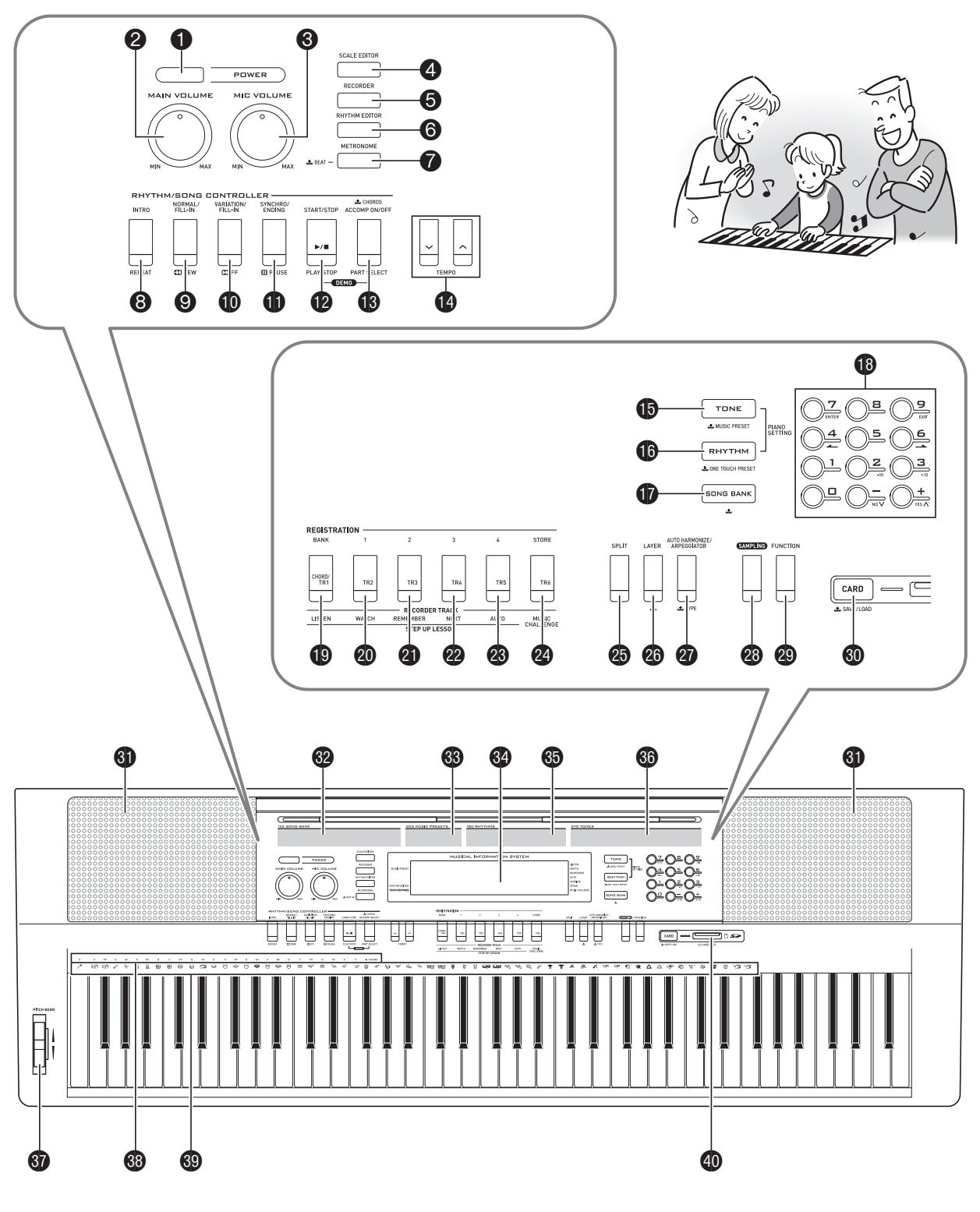

#### 部位说明

- **1 电源 (POWER)** 钮 ☞Ck-9, 24, 44, 47, 49, 55, [68](#page-12-0)
- **2 主音量 (MAIN VOLUME) 旋钮 ☞Ck-9**
- 3 话筒音[量](#page-33-1) **([MIC](#page-40-1) [VO](#page-43-0)[LUM](#page-44-0)E)** 旋钮 ☞Ck-17
- 4 预设音律 **(P[RE](#page-37-2)[SE](#page-40-2)[T S](#page-43-0)[CAL](#page-44-0)E)** 钮 (WK-200) 音律编辑 器 **(SCA[LE](#page-31-1) EDITOR)** 钮 (WK-500) ☞Ck-53, 54, 55
- **5** 乐曲存[储器](#page-31-1) [\(RE](#page-40-2)[CO](#page-43-0)[RD](#page-44-0)ER) 钮 ☞Ck-48, 49, 50, 51, 52
- **6 节奏编辑器 (RHYTHM EDITOR) 钮 ☞Ck-42, 43**
- 7 节拍器,节拍 **(MET[RO](#page-40-2)[NO](#page-41-1)[ME](#page-43-0)**, **[BE](#page-44-0)AT)** 钮 ☞Ck-11
- 8 前奏,反复 **(INTRO**, **REPEAT)** 钮 ☞Ck-[27, 32](#page-26-0), 39, 42, [43](#page-32-1)
- 9 标准 / 节奏填充,快退 **(NORMAL[/FILL](#page-26-0)-IN**, **[RE](#page-31-1)[W\)](#page-33-2)** 钮 ☞Ck-26, 30, 36, 39, 42, 43
- [bk](#page-38-1) 变[奏](#page-42-0) [/](#page-42-0) [节奏](#page-43-0)[填](#page-44-1)[充,](#page-53-1)[快进](#page-68-0) **(VARIA[TIO](#page-41-2)N/FILL-IN**, **FF)** 钮 ☞Ck-26, 30, 39, 42, 4[3](#page-12-1)
- bl 同步开始 / 尾声,暂停 **(SYNCHRO/ENDING**, PAUSE) [钮](#page-13-2) [☞](#page-19-1)[Ck-](#page-21-1)[26,](#page-22-0) [39,](#page-23-1) [40,](#page-25-0) [42,](#page-57-0) 43
- bm 开始/停止,播放/停止 **(START/STOP**, **PLAY/STOP)** 钮 ☞[Ck-25,](#page-13-3) 26, [28](#page-21-0), [31,](#page-23-1) [32,](#page-37-2) [36](#page-41-3), [48](#page-44-2), [50,](#page-48-2) [51,](#page-49-2) [52](#page-52-2), [64](#page-54-0)
- bn 伴奏 开 / 关,和弦,声部选择 **(ACCO[MP](#page-31-1) [ON](#page-52-3)/OFF**, **CHORDS**, **PART SEL[ECT\)](#page-7-0)** 钮 ☞Ck-25, 28, 30, 32, 37, 41, 42, 43, 52, 67
- **<sup>43</sup>** 速度 (TEMPO) 钮 ☞[Ck-](#page-32-1)[11,](#page-47-1) 2[7,](#page-48-2) 40
- bp 音色,情景预设 **(TONE**, **MUSIC PRESET)** 钮 ☞Ck-9, 12, 18, 20, 21, 22, 24, 56
- bq 节奏,单键预设 **(RHYTHM**, **ONE TOUCH PRESET)** 钮 ☞Ck-12, 19, 20, 22, 36, 40, 43, 47, 48, 51, 53, 55
- **1 乐曲库 (SONG BANK)** 钮 ☞Ck-26, 28, 30, 51
- **1** 数字钮, [-]/[+]钮 ☞Ck-6
- bt 记忆库,和弦 / 音轨 1,听 **(BANK**, **CHORD/TR1**, **LISTEN)** 钮 ☞[Ck-19,](#page-66-2) 31, 46, 47
- ck 1 区,音轨 2,看 **(Area1**, **[TR2](#page-36-1)**, **[W](#page-48-2)[AT](#page-51-0)[CH\)](#page-56-0)** 钮 ☞Ck-19, 31, 46, 47, 50, 55
- cl 2 区,音轨 3,记 **([Area2](#page-14-2)**, **[TR](#page-15-2)3**, **REMEMBER)** 钮 ☞Ck-19, 32, 46, 47, [50, 55](#page-14-0)
- cm 3 区,音轨 4,下一乐句 **(Area3**, **TR4**, **NEXT)** 钮 ☞Ck-19, 30, 46, 47, 50, 55
- cn 4 区,音轨 5,自动过关[练习](#page-19-1) **(Area4**, **[T](#page-21-0)[R5](#page-22-0)**, **AUTO)** 钮 ☞Ck-19, 34, 46, 47, 50, 55
- co 储存,音轨 6,音乐挑战 **[\(ST](#page-7-1)ORE**, **TR6**, **MUSIC CHALLENGE)** 钮 ☞Ck-19, 35, 47, 50, 55
- **<sup>43</sup>** 分割 (SPLIT) [钮](#page-61-2) ☞[Ck](#page-62-1)-[13,](#page-63-1) [14](#page-64-1)
- **<sup>43</sup>** 叠加 (LAYER) 钮 ☞Ck-13, 16
- **<sup>4</sup>** 自动和声 / 琶音, 种类 (AUTO HARMONIZE/ **ARPEGGIATOR**, **TYPE)** 钮 ☞Ck-41, 56, 57
- **<sup>43</sup> 采样 (SAMPLING) 钮 ☞Ck-18, 19, 20, 21**
- <sup>4</sup> 设定 (FUNCTION) 钮 ☞Ck-6
- dk 存储卡,保存 / 加载 **(CARD**, **SAVE/LOAD)** 钮(仅限 WK-500)☞Ck-60, 61, 62, 63, 64
- 6 扬声器
- **@** 乐曲库列表
- 63 情景预设表
- **图** [显示屏](#page-61-3)
- 6 节奉列表
- 6 音色列表
- **<sup>46</sup>** 弯音轮 (PITCH BEND) (仅限 WK-500) ☞Ck-16
- **<sup>69</sup> 和弦根音名 ☞Ck-37**
- **<sup>49</sup>** 打击乐器列表 ☞Ck-12
- ek SD 卡插槽 **(SD CARD SLOT)** (仅限 WK-500) ☞Ck-60

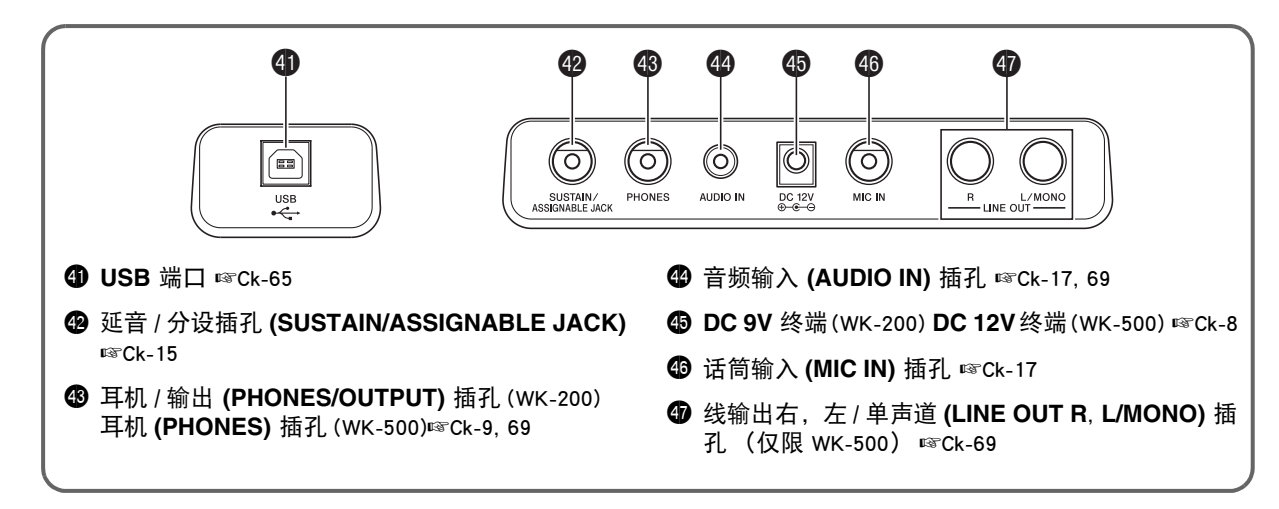

## <span id="page-7-0"></span>10 键板的使用 (**®**)

用数字钮或 [–] 及 [+] 钮改变画面左上角出现的参数的设定。

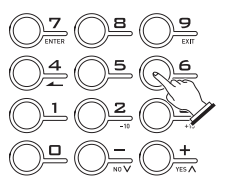

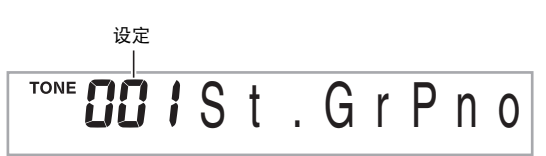

### 数字钮

用数字钮输入数字及数值。

• 输入与正在显示的数值相同的数字。

 $\mathscr{D}$   $\mathscr{D}$   $\colon$  要输入音色编号 001 时, 应键入 0 → 0 → 1。

 $\mathbb{Q}_{\bar{\Xi}}$ 

• 负值不能使用数字钮输入。代之用 [-] (减小) 钮及 [+] (加 大)钮。

## [–] 及 [+] 钮

用 [-] (减小)钮及 [+] (加大)钮可以改变显示的数字或数 值。

- 按住其中一钮可以选换显示的设定。
- 同时按两个按钮可使其返回初始缺省设定或建议的设定。

## <span id="page-7-2"></span><span id="page-7-1"></span>设定钮 (@) 的功能

用设定钮 (4)可以调整回响效果,删除数据或执行其他众 多的数码电子琴操作。

#### ┃如何选择功能

#### **1. 按 @ 显示功能选单。**

- 2. 用 **tD** (10 键)的 [4] ( ▲ ) 及 [6] ( ▲ ) 键显示所需 要的功能。
	- 通过按 @ 可以退出功能选单。
	- 选择了功能 8 至 12 后,按 bs (10 键 ) 的 [7](回车)键显 示选单项的子选单。然后用 [4] (▲) 及 [6] (▲) 选择 一项。通过按 10 键) 的 [9] (退出) 键可退出子选 单。

#### *3.* 有关各功能的详情请参阅标注的各页。

部位说明

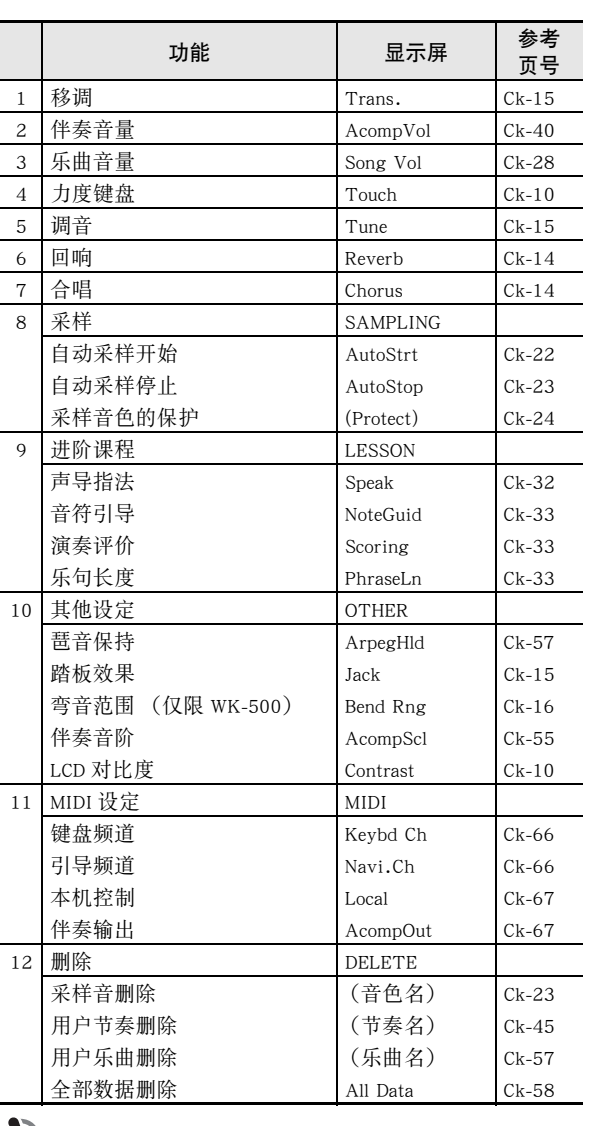

## (り重要

• 开机时音色及其他参数返回至其初始缺省值 (第 Ck-9 页)。

÷

<span id="page-9-0"></span>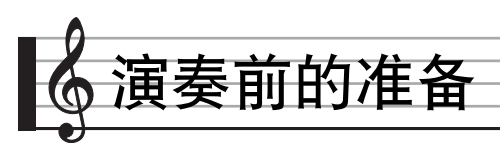

<span id="page-9-1"></span>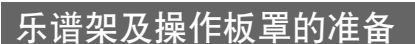

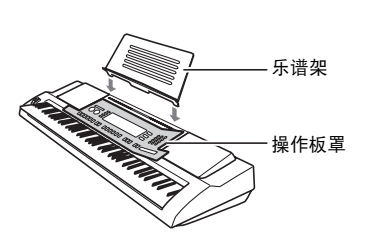

## 电源

本数码电子琴可由交流电变压器或电池供电。通常,建议使用 交流电变压器供电。

• 本数码电子琴不附带交流电变压器。请从经销商另行选购。 有关另选件的资讯请参阅第 Ck-3 页。

### 交流电变压器的使用

- 要从室内电源插座为数码电子琴供电时,请使用交流电变压 器。
- 指定的交流电变压器: AD-5 (WK-200) AD-12 (WK-500)

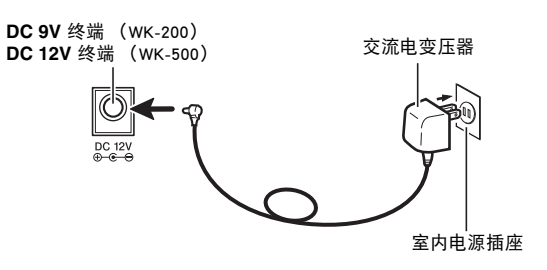

## 重要

• 在插上或拔下交流电变压器之前,必须首先关闭数码电子琴 的电源。

## 电池的使用

### (1) 重要

- 在装入电池之前必须关机。
- 最好准备六节市卖 D 型电池。不要使用含氧化物的电池或任 何其他镍性电池。
- *1.* 打开数码电子琴底部上的电池盖。

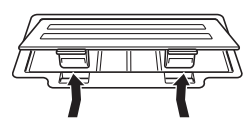

*2.* 在电池舱中装入六节 D 型电池。 确认电池的正极 ⊕ 及负极 → 方向正确, 如图所示。

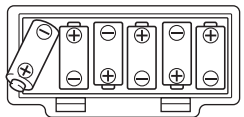

3. 将电池盖的舌片插入电池舱一侧的孔中,然后关 闭电池盖。

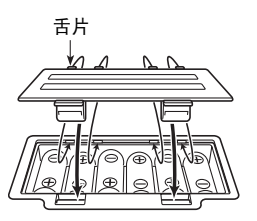

#### ■电池电力不足指示符

下示指示符开始闪动时表示电池已电力不足。请将电池更换为 新电池。

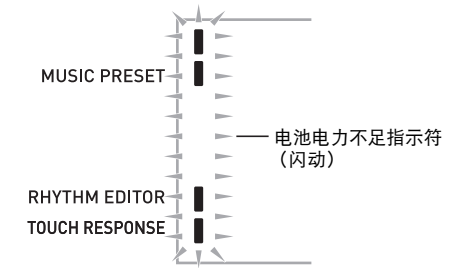

<span id="page-10-1"></span><span id="page-10-0"></span>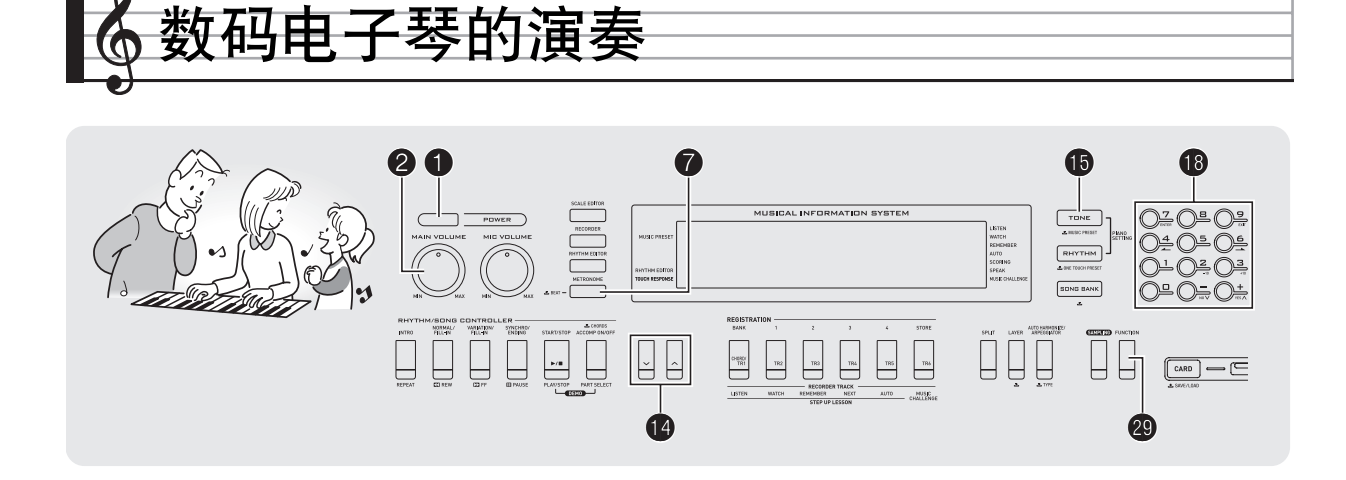

#### 开机并演奏

 $1.$  按  $0.$ 电子琴开机。

2. 在键盘上尝试弹奏。用 2 调节音量。

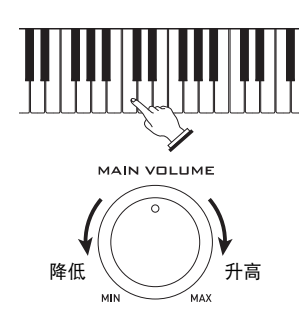

## (1) 重要

- 关闭数码电子琴的电源将使目前的设定被清除。下次开机时 数码电子琴将返回初始设定。
- 所有设定中只有采样音保护设定不同。该设定一旦打开便一 直有效,直到您将其关闭为止。

#### 自动关机 (使用电池时)

使用电池进行供电时,若您不进行任何操作经过约六分钟,电 源将自动关闭。使用交流电变压器进行供电时自动关机功能无 效。

#### ■ 自动关机功能的解除

为确保在音乐会等中电源不会自动关闭,可以解除自动关机功 能。

#### 1. 在按住 **+** 的同时, 打开电源。

自动关机功能将不起作用。

#### <span id="page-10-2"></span>耳机的使用

使用耳机将切断内置扬声器的输出,也就是说您可以在深夜练 习演奏,而不会打扰其他人。

• 在连接耳机之前必须调低音量。

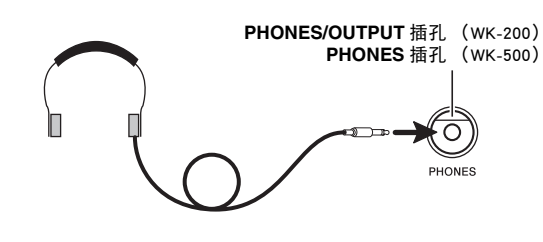

#### ᎙

- 本数码电子琴不附带耳机。
- 请使用市卖耳机。有关另选件的资讯请参阅第 Ck-3 页。

#### (人) 重要

- 不要长时间大音量地听耳机。否则有损坏听力的危险。
- 若您使用的是需要转换器插头的耳机,则在拔下耳机时一定 要同时拔下转换器。

#### <span id="page-11-0"></span>■ 》数码电子琴的演奏

## 。<br>将键盘感<u>应改设为触键力度</u> (力度键盘)

力度键盘功能根据击键力度 (速度)调整音量。此功能提供一 定的与声乐钢琴相同的表现力。

#### 键盘乐器音的强度

#### ■ 声音的强度取决于击键速度。

人们通常相信,敲击钢琴键盘的力量越强,发出的声音便越 大。但事实上,音符的输出强度取决于击键速度。快速击键时 音符会发出较大的声音,而击键速度慢时声音输出小。在演奏 键盘乐器时记住这一点可让您控制音符的音量,而不需要在指 尖用很大的力。

#### ■ 声乐钢琴的弹奏性

本数码电子琴提供仅次于声乐钢琴的琴键触感。音符的音量随 击键速度自动改变。

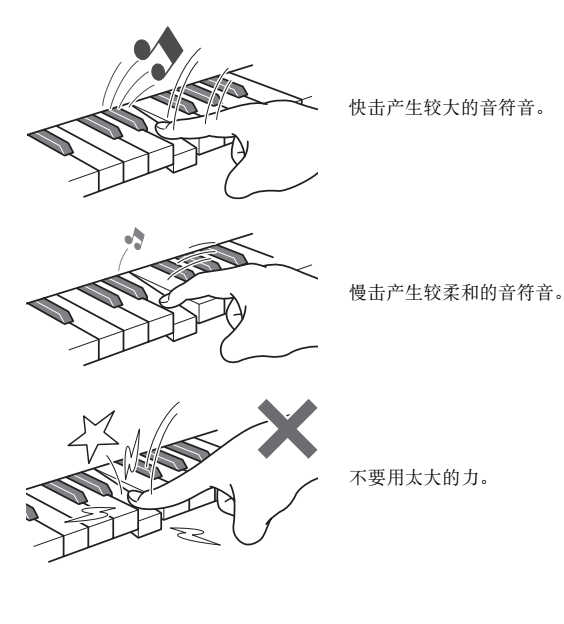

#### 力度键盘敏感度的变更

请使用下述操作步骤来控制音量如何随击键速度而变化。选择 最适合您演奏风格的设定。

1. 按 <sup>①</sup> 后用 <sup>1</sup> (10 键) 的 [4] ( ▲ ) 及 [6] ( ▲ ) 键显 示 "Touch"(第 Ck-6 页)。

## Touch

**2.** 用 **t** (10 键) 的 [-] 及 [+] 键选择三种力度键盘敏感 度之一。

<span id="page-11-1"></span>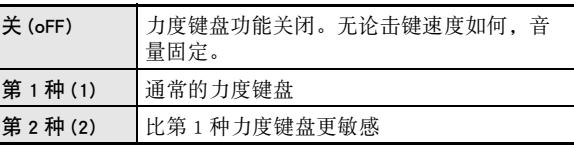

**RHYTHM EDITOR TOUCH RESPONSE** 

力度键盘被关闭时指示符 将消失。

## 显示屏对比度的调节

1. 按 <sup>①</sup> 后用 <sup>1</sup> (10 键) 的 [4] ( ▲ ) 及 [6] ( ▲ ) 键显 示 "OTHER"(第 Ck-6 页)。

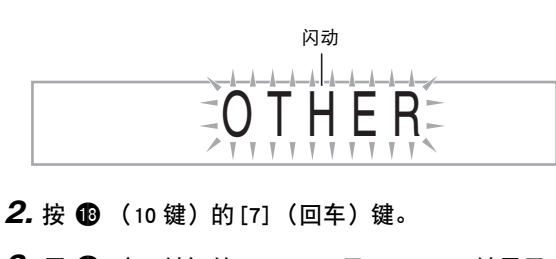

3. 用 **1** (10 键) 的 [4] ( 4 ) 及 [6] ( - ) 键显示 "Contrast"。

**G7Contrast** 

**4.** 用 **ii** (10 键) 的 [-] 及 [+] 键调节对比度。 • 对比度的设定范围是 01 至 17。

#### 数码电子琴的演奏 |

## <span id="page-12-0"></span>节拍器的使用

节拍器使您能以稳定的节拍演奏或练习,帮助您保持速度。

#### 开始 / 停止

*1.* <sup>按</sup> 7。

节拍器开始演奏。

闪动样式随节拍而变化。

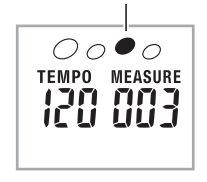

#### **2.** 再次按 ● 停止节拍器。

#### ■每小节拍数的变更

通过配置可以让节拍器在播放乐曲时在每小节的第一拍打铃 音。

- 每小节的拍数可指定为 0, 或 2 至 6 的数值。
- 播放内置乐曲时,每小节的拍数 (决定何时铃音鸣响)将 流入的基金的方法。

#### 1. 按住 @ 直到每小节拍数设定出现在画面上。

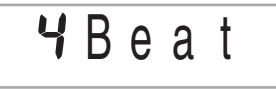

• 每小节拍数设定画面出现后,若您不进行任何操作经过 数秒钟,显示屏将返回您按 2 之前的画面。

#### **2.** 用  $\bullet$  (10 键) 输入每小节拍数。

• 此设定若指定为 0,则没有铃音。在这种情况下,所有 拍都由喀嚓音表示。此设定让您能进行稳定节拍的练 习,而不用担心每小节有多少拍。

#### <span id="page-12-1"></span>节拍器速度的变更

请使用下述操作步骤改变节拍器的速度。

#### *1.* <sup>按</sup> bo。

- 用 V (更慢)及 A (更快)改变速度设定。按住其中一 钮可高速改变数值。
- 同时按入及V将按照现在选择的乐曲或节奏初始化速度 设定。
- 按 + 将使速度值在画面上闪动。速度值闪动过程中,用  $\bigoplus$  (10 键)可以将其改变。
- 请注意,前置零必须输入,因此 89 应输入为 089。 • 若您不进行任何操作经过片刻时间,速度值将停止闪 动。

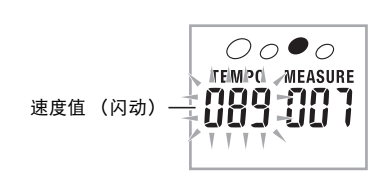

#### 节拍器音量的改变

节拍器的音量自动随所选自动伴奏或乐曲的音量而变化。节拍 器的音量不能独立调节。

- 有关改变自动伴奏音量的说明,请参阅第 Ck-40 页。
- 有关改变乐曲音量的说明,请参阅第 Ck-28 页。

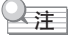

• 在自动伴奏或内置乐曲的演奏过程中,不能调节节拍器与音 符音量之间的平衡。

<span id="page-13-0"></span>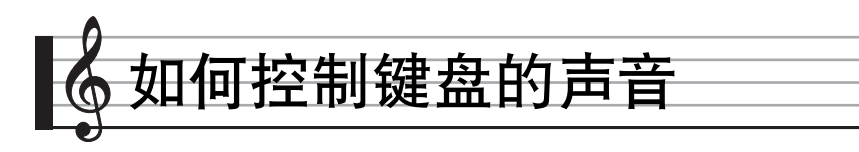

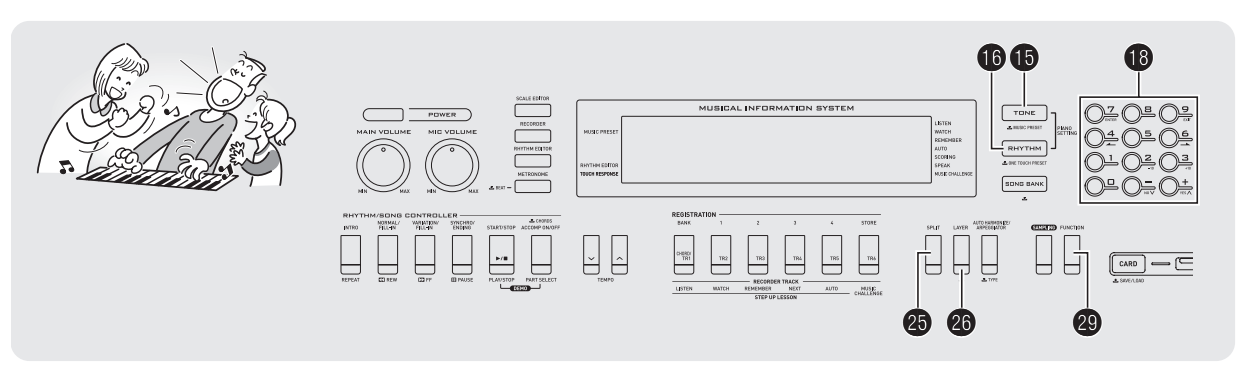

## <span id="page-13-1"></span>从各种乐器音中选择

本数码电子琴能够选择广泛的各种乐器音的音色,其中包括小 提琴、长笛、管弦乐器等等。即使是相同的乐曲,如果乐器的 种类改变了,则感觉便不同。

#### <span id="page-13-2"></span>如何选择乐器进行演奏

#### 1. 按 **B**。

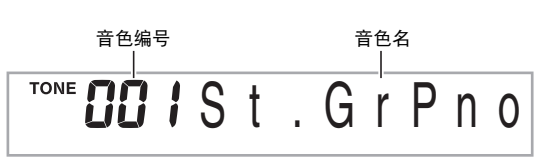

#### **2.** 用 **i**8 (10 键)选择所需要的音色编号。

相应的音色编号及音色名将出现在画面上。

#### ♀注

- 另一册 "附录"中有可使用的音色的完全列表。
- 用数字钮输入音色编号。音色编号要指定三位数。  $\frac{\partial \hat{y}}{\partial x}$ : 要选择 001 时,应输入 0 → 0 → 1。
- 选择了鼓音组之一时,各键盘琴键将被分配为不同的打击乐 音。

*3.* 在键盘上尝试弹奏。

您选择的乐器的音色将鸣响。

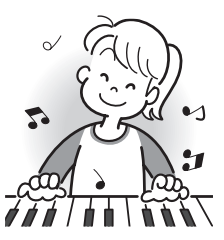

#### <span id="page-13-3"></span>▌如何使用钢琴音色 (钢琴设置)进行演奏

#### 1. 同时按 ⑮ 及 ⑯。

大钢琴音色被选择。

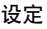

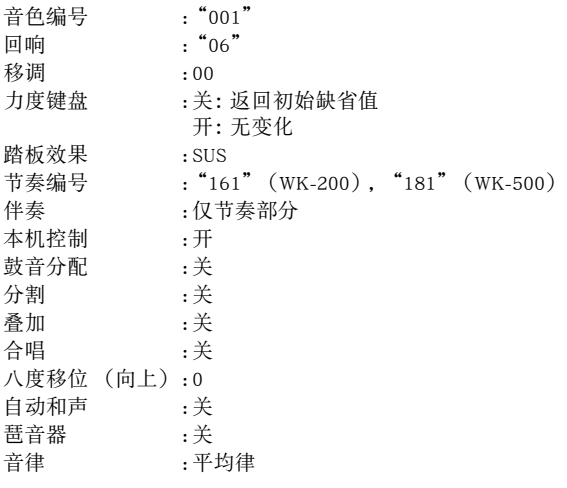

B

#### 如何控制键盘的声音

### <span id="page-14-0"></span>两种音色的叠加

您可以使用下述操作步骤叠加两种不同的音色 (如钢琴及弦 乐),按键盘琴键时此两种音色将同时发出。

*1.* 选择要使用的第一种音色。 按 +后用 + (10键)选择所需要的音色。 例如 : 026 ELEC.PIANO 1 (WK-500)

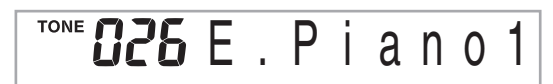

*2.* <sup>按</sup> cq。

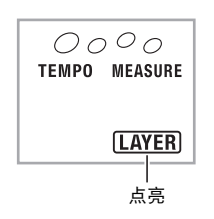

3. 用 <sup>1</sup> 10 键) 选择所需要的第二种音色。 例如 : 212 STRINGS (WK-500)

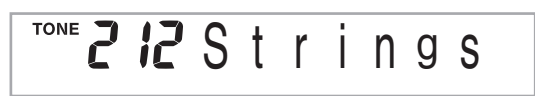

- *4.* 在键盘上尝试弹奏。 两种音色同时鸣响。
- 5. 再次按 <sup>c</sup> 可取消音色的叠加 (仅您在第 1 步选择 的音色发出)。
	- 按 @ 交替选换叠加 (两种音色)及取消叠加 (一种音 色)。

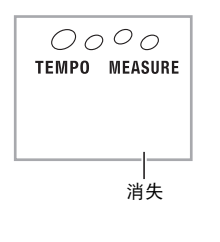

## <span id="page-14-2"></span><span id="page-14-1"></span>如何将键盘分割为两种音色

您可以使用下述操作步骤将两种不同的音色分配在键盘的右侧 及左侧,弹奏效果如同两种乐器的合奏。

如何选择分割键盘的两种音色

*1.* 选择右侧键盘区的音色 (第 Ck-12 页)。 按  $\bigoplus$  后用  $\bigoplus$  (10 键) 选择所需要的音色。 例如: 335 FLUTE 1 (WK-500)

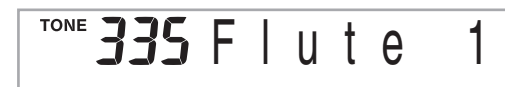

*2.* <sup>按</sup> cp。

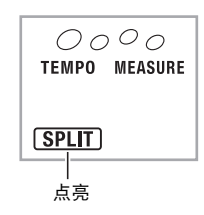

3. 用 **to** (10 键)选择所需要的左侧键盘区的音色。 **例如: 056 VIBRAPHONE 1 (WK-500)** 

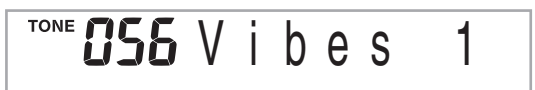

*4.* 在键盘上尝试弹奏。

分配在键盘左侧及右侧的音色将发出。

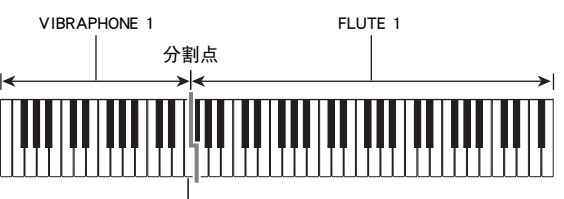

F3

#### <span id="page-15-1"></span><span id="page-15-0"></span>■ 如何控制键盘的声音

<span id="page-15-2"></span>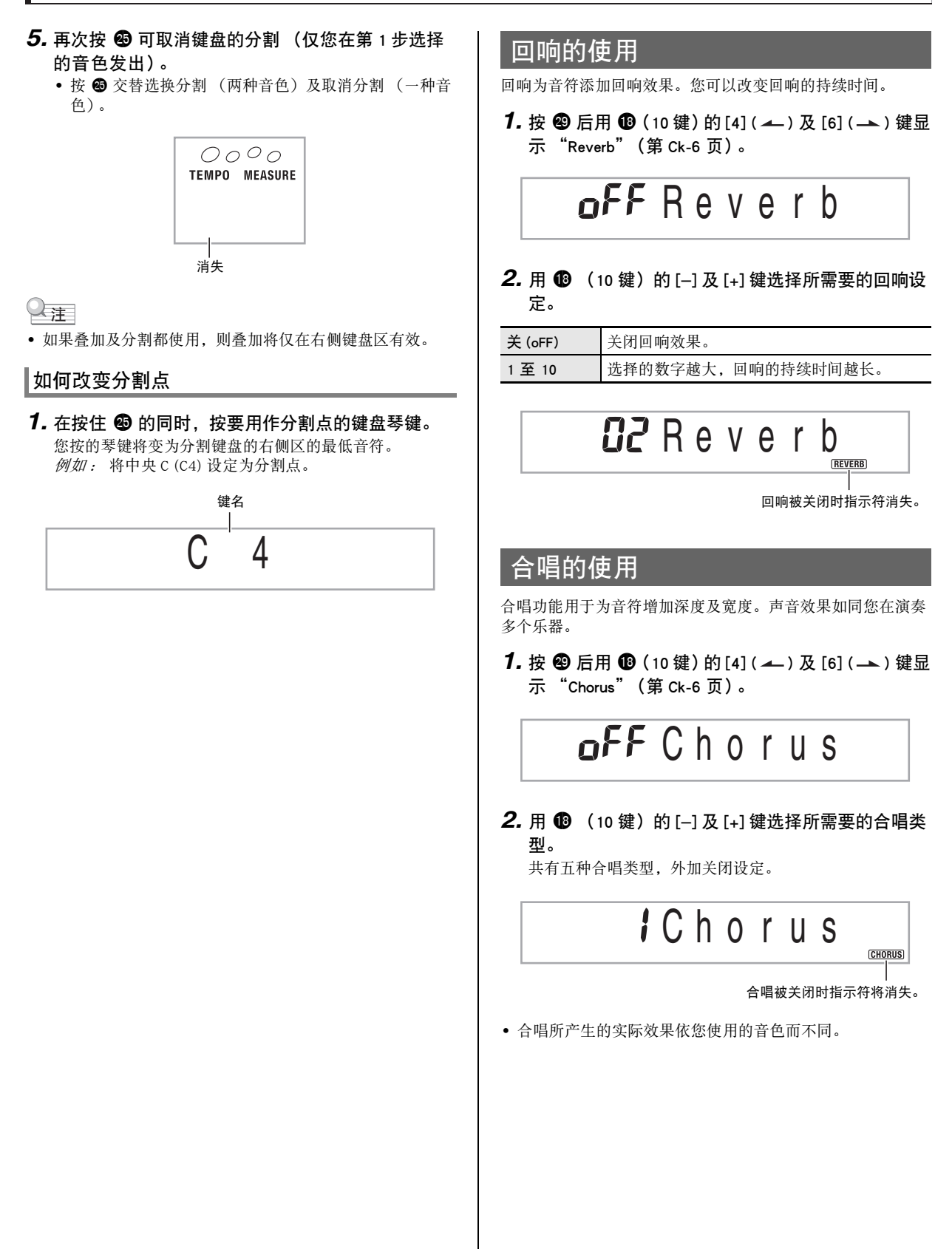

B

#### 如何控制键盘的声音

## <span id="page-16-0"></span>踏板的使用

踏板可在演奏过程中用于以各种方式改变音符的效果。 • 本数码电子琴不附带踏板单元。请从经销商另行选购。有关 另选件的资讯请参阅第 Ck-3 页。

#### 踏板单元的连接

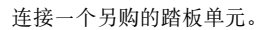

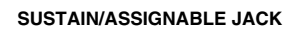

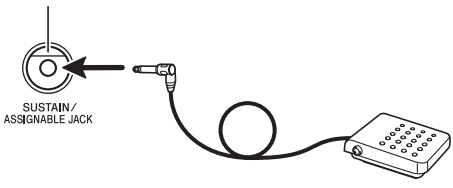

#### 踏板效果的选择

1. 按 **@** 后用 **i**8 (10 键)的 [4] (▲)及 [6] (▲) 键显 示 "OTHER"(第 Ck-6 页)。

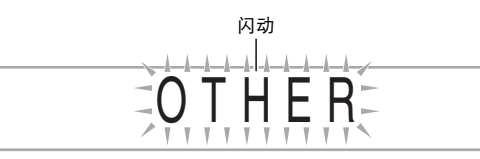

- **2.** 按 <sup>1</sup> ① (10 键) 的 [7] (回车) 键。
- 3. 用 **+ +** (10 键) 的 [4] ( 4 ) 及 [6] (  $\rightarrow$  ) 键显示 "Jack"。

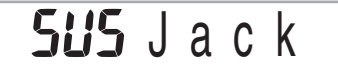

- **4.** 按 <sup>1</sup> ① (10 键) 的 [-] 及 [+] 键选择所需要的踏板效 果。
	- 下面介绍可使用的踏板效果。

B

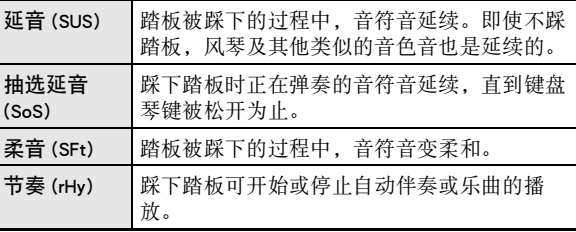

## 如何改变音高 (移调,调音,八度移位)

#### 如何以半音为单位改变音高 (移调)

移调功能能以半音为单位改变音高。通过简单的操作便能立即 改变音高,以与歌手等的一致。

• 移调设定的范围是 –12 至 +12 个半音。

*1.* <sup>按</sup> ct。

**DD**Trans.

**2.** 按  $\bullet$  (10 键) 的 [-] 及 [+] 键选择所需要的移调设 定。

#### 微调音 (调音)

当您需要小幅度调节音高,以便与配合的其他乐器一致时,可 使用调音功能。同时,有些艺术家以稍微改变的调音演奏音 乐。您可以使用调音功能调节音调,使其与 CD 上的演奏完全 一致。

- 调音设定的范围是 –99 至 +99 分。
- 1. 按 <sup>①</sup> 后用 <sup>1</sup> (10 键) 的 [4] ( ▲ ) 及 [6] ( ▲ ) 键显 示 "Tune"(第 Ck-6 页)。

## **BBTune**

**2.** 按 <sup>1</sup> ① (10 键) 的 [-] 及 [+] 键进行调音。

#### ■ 刘何控制键盘的声音

#### 八度移位

- 八度移位能以八度为单位升高或降低键盘音符的音高。
- 八度移位的设定范围是 –2 至 +2 个八度。
- 使用分割功能时 (第 Ck-13 页), 您可以分别将左侧键盘区 及右侧键盘区设定为所需要的音高。

#### 1. 按住 @ 直到下示画面出现在显示屏上。

若要使用分割,则请在按 @ 之前打开分割功能。 • 此画面出现后,若您不进行任何操作经过数秒钟,显示 屏将自动返回前一幅画面。

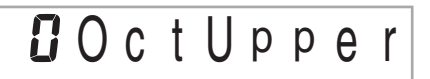

#### **2.** 用 **i** (10 键) 的 [-] 及 [+] 键移位八度。

- 分割打开 :此步操作只影响右侧键盘区。
- 分割关闭 :此步操作影响全体键盘区。

#### *3.* <sup>按</sup> cq。

- 分割打开 : 下示画面将出现。用  $\bigoplus$  (10 键) 的 [-] 及 [+] 键移位左侧键盘区的八度。
- 分割关闭 :下示画面将出现。进行到第 4 步。

## **DOctLower**

**4. 再次按 @。** 

## <span id="page-17-0"></span>如何使用弯音轮移位音符的音高 (仅限 WK-500)

<span id="page-17-1"></span>使用弯音轮能平滑地上下改变音符的音高。此技巧使产生与在 萨克斯管或电吉它上的弯音相似的效果成为可能。

#### 如何使用弯音轮进行演奏

*1.* 在键盘上弹奏音符的过程中,上下转动 电子琴左侧上的[弯音轮](#page-7-1)。

音符弯音的程度取决于您转动弯音轮的多少。 • 打开数码电子琴的电源时,不要使弯音轮 转动。

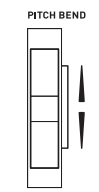

B

#### 弯音范围的指定

请使用下述操作步骤指定上下转动弯音轮时音符音高变化的大 小。可以在 0 至 12 个半音 (一个八度)的范围内指定。

1. 按 <sup>4</sup> 后用 <sup>1</sup> (10 键) 的 [4] (▲) 及 [6] (▲) 键显 示 "OTHER"(第 Ck-6 页)。

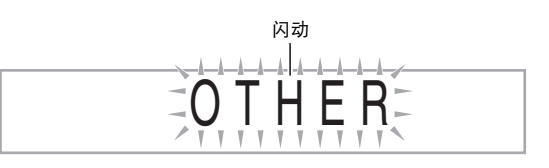

- **2.** 按 **i**8 (10 键) 的 [7] (回车) 键。
- 3. 用 **to** (10 键)的[4] ( 4 )及[6] ( )键显示 "Bend Rng"。

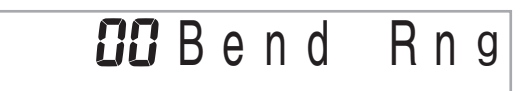

4. 用 **B** (10 键)的 [-] 及 [+] 键改变范围。

<span id="page-18-0"></span>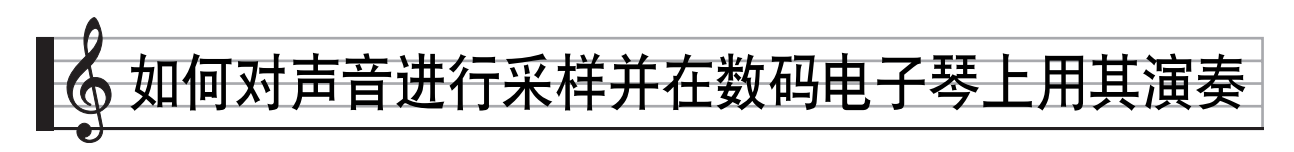

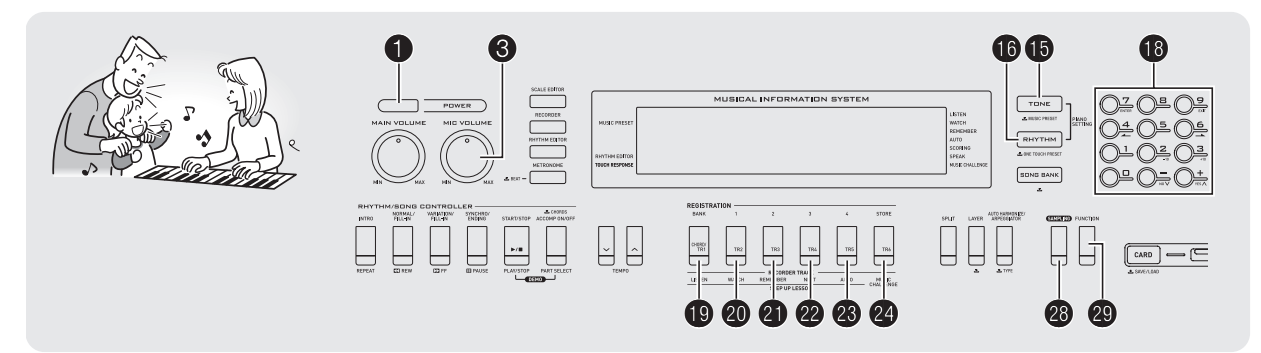

可以从麦克风、便携式唱机或其他设备对声音进行采样,然后 再在键盘上演奏该声音。例如,您可以对狗的吠声进行采样, 然后在旋律中使用此声音。您还可以从 CD 或通过 CD 进行采 样。采样功能是创建有高度创作性新声音的有力工具。

## <span id="page-18-1"></span>连接及准备

## (1) 重要

- 在连接之前,必须确认数码电子琴、外接设备及 / 或麦克风 的电源都是关闭的。
- *1.* 将麦克风或外部设备连接在数码电子琴上。

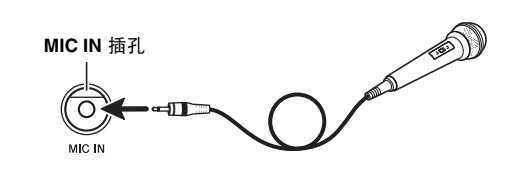

数码电子琴的 **AUDIO IN** 插孔

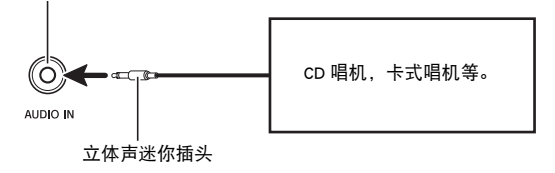

- └注
- 市卖麦克风也可以连接。
- 连接外部设备需要您购买的市卖连接线。连接线的一端必须 是立体声迷你插头,而另一端必须与外接设备的插头形状一 致。

*2.* 调低外接设备及数码电子琴的音量。

#### *3.* 打开外接设备或麦克风的电源后打开数码电子琴 的电源。

• 使用麦克风时,请用 3 调节输入音量。

#### ∨注

- 数码电子琴开机后,麦克风需要几秒钟的时间才能使用。
- 采样的声音以单声道录音。

<span id="page-19-1"></span><span id="page-19-0"></span>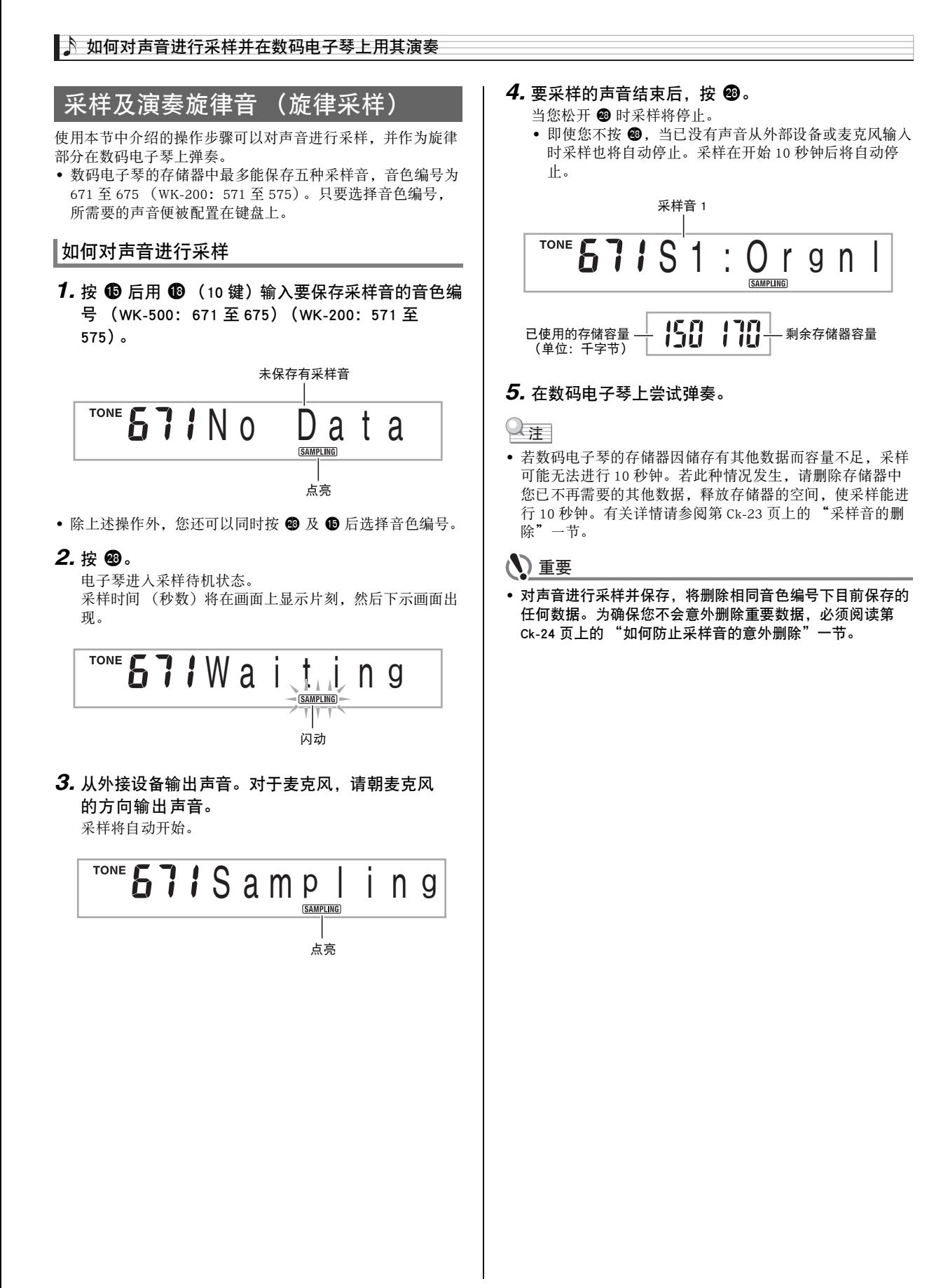

#### ■ 采样声音的演奏原理

按中 C (C4) 将演奏出原声音。C4 的左右琴键将演奏出不同的 音高。

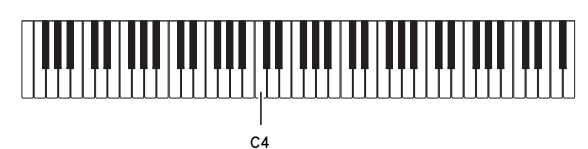

#### 采样音的循环

使用下述操作步骤可以循环采样音,使其在您弹奏数码电子琴 时连续反复播放。

- 1. 按 **t**o。
- **2.** 在按住 @ 的同时,按 @。 电子琴进入反复待机状态。

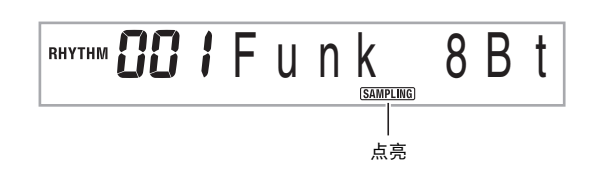

### *3.* 按对应于您要选择的旋律采样音色编号的按钮  $(① ⑤ ③$

所选声音将开始循环播放。

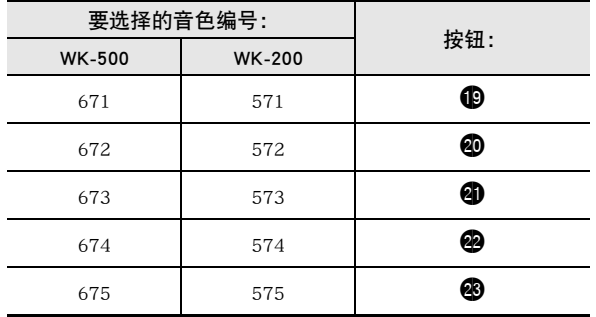

*4.* 再次按相同的按钮可停止播放。

**5.** 按 @ 可返回本操作第 2 步之前的画面。

#### ∥如何改变循环播放的采样音的音量

需要时,您可以使用下述操作步骤改变各采样音循环播放的音 量。

- 1. 按您要改变音量的采样音的按钮 (12 至 429)。 • 声音将循环播放。
- 2. 循环播放过程中, 在按住相同采样音钮 (10 至 8)的同时按任意键盘琴键。
	- 快速击键盘琴键可提高采样音的音量,而慢速击键可降 低音量。
- 3. 采样音到达所需要的音量后, 松开其按钮 (19至 cn)。

#### 如何对声音进行采样并在数码电子琴上用其演奏

#### <span id="page-21-1"></span>∥如何对采样声音配置音效

对采样音可以施加各种效果。

1. 按 **t** 后用 **t**  (10 键) 输入要添加音效的音色编号 (WK-500: 671 至 675)(WK-200:571 至 575)。

#### **2.** 按 **i** 循环选换可使用的效果, 如下所述。

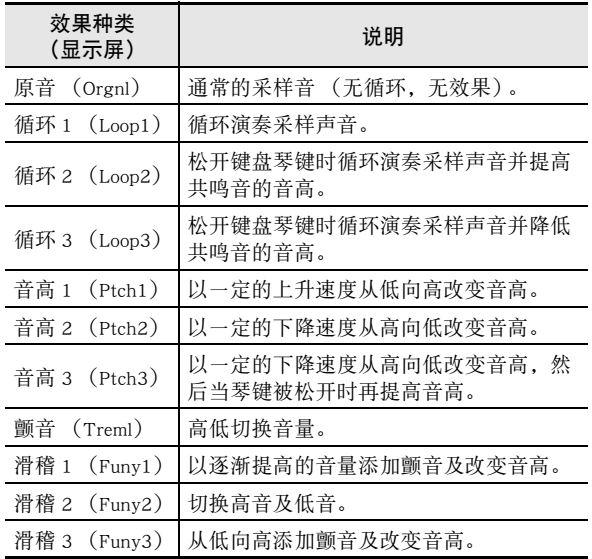

• 不要将相同的采样音同时用于伴随播放及循环播放。否则会 造成采样音循环播放的同时,Loop 1 的效果施加在键盘音色 上。

## <span id="page-21-0"></span>如何将采样音并入鼓音组 (鼓音采样)

使用下述操作步骤可以改变分配在各键盘琴键上的鼓音。

• 鼓音组最多可以保存三个,分别储存在音色编号 676、677 及 678 下 (WK-200:576、577 及 578)。只要选择音色编号, 所需要的鼓音组便被分配在键盘上。

#### 1. 按 **tio**。

bq 点亮。

2. 按 **i**9 后用 **i**9 (10 键)输入所需要的鼓音组的音色 编号 (WK-500: 676、677 或 678) (WK-200: 576、577 或 578)。

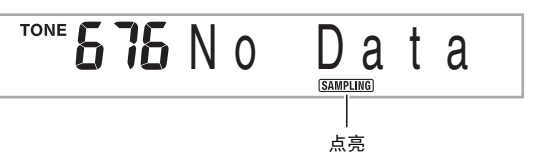

• 除上述操作外, 您还可以同时按 @ 及 1 后选择音色编 号。

#### *3.* <sup>按</sup> cs。

$$
\overbrace{\hspace{4.5cm}}^{\text{TOP}}\textbf{5.75 N} \text{O} \quad \underset{\text{Mink}}{\underbrace{\underset{\text{Mink}}{\bigcirc}}\text{O}}\text{I} \text{ a}
$$

#### *4.* 按要采样的鼓音组音的键盘琴键。

电子琴进入采样待机状态。 采样时间 (秒数)将在画面上显示片刻,然后下示画面出 现。

$$
\overbrace{\hspace{4.3cm}}^{\text{TOP} \textbf{S} \textbf{B} \textbf{W} \textbf{a} \textbf{b} \textbf{b}}^{\text{ToNE}} \Big|_{\text{Poisson} \textbf{B} \textbf{B} \textbf{B}}^{\text{ToNE} \textbf{B} \textbf{B} \textbf{B} \textbf{B}}
$$

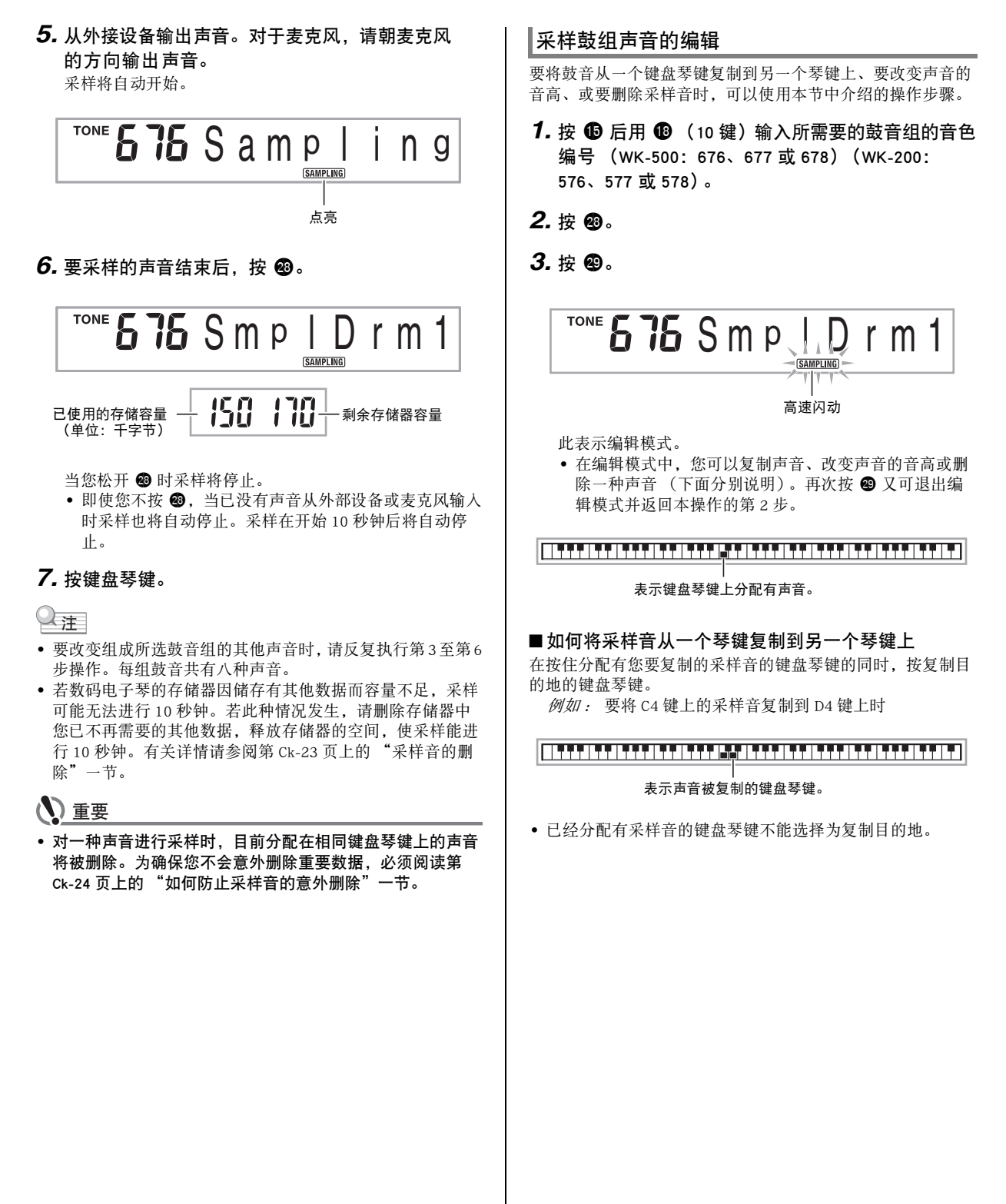

### <span id="page-22-0"></span>如何对声音进行采样并在数码电子琴上用其演奏 ?

#### ■ ♪ 如何对声音进行采样并在数码电子琴上用其演奏

#### ■ 如何改变采样音的音高

在按住要改变音高的采样音的键盘琴键的同时,用 B (10 键)的 [–] 及 [+] 键改变音高。

• 音高可以在 –64 至 63 个半音的范围内改变。

#### ■ 如何删除键盘琴键上的采样音

<span id="page-23-1"></span>在按住要删除声音的键盘琴键的同时,按 ,在的。"DelSure?"信 息出现后,按 bs (10 键)[+] 钮进行删除,或按 [–] 取消删除 操作。

• 删除采样音将使琴键返回其初始缺省的内置音。 例如: 要删除分配在 D4 键上的声音时

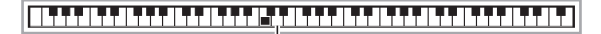

消失

#### 自动伴奏中采样鼓音的使用 (鼓音分配)

使用下述操作步骤可以将自动伴奏型中的节奏部分改变为您采 样的鼓音组的声音。

1. 按 **t the 后用 t the (10 键)** 输入所需要的自动伴奏型的 节奏编号。 采样鼓音不能在用户节奏中使用,所以不要在此步中选择

用户节奏。

2. 按 **+ f** 后用 + <sup>(10 键)输入含有您要使用的声音的</sup> 采样鼓音组的音色编号。

#### 3. 按 **ti**p。

- 至此,您在第 1 步中选择的自动伴奏型的节奏部分被改变 为在第 2 步选择的采样音。
- 要将自动伴奏的节奏部分改回其原声音时,请再次按

 $\mathbf 6$ 

∨注

• 有些节奏部分的鼓音不能替换为采样音。

## <span id="page-23-2"></span><span id="page-23-0"></span>采样的其他功能

#### 如何手动开始采样

通常,当数码电子琴处于采样待机状态时,若探测到有声音输 入采样将自动开始。使用下述操作步骤可以手动开始采样,直 到您按下一个按钮时采样才会开始。要在采样音之前插入无声 部分时可以使用此功能。

1. 按 <sup>4</sup> 后用 <sup>1</sup> (10 键) 的 [4] ( 4 ) 及 [6] (  $\rightarrow$  ) 键显 示 "SAMPLING"(第 Ck-6 页)。

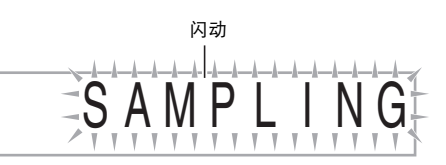

**2.** 按 **ti** (10 键) 的 [\[7](#page-21-0)] (回车) 键。

# A u t o S t r t

#### **3.** 按  $\bullet$  (10 键) 的 [-] 键取消采样的自动开始。

- 如此采样的手动开始被启用,请如下所述进行操作。
- 旋律采样 (第 Ck-18 页): 当您松开在采样操作的第2步中按下的 @ 时采样开始。
- 鼓音采样 (第 Ck-20 页): 当您松开在采样操作的第 4 步中按下的数码电子琴的琴 键时采样开始。

### (V) 重要

• 采样的手动开始被启用时,不是当您按下、而是当您松开 @ 或键盘琴键时采样开始。如果您一直按着按钮或琴键,采样 不会开始。

#### <span id="page-24-1"></span>如何对声音进行采样并在数码电子琴上用其演奏 ?

#### <span id="page-24-0"></span>▌如何手动停止采样

通常,当数码电子琴探测不到有声音输入时,采样将自动停 止。使用下述操作步骤可以手动停止采样,直到您按下一个按 钮时采样才会停止。要在采样音之后插入无声部分时可以使用 此功能。

- 1. 按 <sup>4</sup> 后用 <sup>1</sup> (10 键) 的 [4] (▲) 及 [6] (▲) 键显 示 "SAMPLING"(第 Ck-6 页)。
- **2.** 按 **i** (10 键) 的 [7] (回车) 键。
- 3. 按 **B** (10 键)的 [6] (  $\rightarrow$  )键。

A u t o S t o p

4. 按 <sup>1</sup>0 (10 键) 的 [-] 键禁用采样的自动停止功能。 即使没有声音从外部设备输入,直到您按下并松开 @ 或 键盘琴键为止,采样将继续进行。

## (1) 重要

采样的手动停止被启用时,不是当您按下、而是当您松开 @ 或键盘琴键时采样停止。如果您一直按着按钮或琴键,采样 不会停止。

## 采样音的删除

您可以进行下述操作,指定采样音色的编号并将其数据删除。

1. 按 <sup>①</sup> 后用 <sup>1</sup> (10 键) 的 [4] ( ▲ ) 及 [6] ( ▲ ) 键显 示 "DELETE"(第 Ck-6 页)。

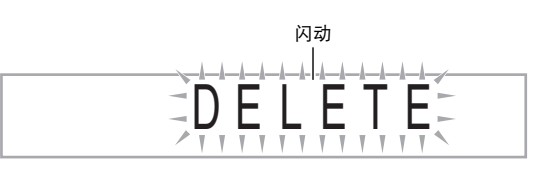

**2.** 按 **ti** (10 键) 的 [7] (回车) 键。

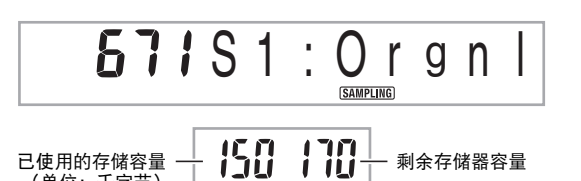

- **3.** 用 <sup>1</sup> ① (10 键) 的 [-] 及 [+] 键选择要删除数据的音色 编号。
- 4. 按 **to** (10 键)的 [7] (回车)键。 此时画面显示删除确认信息。

(单位:千字节)

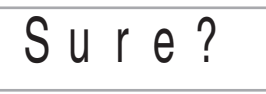

- **5.** 按 **t** (10 键) 的 [+] (是) 键删除数据, 或按 [-] (否)或 [9] (退出)取消删除操作。
	- 删除操作完成后,"Complete"及上述操作第 2 步中的画 面将前后出现。

(1) 重要

• 有关删除采样鼓音组中的特定鼓音的说明,请参阅第 Ck-21 页上的 "采样鼓组声音的编辑"。

#### <span id="page-25-0"></span>■♪ 如何对声音进行采样[并在数](#page-7-1)码电子琴上用其演奏

#### ▌如何防止采样音的意外删除

使用下述操作可以保护各采样音,以防被意外删除。

- 1. 按 **+ 6** 后用  $\bullet$  (10 键) 输入要保护的采样音的音色 编号。
- **2.** 按 <sup>@</sup> 后用 <sup>1</sup> ① (10 键) 的 [4] ( ▲ ) 及 [6] ( ▲ ) 键显 示 "SAMPLING"(第 Ck-6 页)。
- 3. 按 **t to** (10 键) 的 [7] (回车) 键。
- 4. 用 **+** (10 键) 的 [4] (▲) 及 [6] (▲) 键显示 "Protect"。

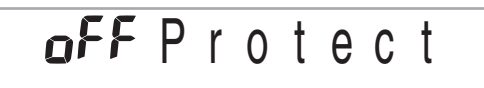

#### **5.** 按 **i** (10 键) 的 [+] 键[打开保护](#page-62-1)。

受保护[的音色不](#page-69-1)能删除。 受保护的音色如下所示表示。

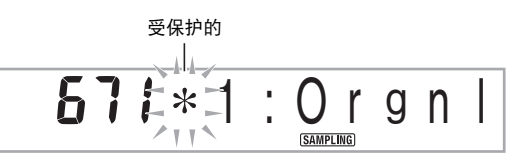

#### ■ 如何在外接设备上保存采样数据

- SD 存储卡 (仅限 WK-500)(第 Ck-61 页)
- 电脑 (第 Ck-68 页)

#### ■ 如何在存储器中保持采样音数据

将采样音保存在存储器中之后,只要电子琴有电源供给采样音 便不会消失。但若在电池已耗尽的情况下拔下交流电变压器, 采样音便会被删除。

#### 不让数据消失的技巧

- 同时使用电池及交流电变压器。
- 要拔下交流电变压器时,确认电池的电力充足。
- 在更换电池之前,在电子琴及电源插座上插入交流电变压 器。

在插上或拔下交流电变压器之前,或更换电池之前,首先按 1 关机。

<span id="page-26-0"></span>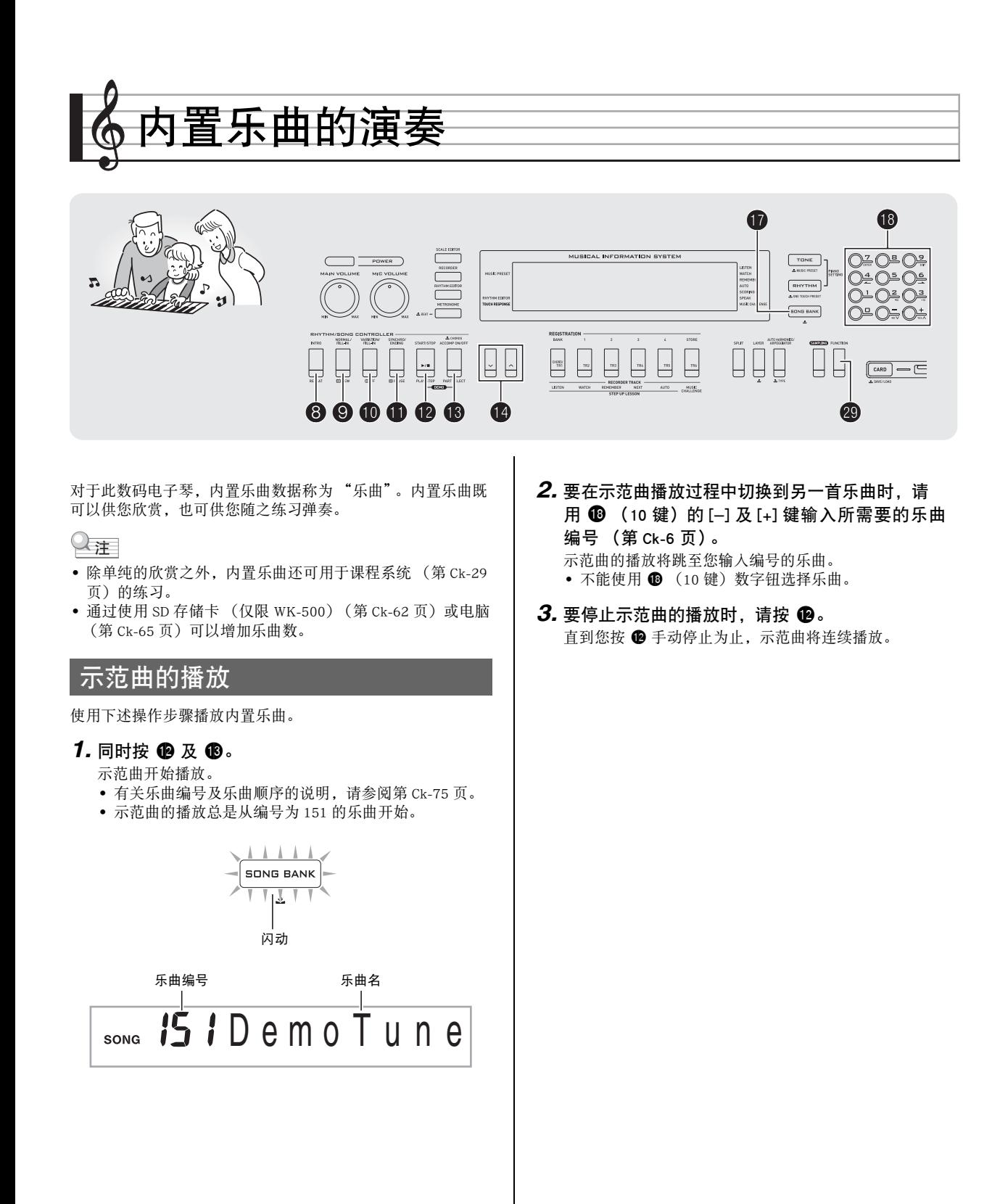

**Ck-25**

#### <span id="page-27-0"></span>■ ♪ 内置乐曲的演奏

### 特定乐曲的播放

要播放内置乐曲之一时,请使用下述操作。您可以在键盘上随 乐曲的播放进行弹奏。

#### 开始 / [停止](#page-76-0)

#### 1. 按 **ti**。

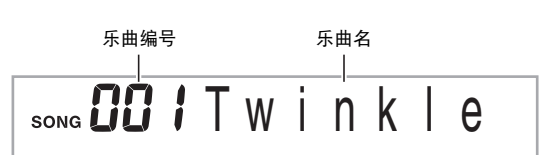

- **2.** 用 **i**8 (10 键) 输入所需要的乐曲编号。
- 第 Ck-75 页中有所有乐曲的列表。

#### 3. 按 **time**。

乐曲开始播放。

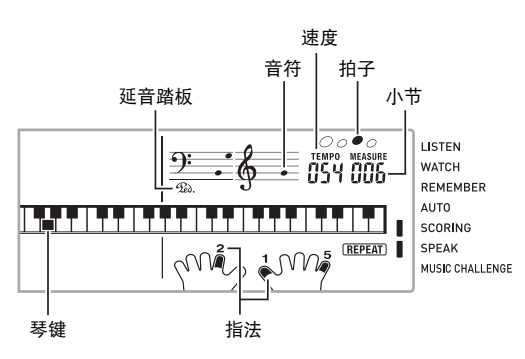

#### **4.** 再次按 <sup>**l**</sup> 停止播放。

直到您按 ● 将其停止为止,乐曲将继续 (反复)播放。 按 8 可以取消乐曲的反复播放 ("REPEAT"指示符从画 面上消失)。

#### 暂停,前跳,后跳

本节中介绍的操作用于进行暂停,前跳及后跳等操作。

- 暂停
- 1. 按 **t**. 乐曲的播放暂停。
- *2.* 再次按 bl 可从暂停处恢复播放。
- 前跳
- *1.* <sup>按</sup> bk。
	- 乐曲播放向前跳至下一小节。按一次 ❶ 向前跳一小节。 按住 ❶ 可高速向前跳,直到您松开为止。
	- 乐曲播放停止过程中按 <sup>0</sup> 将进行课程功能的乐句前跳 (第 Ck-30 页)。

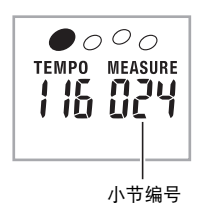

#### ■ 后跳

- *1.* <sup>按</sup> 9。
	- 乐曲播放向后跳至上一小节。按一次 9 向后跳一小节。 按住 9 可高速向后跳,直到您松开为止。
	- 乐曲播放停止过程中按 9 将进行课程功能的乐句后跳 (第 Ck-30 页)。

## 特定小节的反复播放

本节中的操作步骤介绍如何反复练习特定小节,直到您掌握为 止。您可以指定要弹奏或练习的乐段的开始小节及结束小节。

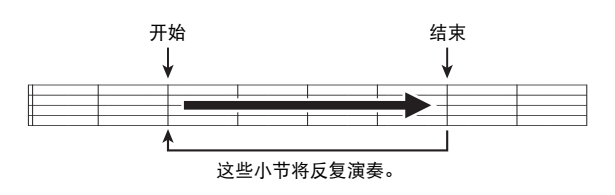

- *1.* <sup>按</sup> 8 可暂时停止乐曲的反复 ("REPEAT"从画面 上消失)。
- *2.* 当乐曲播放到您要指定为开始小节的小节处时, 按 8。

开始小节指定好了。

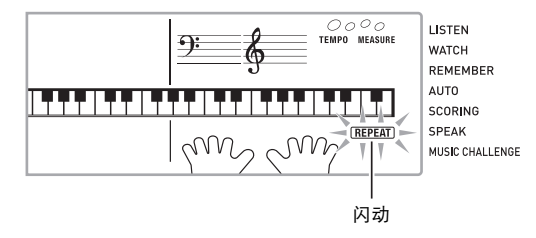

*3.* 当乐曲播放到您要指定为结束小节的小节处时, 再次按 8。

结束小节指定好了,指定范围内的小节开始反复播放。

• 在反复播放过程中,用 **th** 可暂停播放,用 **th** 向前跳,而 用 9 向后跳。

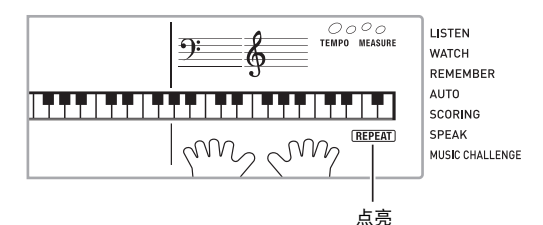

*4.* 再次按 8 恢复正常播放。

如果您改变了乐曲编号,则反复播放的开始小节及结束小 节将被清除。

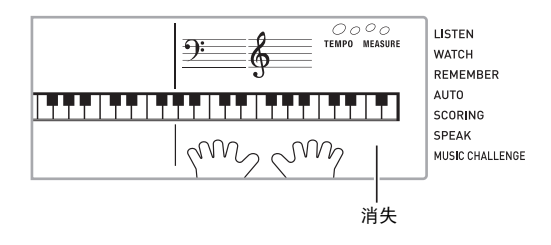

#### 如何改变播放速度

下面介绍如何改变速度,放慢播放可以便于您练习难度大的部 分等。

#### *1.* <sup>按</sup> bo。

用 V (更慢)及 A (更快)改变速度设定。按住其中一 钮可高速改变数值。

- 同时按 Ⅴ 及 Λ 可使乐曲返回其原缺省速度。
- 按 + 将使速度值在画面上闪动。速度值闪动过程中,用 10 (10 键)可以将其改变。若您不进行任何操作经过片 刻时间,速度值将停止闪动。
- 改变乐曲编号将使乐曲返回至其原缺省速度。

#### ■ ♪ 内置乐曲的演奏

#### 乐曲音量的调节

要调节您在键盘上弹奏的音量与乐曲播放音量之间的平衡时, 请使用下述操作步骤。

1. 按 <sup>4</sup> 后用 <sup>1</sup> (10 键) 的 [4] ( ▲ ) 及 [6] ( ▲ ) 键显 示 "Song Vol"(第 Ck-6 页)。

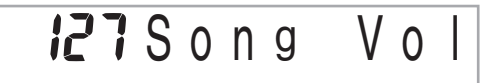

#### **2.** 按 **i**9 (10 键) 的 [-] 及 [+] 键调节乐曲音量。

#### ▌如何在乐曲播放过程中进行弹奏

下面介绍如何选择与播放乐曲使用的音色相同的键盘音色,并 随乐曲一起弹奏。

- 1. 选择了乐曲之后, 按住 **❶** 约两秒钟直到显示的音 色名与乐曲的音色名相同。
	- 如果您当前选择的音色与乐曲音色相同,画面将不改 变。

#### *2.* 随乐曲的播放进行弹奏。

#### ○注

• 如果您选择的乐曲需要左右手使用不同的音色进行弹奏,则 右手部分的音色配置在键盘上。

#### 如何关闭一只手的部分进行练习 (部分选择)

在乐曲播放过程中您可以关闭右手或左手部分,并随剩下的部 分练习弹奏该部分。

#### 1. 按 <sup>选</sup>选择要关闭的部分。

按 <sup>1</sup> 钮循环选换下示设定。

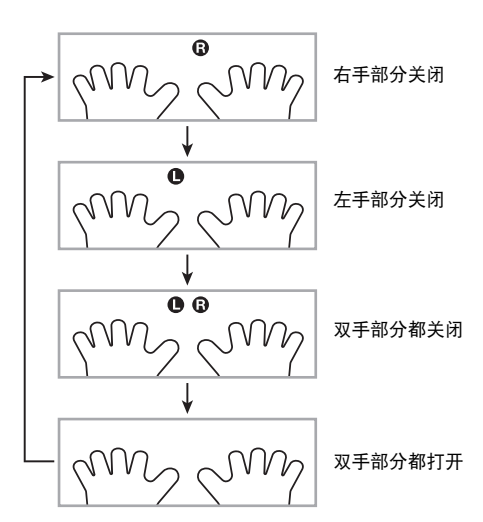

#### $2.$  $\#$  $\Phi$ .

乐曲根[据您在第](#page-69-1) 1 步选择的设[定开始](#page-63-1)播放。

#### $\Omega$

• 如果单手部分被关闭,则在播放过程中,只有被关闭部分的 [音符显](#page-58-1)示在画面上。

## 如何增加乐曲数量

通过从外接设备载入乐曲数据可以增加电子琴上乐曲的选择数 量。有关详情请参阅下列各页。

- SD 存储卡 (仅限 WK-500)(第 Ck-62 页)
- 电脑 (第 Ck-68 页)

#### ♀注

• 有关如何删除从外接设备载入的乐曲数据的说明,请参阅第 Ck-57 页。

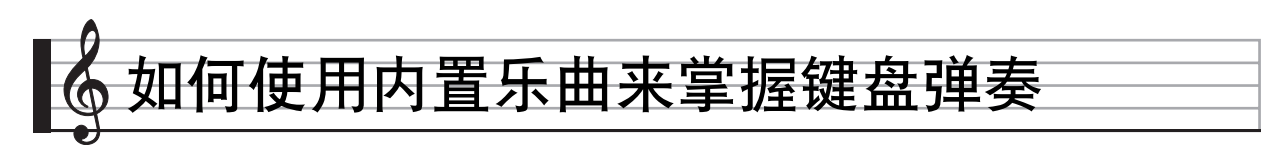

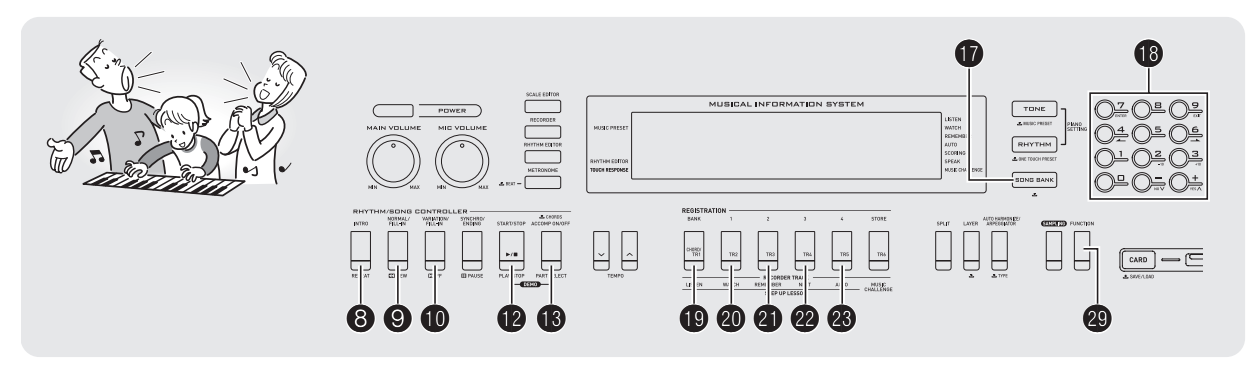

要掌握一首乐曲,最好的办法是将其分割成几块 (乐句),先 掌握各乐句,然后连起来。本数码电子琴内置有进阶课程功 能,能帮助您如此练习。

## <span id="page-30-0"></span>乐句

内置乐曲已预先分割为乐句,帮助您掌握其键盘弹奏。

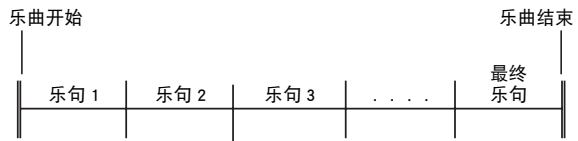

## <span id="page-30-1"></span>进阶课程的流程

进阶课程功能带您练习一首乐曲各乐句的右手部分,左手部 分,然后是双手部分。掌握了所有乐句便掌握了该乐曲。

#### 乐句 1

- 右手课程 1,2,3 • 左手课程 1,2,3
- 双手课程 1,2,3
- 4

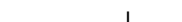

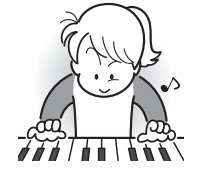

反复进行上述流程练习乐句 2、3、4, 直到您完成乐曲的最终乐句。

4

掌握了所有乐句后,练习全体乐曲。 4

现在您已掌握了整个乐曲!

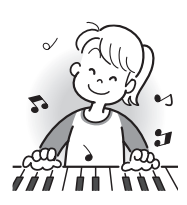

#### ■ 如何使用内置乐曲来掌握键盘弹奏

#### 课程过程中出现的信息

下示为在进阶课程中画面上出现的信息。

<span id="page-31-1"></span><span id="page-31-0"></span>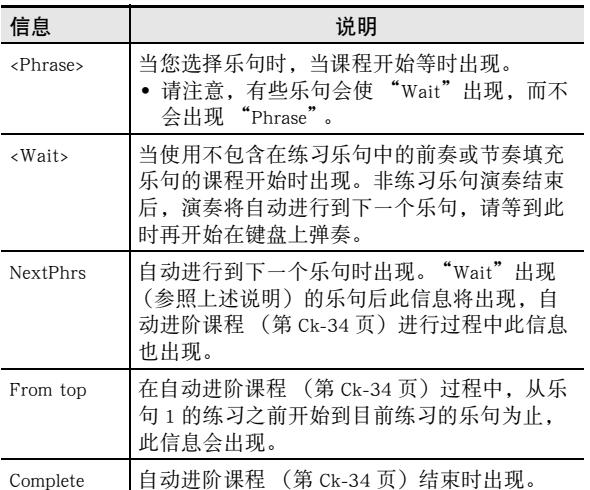

## 要练习的乐曲、乐句、部分的选择

首先,选择要练习的乐曲、乐句及部分。

*1.* 选择要练习的乐曲 (第 Ck-26 页)。 乐曲的第一乐句被选择。

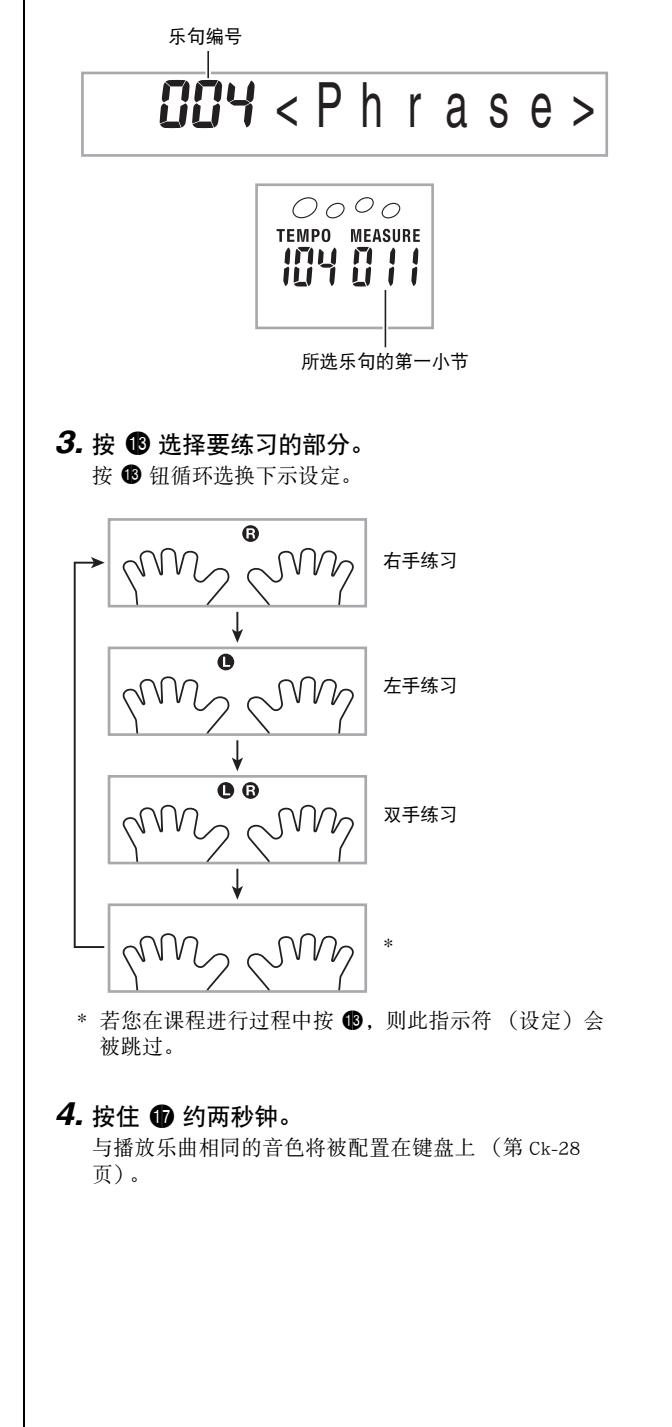

2. 按 <sup>@</sup> (或 <sup>1</sup>)向前移动一个乐句, 或按 <sup>◎</sup> 向后移

• 数码电子琴最多能记住 20 首乐曲的您最后练习的乐句。 要调出现在乐曲中您上次最后练习的乐句时 (若存

• 按住 <sup>1</sup> 或 <sup>9</sup> 可在乐句间高速移动。

动一个乐句。

在),请按住 @。

## <span id="page-32-0"></span>课程 1、2 及 3

现在可以开始课程了。首先,选择要练习的乐曲及部分。

#### <span id="page-32-1"></span>课程 1:欣赏乐曲。

先听几次示范,熟悉一下。

#### 1. 按 **t**。

范例演奏开始。

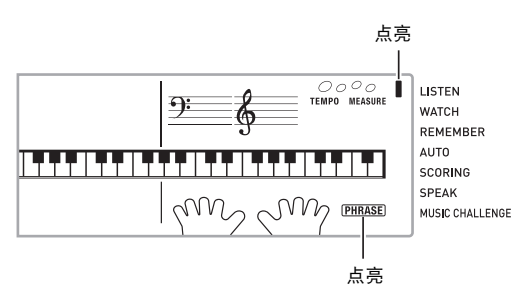

#### **2.** 要停止课程 1 时, 按 **t t t t t t t t t t t t t t t** a

#### 课程 2:查看乐曲是如何演奏的。

在键盘上弹奏乐曲。在此课程过程中,画面将显示您下一步需 要按的琴键。声导指法功能也将用模拟人声通知您下一步要使 用的手指。请按照指示按下正确的键盘琴键并弹奏音符。弹错 了音符时也用不着担心。乐曲将等待您直到弹出了正确的音符 才继续播放。安下心来,以自己的速度练习弹奏。

#### *1.* <sup>按</sup> ck。

此时课程 2 开始。

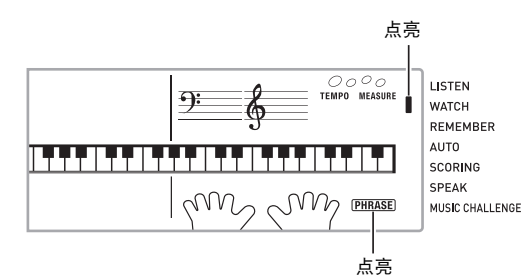

#### *2.* 请按照画面显示及声导指法的指示在键盘上弹奏 音符。

在此课程过程中,画面将显示您下一步需要按的琴键。声 导指法功能将用模拟人声通知您下一步要使用的手指。

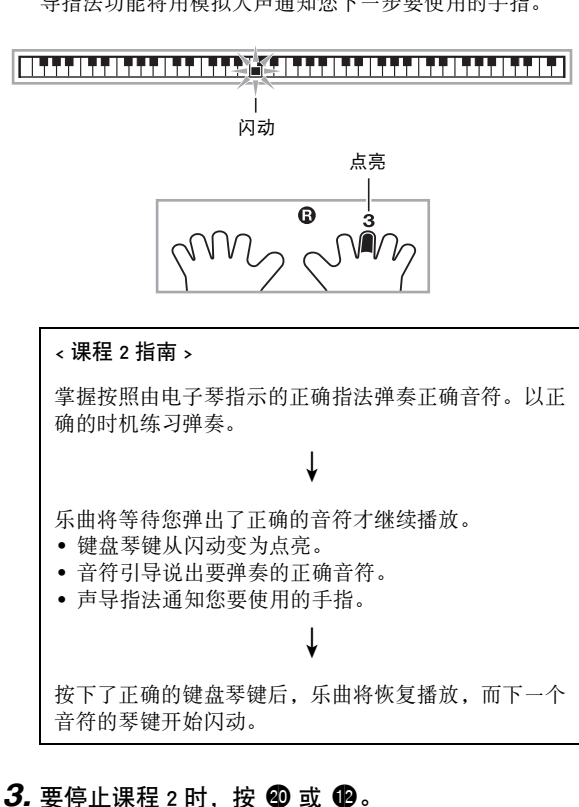

● 当您完成了课程 2 的弹奏时,评价您演奏成绩的分数出现在 画面上。

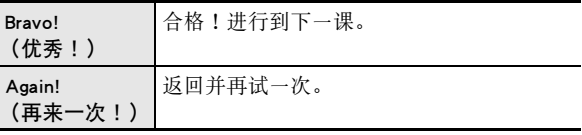

#### ■ 》如何使用内置乐曲来掌握键盘弹奏

#### 课程 3:记住弹奏过程中学到的内容。

在课程 2 中, 虽然乐曲的播放会等待您按下正确的琴键, 但数 码电子琴不提供任何关于下一步要弹奏的音符的指示。弹奏过 程中,请记住到课程 2 为止所学到的所有内容。

#### *1.* <sup>按</sup> cl。

此时课程 3 开始。

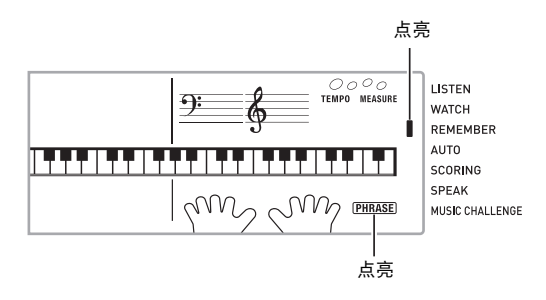

#### *2.* 随乐曲的播放进行弹奏。

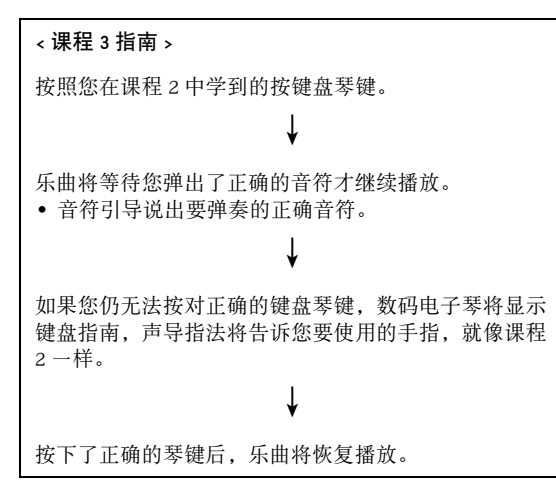

#### 3. 要停止课程 3 时, 按 <sup>9</sup> 或 <sup>9</sup>。

• 当您完成了课程 3 的弹奏时,像课程 2 时一样,评价您演 奏成绩的分数出现在画面上。

#### <span id="page-33-2"></span><span id="page-33-1"></span><span id="page-33-0"></span>**|如何完整弹奏一首特定乐曲**

成功完成课程 1、2 及 3 中的所有乐句后,就要从头到尾弹奏 整个乐曲了。

#### 1. 用 **B** 关闭双手部分, 然后按 **B**。

用双手进行弹奏,并查看数码电子琴是如何评价您的努力 的。

课程设定

#### 不进行乐句反复的弹奏

您可以关闭课程 1、2 及 3 的乐句反复功能。

<span id="page-33-3"></span>*1.* <sup>按</sup> 8。

乐句停止反复演奏。

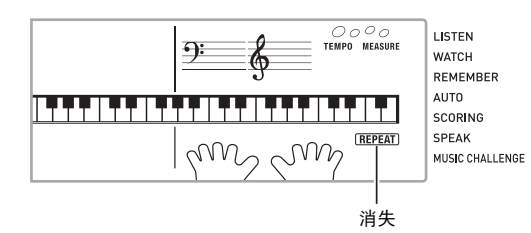

#### 如何关闭声导指法

请使用下述操作步骤关闭声导指法,该功能在课程 2 及课程 3 中告诉您弹奏每个音符应使用的手指。

1. 按 <sup>①</sup> 后用 <sup>1</sup> (10 键) 的 [4] ( ▲ ) 及 [6] ( ▲ ) 键显 示 "LESSON"(第 Ck-6 页)。

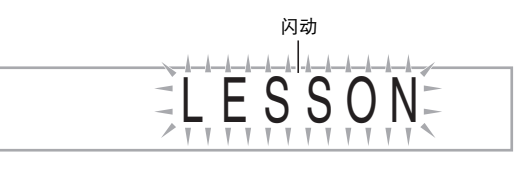

**2.** 按 **t** 6 (10 键) 的 [7] (回车) 键。

S p eak

<span id="page-34-2"></span>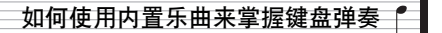

<span id="page-34-3"></span><span id="page-34-1"></span><span id="page-34-0"></span>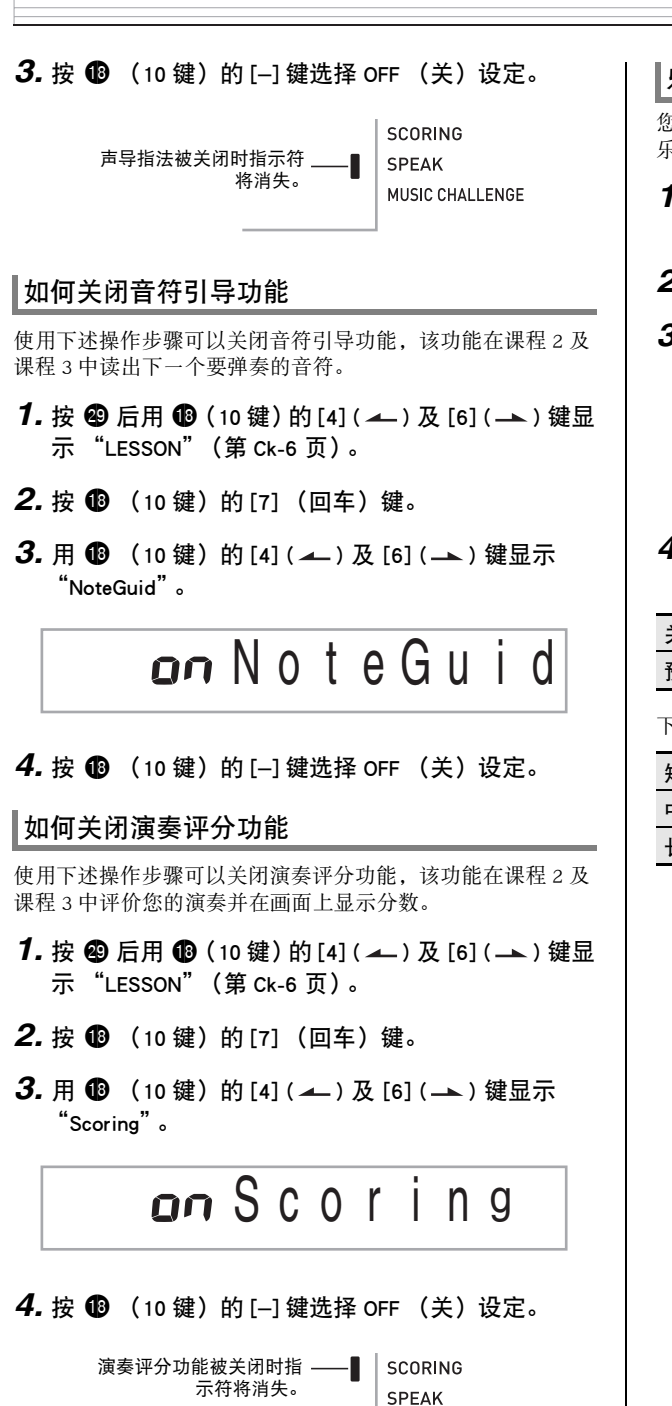

MUSIC CHALLENGE

#### 乐句长度的变更

您可以使用下述操作改变课程乐句的长度,或配置课程功能使 乐曲全体播放,不分割为乐句。

- 1. 按 <sup>@</sup> 后用 <sup>1</sup> (10 键) 的 [4] ( ▲ ) 及 [6] ( ▲ ) 键显 示 "LESSON"(第 Ck-6 页)。
- **2.** 按 **i**8 (10 键) 的 [7] (回车) 键。
- 3. 用 **to** (10 键)的 [4] ( < )及 [6] (  $\rightarrow$  ) 键显示 "PhraseLn"。

PrEPhraseLn

4. 用 **to** (10 键)的 [-] 及 [+] 键选择所需要的乐句长 度。

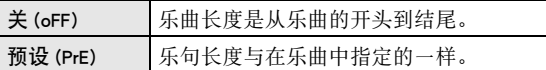

下述选项仅适用于从外接音源载入的乐曲。

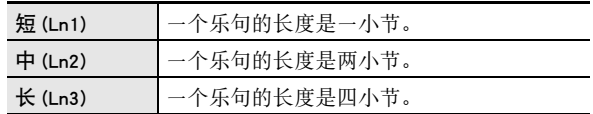

#### <span id="page-35-0"></span>■ 】如何使用内置乐曲来掌握键盘弹奏

## 自动进阶课程功能的使用

使用自动进阶课程功能时,数码电子琴自动连续开始各课程。

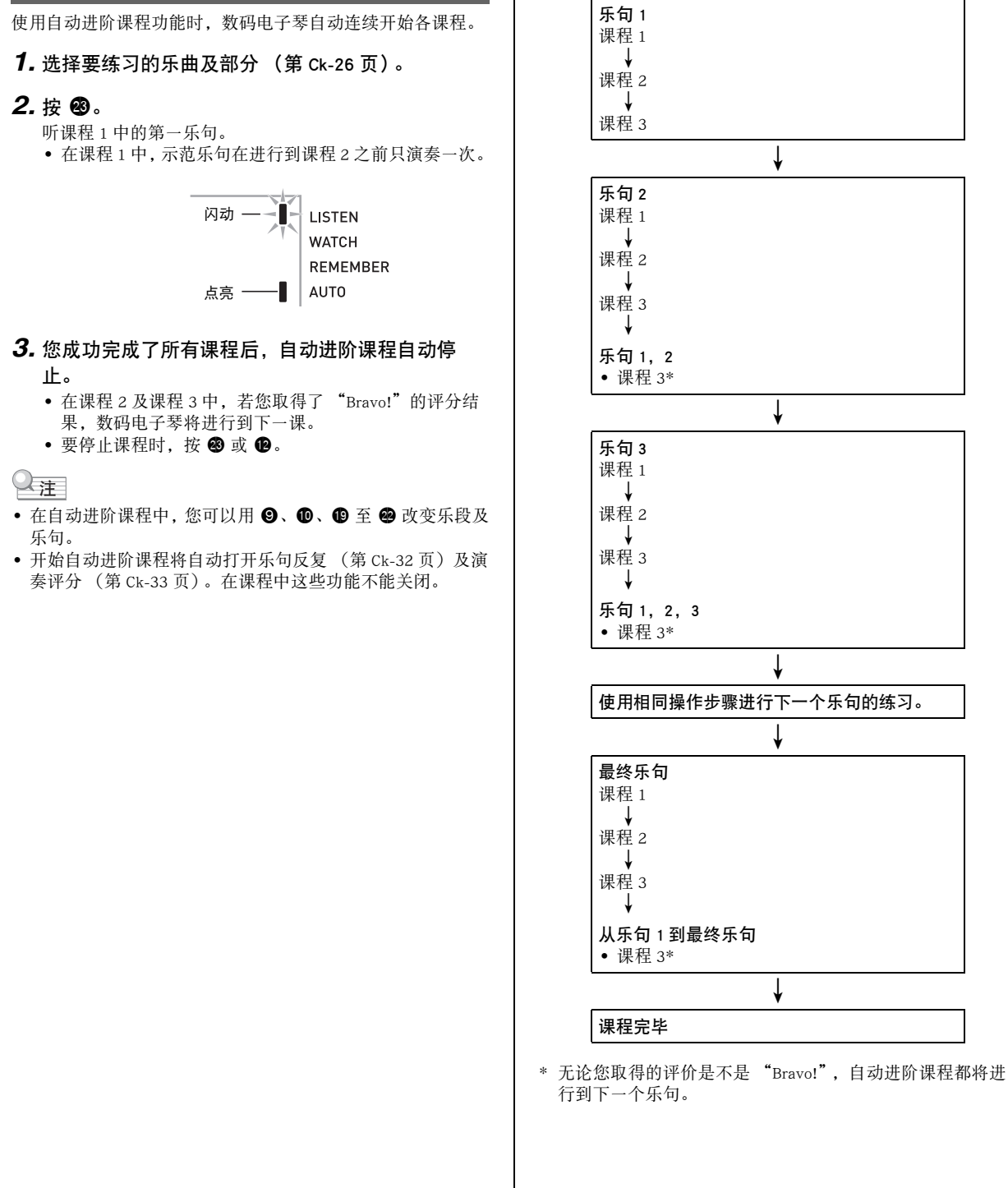

■自动进阶课程的操作步骤
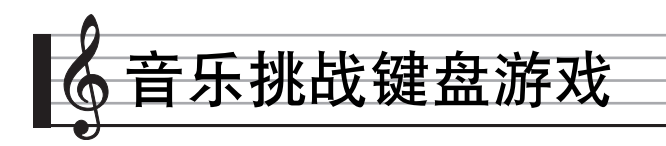

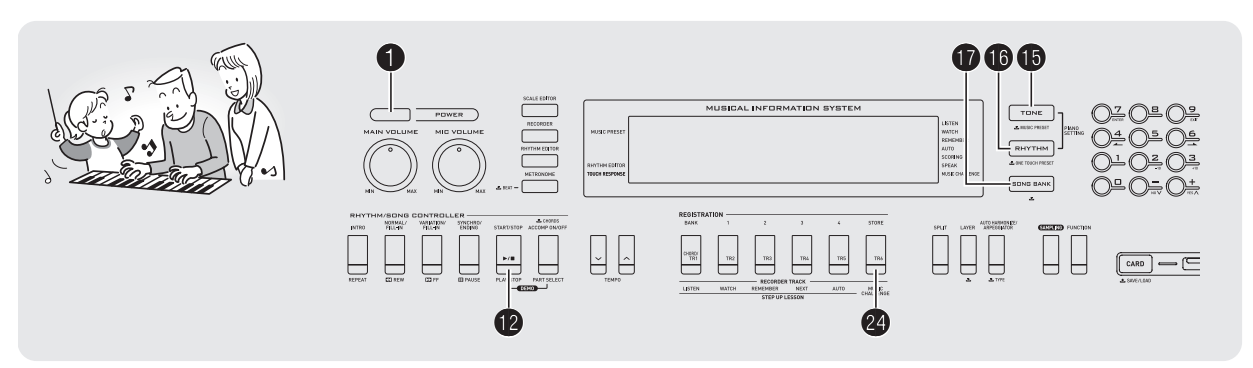

音乐挑战是一种根据画面键盘指示符及指法引导进行按键的游 戏,能测试您的反应速度。

#### 1. 按 **ti**。

#### *2.* <sup>按</sup> co。

此时画面上的键盘琴键开始闪动,并且音乐挑战曲开始播 放。

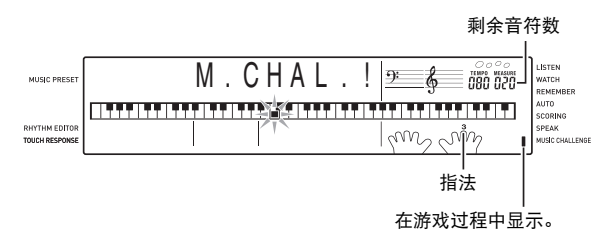

#### *3.* 画面键盘指示符从闪动变为点亮后,请以最快的 速度用指示的手指按指示的琴键。

画面上的键盘琴键熄灭时表示您已正确弹奏了第一个音 符。画面键盘上的下一个琴键开始闪动,请准备按下一个 琴键。

- 从画面上的琴键点亮到您按下所需要的时间出现在画面 上 (单位:0.1 秒)。时间越短,您的分数越高。
- 如果您在画面琴键从闪动变为点亮之前按键盘琴键,游 戏将不会进行到下一个音符。

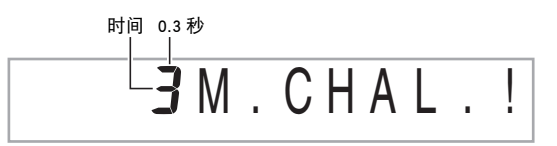

#### *4.* 当您成功地连续按对了 20 个音符时游戏结束。

- 您的弹奏时间出现在画面上。片刻后,画面上的弹奏时 间变为分数。要从画面上清除分数时,请按 , +  $\mathbf F$
- 通过按 @ 或 @ 可随时取消游戏。

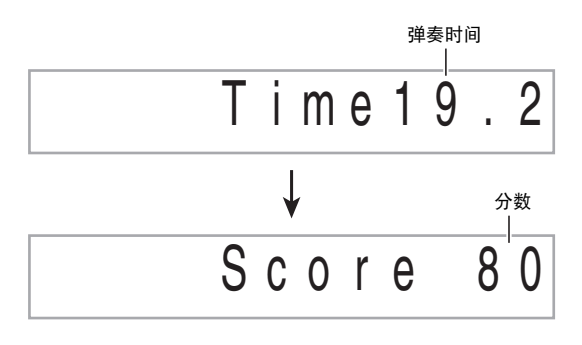

#### └注

- 音符及指法引导的手指是随机的。
- 游戏乐曲的速度不能改变。
- 游戏进行过程中, ❶、 ❹ 及 ❹ 之外的所有按钮都不起作 用。

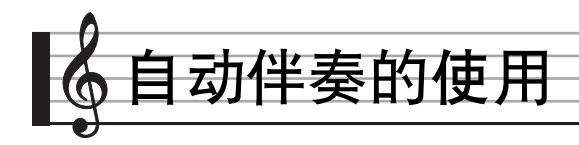

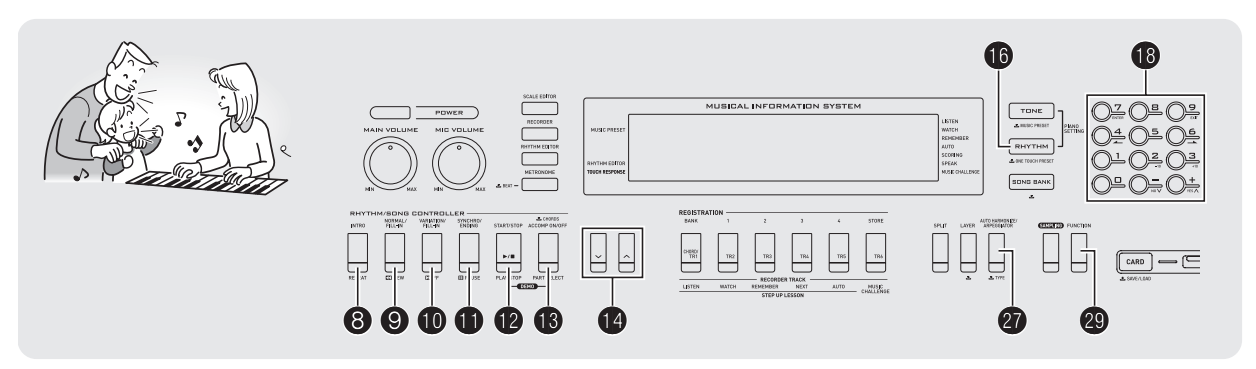

只要选择一个伴奏型便可使用自动伴奏。每当您用左手弹奏一 组和弦时,相匹配的伴奏便自动演奏。就像您所到之处身后都 有一个个人乐队一样。

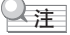

- 自动伴奏由下列三个部分组成。
	- (1) 节奏
	- (2) 贝司
	- (3) 和声

您只能弹奏节奏部分,或同时弹奏所有三个部分。

### 如何只弹奏节奏部分

节奏部分是各自动伴奏的基础。数码电子琴附带有各种内置节 奏,其中包括 8 拍节奏及华尔兹。请使用下述操作步骤弹奏基 础节奏部分。

▌如何只开始或停止节奏部分

1. 按 **t**o。

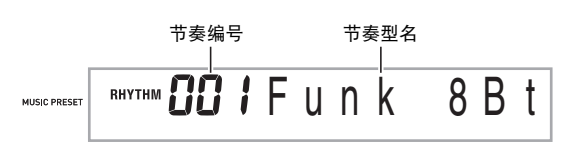

- **2.** 用 **i**8 (10 键)选择所需要的节奏编号。 • 有关各节奏的说明,请参阅另一册 "附录"。
- $3.$ 按 **@** 或 **@**。

节奏开始演奏。

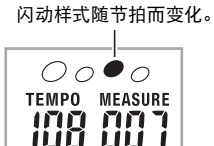

*4.* 随节奏进行弹奏。

5. 要停止节奏时, 请再次按 <sup>12</sup>。

### <span id="page-38-1"></span><span id="page-38-0"></span>如何弹奏所有部分

#### 带和弦的自动伴奏

当您用左手弹奏和弦时,电子琴自动为现在选择的节奏添加贝 司及和声伴奏部分。就像您有一个个人乐队可以随时加入伴奏 一样。

*1.* 开始弹奏自动伴奏的节奏部分。

#### $2.$  按 **B**。

此时可以在伴奏键盘上输入和弦。

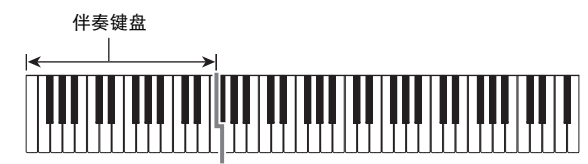

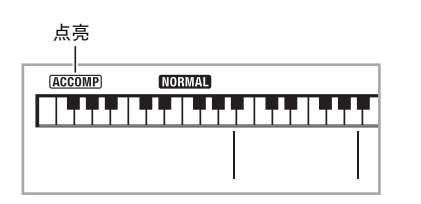

#### *3.* 用伴奏键盘弹奏和弦。

电子琴将为节奏部分自动添加贝司及和声自动伴奏部分。

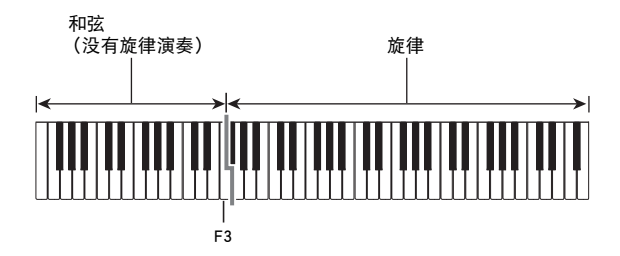

范例: 在伴奏键盘上按 D-F<sup>#</sup>-A-C。 4

D-F# -A-C 和弦 (D7)音的伴奏。

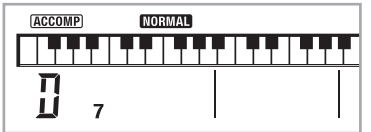

*4.* 在用右手弹奏旋律的同时用左手弹奏其他和弦。

#### 5. 再次按 <sup>6</sup> 可返回只有节奏的伴奏。

#### $\Omega_{\bar{\Xi}}$

• 有关弹奏和弦的同时开始自动伴奏的资讯,请参阅第 Ck-40 页上的 "同步开始功能的使用"一节。

自动伴奏的使用 |

• 伴奏键盘的范围可以用分割点来改变 (第 Ck-14 页)。

#### 如何选择和弦输入模式

您可以从下列五种和弦输入模式中进行选择。

- FINGERED 1 (多指和弦 1)
- FINGERED 2 (多指和弦 2)
- FINGERED 3 (多指和弦 3)
- CASIO CHORD (卡西欧和弦)
- FULL RANGE CHORD (全键盘和弦)

#### 1. 按住 <sup>6</sup> 直到和弦输入模式选择画面出现。

和弦输入模式

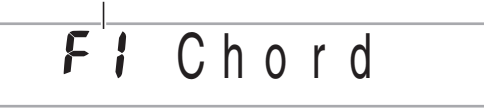

- **2.** 用 <sup>●</sup> (10 键) 的 [-] 及 [+] 键选择所需要的和弦输入 模式。
	- 有关各和弦输入模式的说明请参阅另一册的 "附录"。
	- 若您未在和弦输入模式 选择画面出现后进行任何操作, 显示屏将自动返回您按住 B 之前显示的画面。

#### ■ 多指和弦 1、2 及 3

使用这三种输入模式时,您可以在伴奏键盘上弹奏 3 音符或 4 音符的和弦。请注意,对于有些和弦,即使您不按第三或第五 个音符,和弦仍将正常演奏。

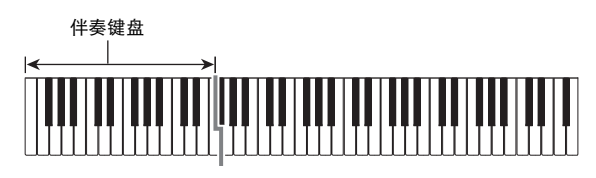

● FINGERED 1 (多指和弦 1) 在键盘上弹奏和弦的组成音符。

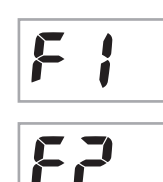

● FINGERED 2 (多指和弦 2) 不像 FINGERED 1,不能输入第 6 音符。m7 或 m7b 5 被输入。

● FINGERED 3 (多指和弦 3) 不像 FINGERED 1, 可以输入分数和弦, 最 低的键盘音符成为贝司音符。

■ CASIO CHORD (卡西欧和弦) 使用 CASIO CHORD 时,您可以使用最简单 的指法弹奏出下述四种和弦。

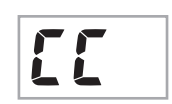

┢╕

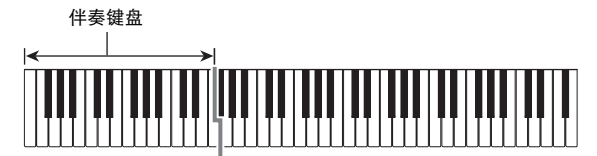

大和弦 伴奏键盘上方的字母表示分配给各 琴键的和弦。大和弦的名称标印在 各伴奏键盘琴键的上方,在 CASIO CHORD 模式中,在伴奏键盘区中按 一个琴键将弹奏出其大和弦。在伴 奏键盘区中,其上方标印的和弦名 相同的琴键将弹奏出完全相同的和 弦。 C (C 大和弦) 小和弦 按伴奏键盘区中大和弦琴键及位于 此大和弦琴键右侧的任意一个其他 琴键, 即可弹奏出小和弦。 Cm (C 小和弦) 七和弦 按伴奏键盘区中大和弦琴键及位于 此大和弦琴键右侧的任意其他两个 琴键, 即可弹奏出七和弦。 C7 (C 七和弦) 小七和弦 按伴奏键盘区中大和弦琴键及位于 此大和弦琴键右侧的任意其他三个 琴键, 即可弹奏出小七和弦。  $Cm7$ (C 小七和弦) COIDE E F PG A  $E$   $F$   $F$  $G$   $A$ ABB C COPE F CODE E F PG A  $E$   $F$   $P$  $G$   $R$ ABB C C'DE E F CODE E F PG A  $E$   $F$   $P$  $G$   $R$ ABB C C'DE E F CODE F F A  $E$   $F$   $P$  $G$   $R$ ABB C C'DE E F

和弦类型 | 范例

#### ♀注

• 弹奏小和弦、七和弦或小七和弦时,无论您按大和弦琴键右 侧的黑键还是白键,效果均相同。

#### ■ FULL RANGE CHORD (全键盘和弦)

使用此模式时,您可以使用整个键盘弹奏 和弦及旋律。

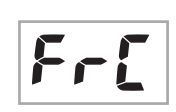

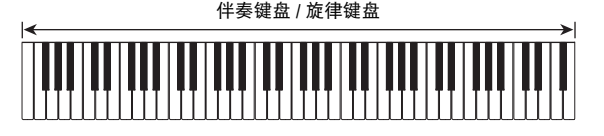

#### CASIO CHORD (卡西欧和弦)的指法

### 自动伴奏的有效使用

#### 自动伴奏型的变化

请使用下述操作步骤演奏前奏及尾声型,演奏节奏填充型及演 奏基本自动伴奏型的变化型。

#### ■ 自动伴奏的变化型

各自动伴奏型都有一个基本的 "标准型"和一个 "变化型"。

#### 1. 按 **t** 。

变化型开始演奏。

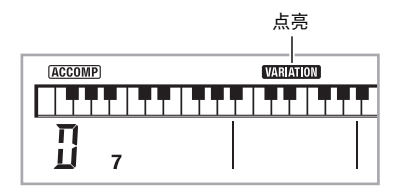

#### **2. 按 @ 可返回标准型。**

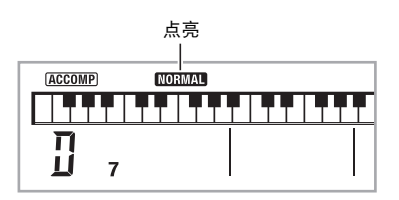

#### ■ 自动伴奏的前奏

请使用下述操作步骤演奏几个小节的前奏。

#### $1.$ 按 <sup>8</sup>。

- 前奏型开始演奏。前奏型结束时标准型将开始演奏。
- 若您在前奏型演奏过程中按 1,则前奏型结束时变化型 将开始演奏。

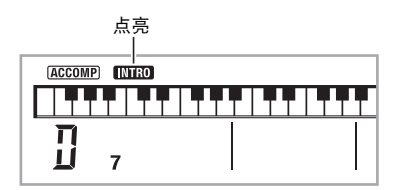

#### ■自动伴奏的节奏填充

- 在演奏过程中,使用下述操作步骤可以演奏节奏填充型。
- "节奏填充"是当您要改变乐段气氛时演奏的一小段乐句。 节奏填充型可用作两种旋律或两种音调之间的链接。
- 标准及变化型都有其独自的节奏填充型。

#### ● 标准型的节奏填充

#### 1. 标准型演奏过程中, 按 <sup>6</sup>。

标准型的节奏填充开始演奏。 • 节奏填充型结束后标准型恢复演奏。

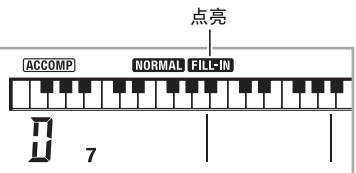

#### ● 变化型的节奏填充

- 1. 变化型演奏过程中, 按 10。
	- 变化型的节奏填充开始演奏。 • 节奏填充型结束后变化型恢复演奏。

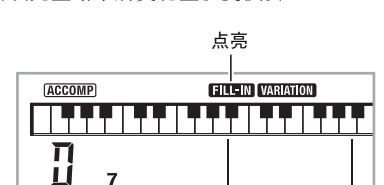

#### ■ 自动伴奏的尾声

请使用下述操作步骤演奏几个小节的尾声。

 $\overline{7}$ 

#### 1. 自动伴奏演奏过程中, 按 **40。** 此时尾声型演奏并自动停止自动伴奏的演奏。

点亮**ACCOMP ENDING** <u>TTI</u> ŢП  $\overline{\Pi}$ LÌ  $\overline{7}$ 

#### ■ ♪ 自动伴奏的使用

#### ■ 同步开始功能的使用

使用下述操作步骤可以对数码电子琴进行配置,使其当您按一 个键盘琴键时自动伴奏开始演奏。

#### *1.* <sup>按</sup> bl。

伴奏进入待机状态。

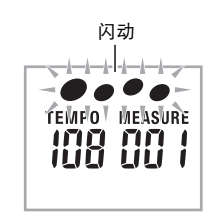

#### *2.* 在键盘上弹奏和弦。

此时全体伴奏 (标准)开始。

在非标准型的同步开始待机状态下,您可以进行下述任何操 作。

- 要以前奏型开始时,按 8。
- 要以变化型开始演奏时, 按  $\mathbf 0$ 。

要将自动伴奏的速度变更为适合您的水平时,请使用下述操作 步骤。

#### 1. 按 **tD**。

用 V (更慢)及 A (更快)改变速度设定。按住其中一 钮可高速改变数值。

- 同时按V及A将根据现在选择的节奏初始化速度设定。
- 速度值闪动过程中, 用 B (10 键) 也可以将其改变。
- 速度设定画面出现后, 若您不进行任何操作经过数秒
- 钟,显示屏将返回您按 ❹ 之前的画面。

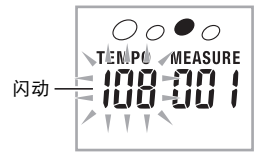

#### <span id="page-41-0"></span>伴奏音量的调节

要调节您在键盘上弹奏的音量与自动伴奏音量之间的平衡时, 请使用下述操作步骤。

1. 按 <sup>①</sup> 后用 <sup>1</sup> (10 键) 的 [4] ( ▲ ) 及 [6] ( ▲ ) 键显 示 "AcompVol"(第 Ck-6 页)。

**ISACOMPVO** 

**2.** 按 **i**8 (10 键) 的 [-] 及 [+] 键调节伴奏音量。

### 单键预设功能的使用

使用单键预设功能时,数码电子琴自动根据您选择的节奏型配 置适合的音色、速度及其他设定。

- $1.$ 按住 <sup>1</sup> 直到音色画面出现。 单键预设设定根据您选择的节奏型自动配置。
- *2.* 在键盘上弹奏和弦。 如何改变自动伴奏的速度 伴奏自动开始演奏。

#### 自动伴奏的使用 |

### <span id="page-42-0"></span>自动和[声的使](#page-38-0)用

自动和声自动为您用右手弹奏的音符添加和声,使您演奏的旋 律更加圆润深厚。共有 12 种自动和声可以选择,以适应您演 奏的音乐的类型。

### Q注

- 使用与琶音器 (第 Ck-56 页)相同的按钮 @ 可以控制自动和 声。因此,这两个功能不能同时使用。
- 1. 按 <sup>1</sup> 启用带和弦的自动伴奏 (ACCOMP 指示符点 亮)(第 Ck-37 页)。
	- 当全键盘和弦被选择为和弦输入模式时,不能使用自动 和声。如果您要使用自动和声,请选择另一个模式。
- 2. 按住 @ 直到自动和声或琶音类型编号及类型名出 现在画面上。
	- 如果您不进行任何操作经[过数秒钟](#page-57-0),显示屏将自动返回 前一幅画面。

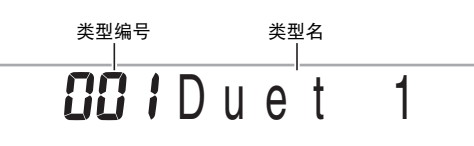

- 3. 用  $\circledR$  (10 键) 的 [-] 及 [+] 键选择所需要的自动和声 类型。
	- 013 至 102 为琶音类型(第 Ck-56 页)。使用自动和声时 不要选择这些编号。

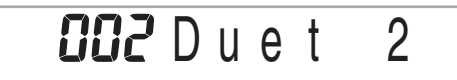

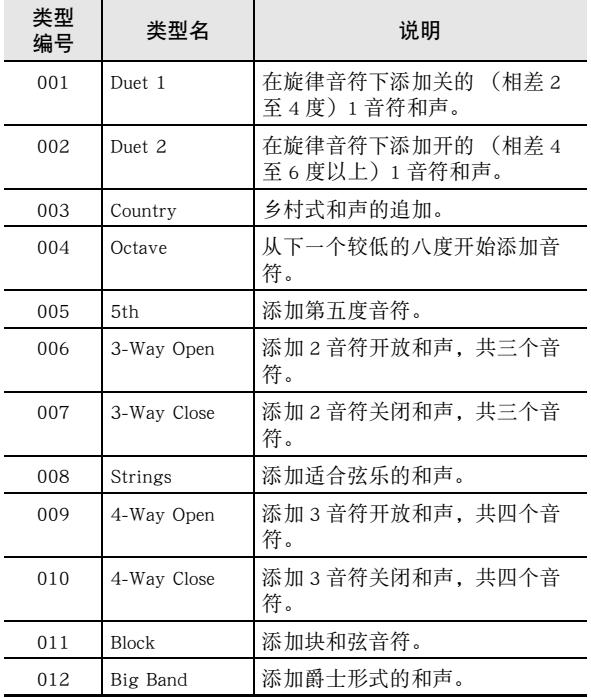

#### 4. 按 <sup>6</sup> 打开自动和声。

若您用左手弹奏和弦,而用右手弹奏旋律,和声音符将加 在旋律上。 • 再次按 @ 可关闭自动和声。

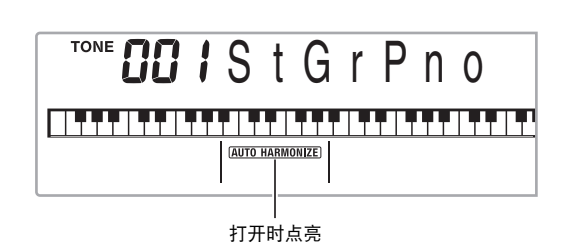

<span id="page-43-0"></span>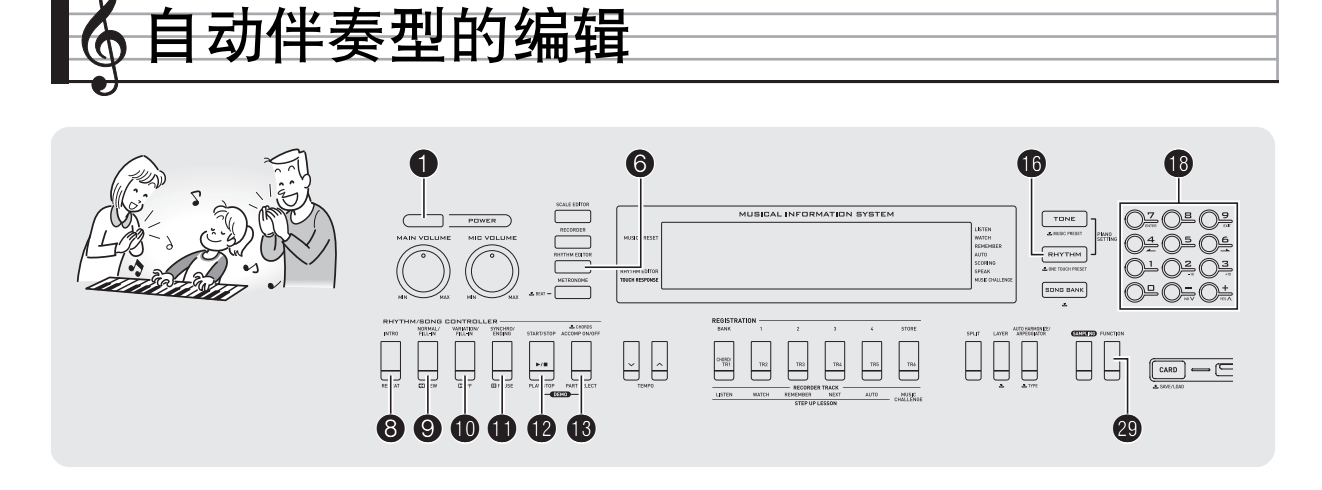

您可以使用本节中介绍的操作步骤编辑数码电子琴的内置自动 伴奏节奏型,并创建自已的 "用户节奏"。

• 数码电子琴的存储器中最多能保存 10 种用户节奏,用户节奏 编号为 201 至 210 (WK-200:181 至 190)。

#### ■可编辑的伴奏型及乐器部分

组成各节奏的所有下列部分都可以编辑。 伴奏型 (前奏,节奏填充等):6 种 乐器声部 (鼓音,贝司等):8 种

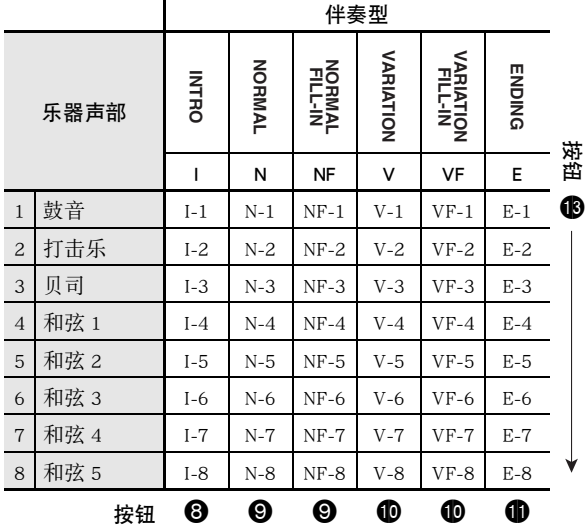

- <span id="page-43-1"></span>■ 可编辑的内容
- 节奏编号
- 声部开 / 关
- 音色编号 • 音量
- 左右扬声器的平衡 (立体音位)
- 回响深度 (回响传送)
- 合唱深度 (合唱传送)

#### 如何编辑并保存自动伴奏

*1.* 选择要编辑的节奏的编号。

#### $2.$ 按 **6**。

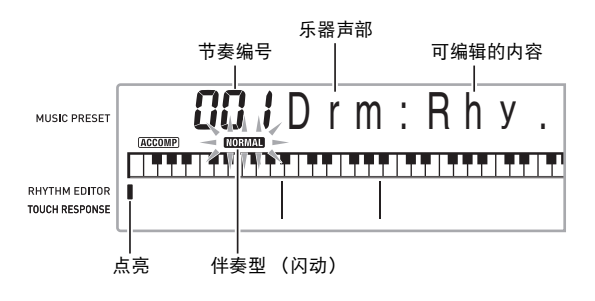

若 "Err Mem Full"信息出现在画面上,请参阅第 Ck-74 页 寻找对策。

#### 3. 按从 <sup>3</sup>至 10 的按钮选择要编辑的伴奏型。

型名将出现在画面上。

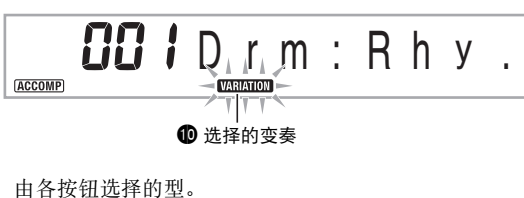

- 8: 前奏
- 9: 标准,标准节奏填充 (用于选换选项。)
- bk: 变奏,变奏节奏填充 (用于选换选项。)
- bl: 尾声

#### 4. 按 <sup>1</sup>0 选择要编辑的乐器声部。

您选择的声部的编号将在画面上闪动。

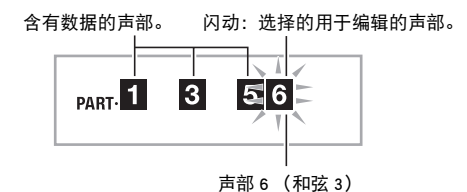

#### 5. 按 **tD**。

节奏编号将出现。

**6.** 用 **i d** (10 键) 的 [-] 及 [+] 键选择要将您编辑的乐器 声部分配给的节奏编号。

各乐器声部分配不同的节奏编号。

- 按 @ 可演奏目前所选节奏编号下的数据。
- 一个前奏 (I-1 至 8) 的所有八个乐器声部都必须有相 同的节奏编号。例如,如果您将节奏 003 分配给了 I-1, 003 还将自动被分配在声部 I-2 至 I-8 上。而若您将节奏 004 分配给了声部 I-2, 则 I-1 及所有其他声部也将变为 004。尾声的所有八个声部 (E-1 至 E-8) 也必须有相同 的节奏编号。

#### 7. 要编辑其他内容时, 按 @ 显示您要设定的画面。

- 每次按 @ 将从 1 至 6 循环选换下示设定。
- 用 1 ① (10 键) 的 [-] 及 [+] 键改变所选设定。
- 按 @ 可以显示可编辑声部的设定。

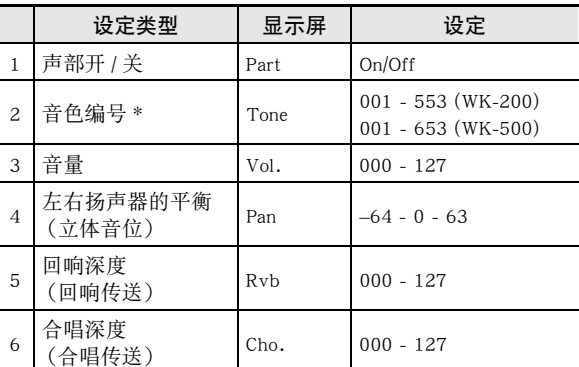

\* 乐器声部 1 及 2 只能分配鼓音组音色。

**8.** 按照需要反复执行第 4 至第 7 步操作, 编辑您在第 3 步中选择的型的声部。

• 若您在第6 步改变了节奏编号,则您在本操作的第7步中 最后配置的可编辑内容 (上表中的第1至第6)将被覆 盖为新选择的节奏的设定。

#### **9.** 按照需要反复执行第 3 至第 8 步操作, 编辑所需要 的伴奏型 (从前奏到尾声)。

#### 10.按 **@**。

询问您是否要保存用户节奏的信息将出现在画面上。

#### ■ 自动伴奏型的编辑

#### **11-1. 按 <sup>6</sup> (10 键) 的 [–] 键退出, 不进行保存。** 此时画面显示删除确认信息。

按  $\bigoplus$  (10 键) 的 [+] 键退出编辑操作。

#### 11-2. 按 <sup>10</sup> (10 键) 的 [+] 键保存数据。

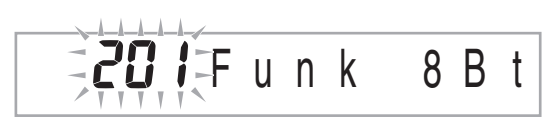

• 用 <sup>10</sup> (10 键) 的 [-] 及 [+] 键选择要保存的节奏编号。 • 用户节奏名可以改变。用 B (10 键) 的 [4] ( -) 及 [6] (-) 键将光标移动到要改变的字符处, 然后用 [+] 及 [–] 改变字符。

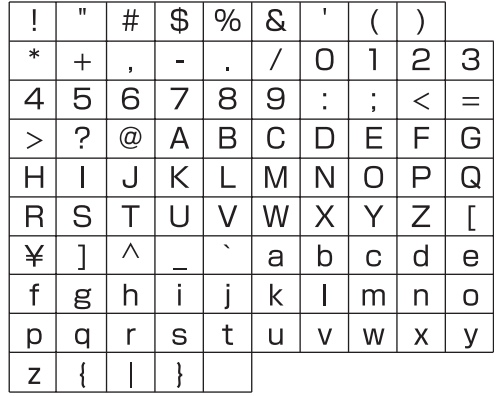

#### **12.** 按 **i**9 (10 键)的 [7] (回车)键。

- 询问您是否要保存用户节奏的信息将出现在画面上。
- 按 <sup>10</sup> (10 键) 的 [+] 键保存数据。
- 按  $\bigcirc$  (10 键) 的 [-] 键返回您按 [7] (回车) 键之前显示 的画面。

() 重要

• 若您选择了已含有数据的用户节奏编号,则现有数据将被新 数据取代。

 $Q_{\ddot{\mathcal{F}}}$ 

• 自动伴奏编辑 (节奏编辑)操作正在进行时,不能改变分 配在键盘上的音色。

#### ■ 如何在外接设备上保存用户节奏数据

• SD 存储卡 (仅限 WK-500)(第 Ck-61 页)

• 电脑 (第 Ck-68 页)

#### ■存储器中用户节奏数据的保持

将用户节奏数据保存在存储器中之后,只要电子琴有电源供给 数据便不会消失。但若在电池已耗尽的情况下拔下交流电变压 器,用户节奏便会被删除。

#### 不让数据消失的技巧

- 同时使用电池及交流电变压器。
- 要拔下交流电变压器时,确认电池的电力充足。
- 在更换电池之前,在电子琴及电源插座上插入交流电变压 器。

在插上或拔下交流电变压器之前,或更换电池之前,首先按 **❶ 关机。** 

#### 自动伴奏型的编辑 |

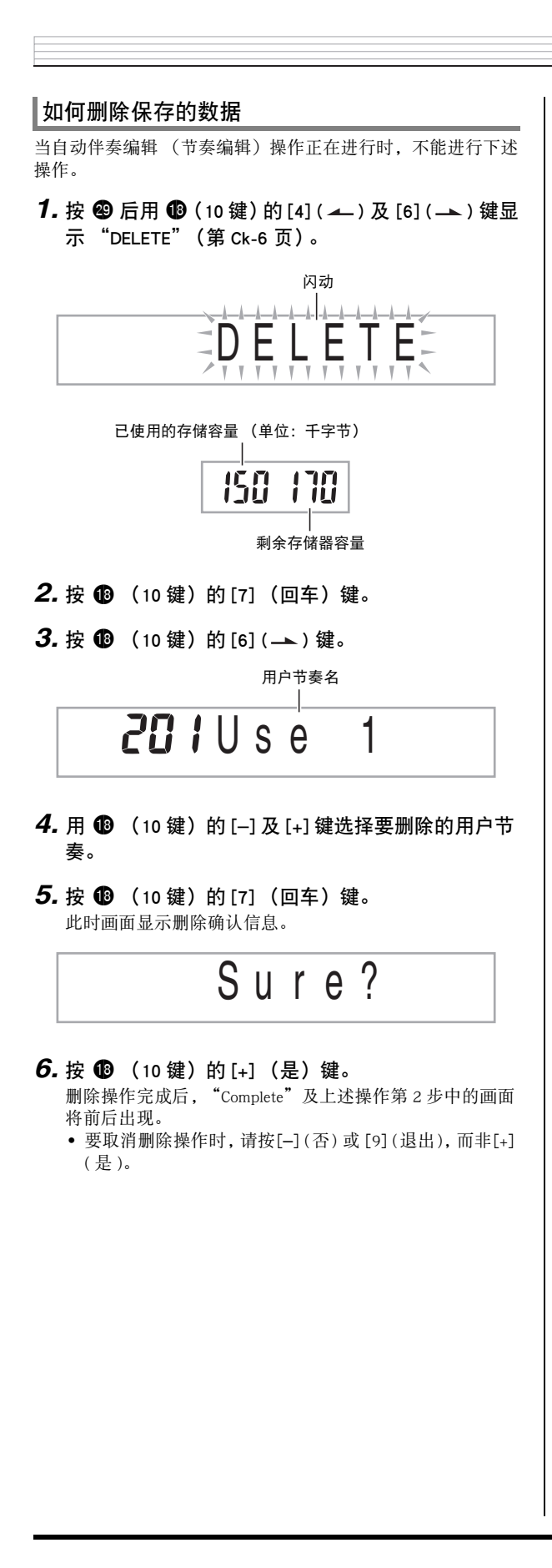

<span id="page-47-0"></span>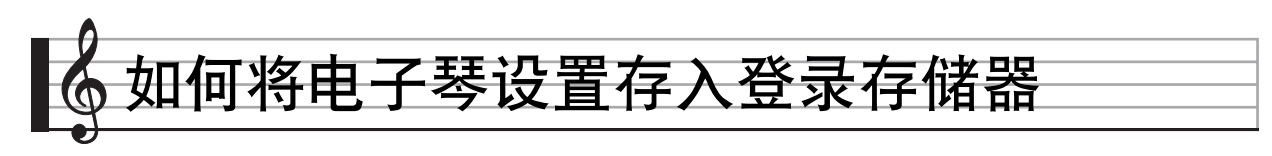

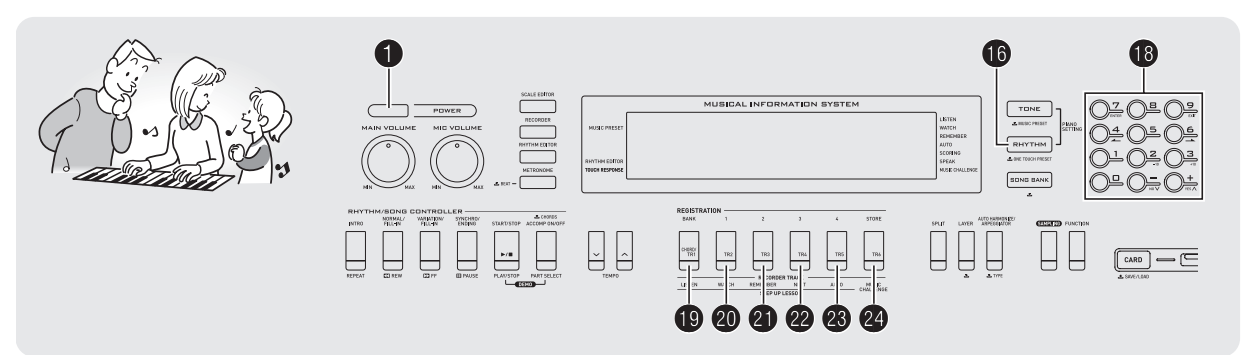

登录存储器用于保存数码电子琴的设置 (音色、节奏等),以 便需要时随时调用。登录存储器简化了连续改变音色及节奏的 复杂操作。

登录存储器最多同时能储存 32 组设置。 ❶ 及 ❹ 至 ❹ 用于 录音。

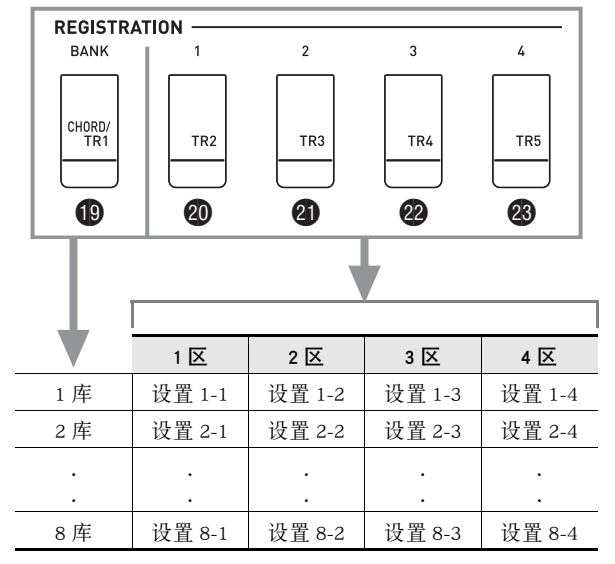

• 每次按库选择钮 @ 可从 1 到 8 循环选换库编号。

• 按 @ 至 @ 的按钮选择目前所选库中的相应区。

#### ■ 登录保存范例

本例将下表中列出的数据保存在 1 库的设置中。

- 初始旋律设置保存在设置 1-1 中。
- 第二旋律设置保存在设置 1-2 中。
- 第三旋律设置保存在设置 1-3 中。

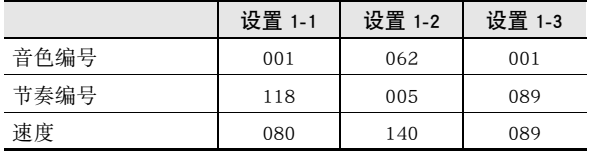

#### ■ 登录存储器中的数据

下面列出了保存在登录存储器设置中的所有数据。

- 音色编号 (主,叠加,分割)
- 节奏编号
- 速度
- 自动和声
- 移调
- 分割点
- 力度键盘 • 八度移位
- 
- 和弦指法 • 伴奏音量
- 琶音器设定 (开,关,类型)
- 同步开始
- 回响 (开,关,类型)
- 合唱 (开,关,类型)
- 弯音范围 (仅限 WK-500)
- 伴奏 (开,关)
- 琶音保持 (开,关)
- 叠加 (开,关)
- 分割 (开,关)
- 踏板效果

#### 如何将电子琴设置存入登录存储器

### 如何将设置存入登录存储器

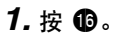

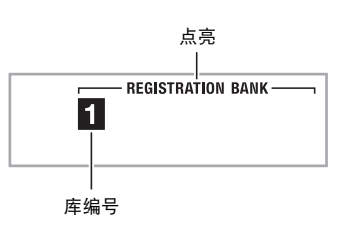

*2.* 配置组成设置的音色、节奏及其他设定。

#### 3. 按 <sup>1</sup> 选择所需要的库。

按 <sup>1</sup> 钮循环选换库编号。

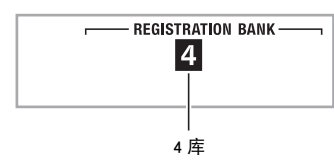

- 在按住  $\bigoplus$  的同时, 用 $\bigoplus$  (10 键) 的数字钮输入库编号 也能选择库。
- 4. 在按住 @ 的同时, 按 @ 至 @ 的按钮选择一个区。
	- 您在第 2 步配置的设定将保存在相应设置中。 • 若该设置中已保存有数据,则其将被新设置取代 (被删 除)。

保存在设置 4-1 中

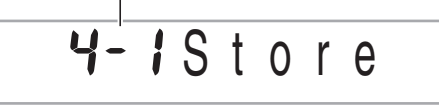

### 如何从登录存储器调出设置

1. 按 <sup>1</sup> 选择含有您要调用的设置的库。

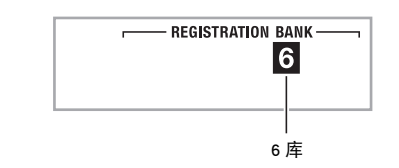

#### 2. 用 @ 至 @ 钮选择您要调用的[设置所](#page-17-0)在的区。

此操作调出登录存储器中的设置,并自动相应配置数码电 子琴的设定。

 $5 - i$ Re[ca](#page-62-0)l 调出了设置 6-1

### ♀注

• 若您调出的设置改变了八度移位 (第 Ck-16 页),则电子琴 正在演奏的音符可能会停止。为防止这种情况的发生,请选 择不会使八度移位设定改变的设置,或踩下踏板 (使目前 演奏的音符延长)。

#### ■ 如何在外接设备上保存登录数据

- SD 存储卡 (仅限 WK-500)(第 Ck-61 页)
- 电脑 (第 Ck-68 页)

#### ■登录存储器中数据的保持

将数据保存在登录存储器中之后,只要电子琴有电源供给数据 便不会消失。但若在电池已耗尽的情况下拔下交流电变压器, 登录存储器中的数据便会被删除。

#### 不让数据消失的技巧

- 同时使用电池及交流电变压器。
- 要拔下交流电变压器时,确认电池的电力充足。
- 在更换电池之前,在电子琴及电源插座上插入交流电变压 器。

在插上或拔下交流电变压器之前,或更换电池之前,首先按 **1 关机。** 

<span id="page-49-0"></span>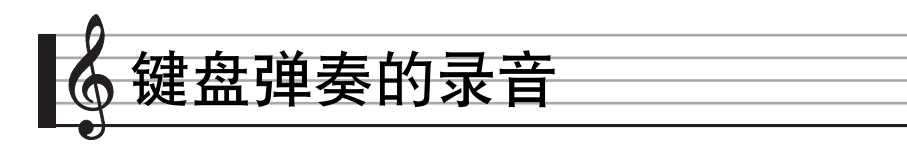

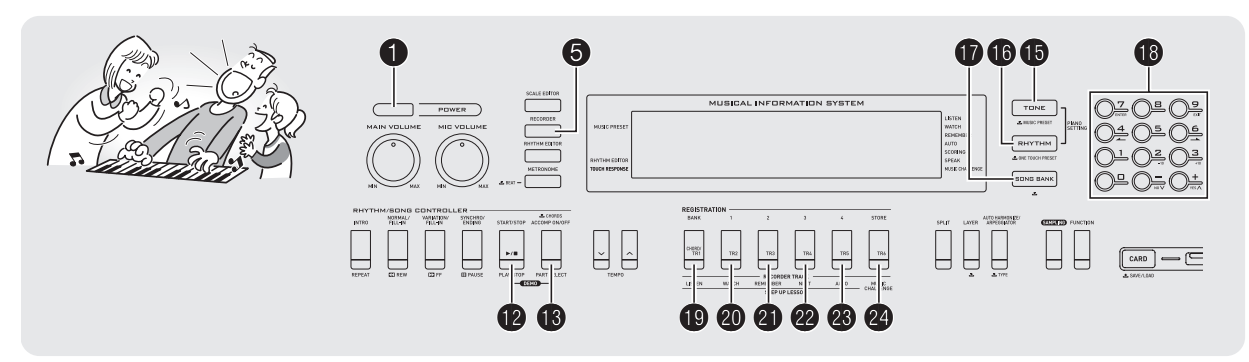

录音功能用于对键盘弹奏进行录音。

键盘弹奏的录音及播放

使用下述操作步骤可将键盘上的所有弹奏录音下来。

### 1. 按 **ti**。

 $2.$ 按 **6**。

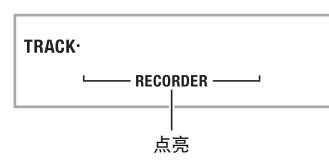

#### 3. 再次按 <sup>6</sup>。

电子琴进入录音待机状态。

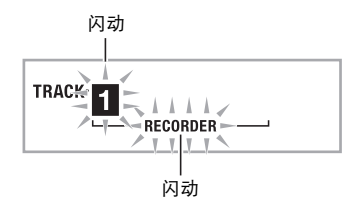

*4.* 配置要使用的音色、节奏及其他设定。

#### *5.* 开始弹奏。

您在键盘上开始弹奏的同时录音也开始。

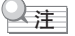

- 弹奏过程中可以使用自动伴奏。如果使用,自动伴奏也将被 录音。
- 6. 要停止录音时, 请按 <sup>6</sup>.

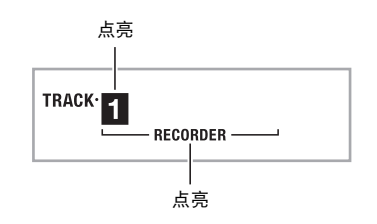

 $Z$ . 要播放录音时, 请再次按 <sup>1</sup>0。 每次按 @ 将开始或停止播放。

#### 8. 按 6 两次退出录音模式。

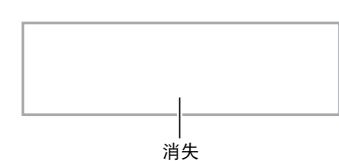

- 当录音存储器的剩余容量少于100个音符时,第3步中在 画面上闪动的字符将闪动得更快。
- 录音存储器的总容量大约为 12,000 音符。当录音存储器 中已没有未使用的地方时,录音自动停止。
- 按 + 循环选换下示设定。在播放待机状态下, 按 + 可听 录音任意次。

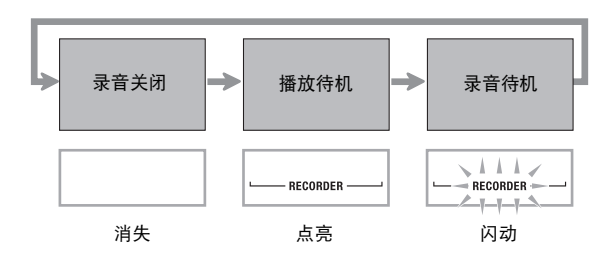

#### ■ 如何删除录音数据

在上述操作的第 3 步之后, 按住 5 (不按任何键盘琴键) 直 到 "Tr.Del?"信息出现在画面上。按 [+] (是) 删除数据, 或 按 [–] ( 否 ) 取消删除操作。

### (人) 重要

- 录音过程中关闭数码电子琴的电源将使录音存储器中的所有 数据消失。
- 新录音将取代 (删除)以前的录音内容。

#### ■ 录音存储器中数据的保持

将数据保存在录音存储器中之后,只要电子琴有电源供给数据 便不会消失。但若在电池已耗尽的情况下拔下交流电变压器, 录音存储器中的数据便会被删除。

#### 不让数据消失的技巧

- 同时使用电池及交流电变压器。
- 要拔下交流电变压器时,确认电池的电力充足。
- 在更换电池之前,在电子琴及电源插座上插入交流电变压 器。

在插上或拔下交流电变压器之前,或更换电池之前,首先按 1 关机。

### 如何使用音轨录音及混合声部

乐曲可根据声部类型 (乐器、左手及右手等)进行分割,并在 各音轨中录制各声部。您最多可以混合六个音轨 (原音轨及五 个追加音轨)最后组成一首乐曲。

#### ■ 关于音轨

- 音轨的编号为 1 至 6。
- 如果在录音时您不指定音轨编号,则音轨 1 自动被录音。

除键盘弹奏外,下列资讯也被录制。

#### • 音轨 1

设定: 音色编号,节奏编号,速度,回响,合唱,和弦,叠加/分 割设定,自动和声 / 琶音器设定

操作:

踏板, 弯音轮 (仅限 WK-500), 前奏钮, 同步开始 / 尾声 钮,标准 / 节奏填充钮,变奏 / 节奏填充钮

• 音轨 2 至 6

音色编号,踏板操作,弯音轮操作 (仅限 WK-500)

#### ■ 俞 键盘弹奏的录音

### 如何对音轨 1 至音轨 6 进行录音

#### *1.* 将第一声部录音到音轨 1。

要录音到音轨 1, 请执行 "键盘弹奏的录音及播放"一节 (第 Ck-48 页)中的第 1 至第 4 步操作。

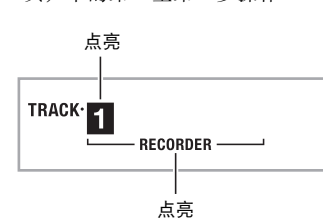

#### **2.** 按 6。

电子琴进入录音待机状态。

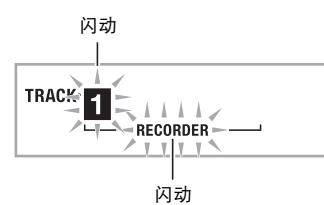

#### 3. 按从 <sup>@</sup> 至 <sup>@</sup> 的按钮选择要录音的下一个音轨的编 号。

所选音轨进入录音待机状态。 **例如:音轨2** 

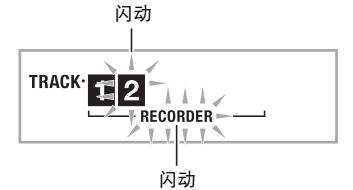

- 若您要使用与音轨 1 不同的音色, 请按 <sup>1</sup> 后用 <sup>1</sup> 但 键)输入音色编号。
- 4. 按 **B**。

到此时为止您已在其他音轨中的录音将开始播放,而您在 键盘上的弹奏将被录音在目前所选音轨中。在键盘上进行 弹奏。

#### **5.** 要停止录音时, 请按 <sup>●</sup>。

• 要播放录音时,请再次按 @。每次按 @ 将开始或停止播 放。

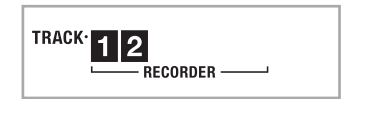

#### *6.* 反复执行第 2 至第 5 步操作对其他音轨进行录音。

#### $Z$ . 所有音轨录音完毕后, 按 **@**。

- 录音音轨将开始播放。按 @ 可停止或重新开始播放。
- 此时用按钮 2至 四可关闭特定音轨的播放。按一个键可 交替播放 (音轨编号出现)或不播放 (音轨编号消失) 各音轨。
- 若要对一个音轨重新进行录音, 请按 5。此时返回上述 操作的第 2 步。只有上述打开的 (显示的)音轨会在您 重新录音时播放。

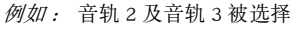

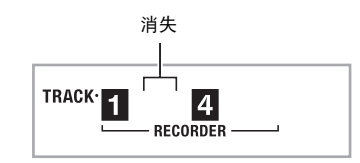

#### 8. 按 <sup>6</sup> 两次退出录音模式。

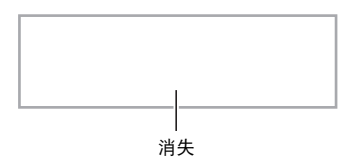

#### ■ 如何删除录音音轨

在上述操作的第 3 步之后, 按住 5 (不按任何键盘琴键)直 到 "Tr.Del?"信息出现在画面上。按 [+] (是) 删除音轨, 或 按 [–] ( 否 ) 取消删除操作。

### 如何录音两首或更多的乐曲并选择其 中之一进行播放

存储器中最多能录音五首乐曲 (编号 1 至 5)。之后,您可以 选择指定的乐曲进行播放。

- 1. 按 **ti**。
- $2.$  按 **6**。

乐曲编号将出现在画面的左上角数秒钟。在此过程中, 使 用 D (10 键) 指定要录音或播放的乐曲的编号。若您不 进行任何操作,乐曲编号将消失。 **例如: 乐曲 2** 

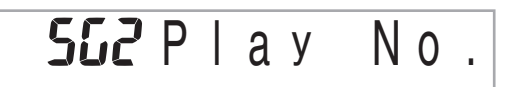

- 3. 按 <sup>6</sup> 进行录音, 或按 <sup>19</sup> 进行播放。 要停止录音或播放时,请按 ,
- 4. 按 ❺ 两次退出录音模式。

#### ■ 如何删除录音数据

在上述操作的第 2 步之后, 按住 5 (不按任何键盘琴键)直 到 "Song Del?"信息出现在画面上。按 [+] (是) 删除乐曲, 或 按 [–] ( 否 ) 取消删除操作。

### 如何在随内置乐曲弹奏过程中进行录 音

本节介绍如何随数码电子琴的内置乐曲进行弹奏并录音。

#### ● 下列操作及设定也随键盘弹奏一起被录音。

音色编号,乐曲编号,踏板操作,速度,回响,合唱,叠加 / 分割设定,弯音轮操作 (仅限 WK-500)。

$$
\mathbb{Q}_{\bar{\Xi}^-}
$$

• 随内置乐曲的键盘弹奏在录音存储器中只能录音一首。新录 音将取代 (删除)以前的录音数据。

#### 1. 按 **ti**。

#### $2.$  按 **6**。

电子琴进入播放待机状态。

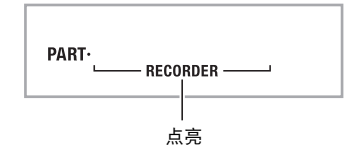

#### 3. 再次按 <sup>6</sup>。

电子琴进入录音待机状态。

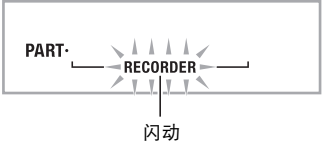

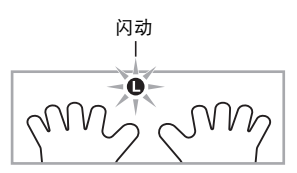

4. 用 <sup>1</sup> to 键) 输入要分配给录音的乐曲编号。

#### ■ 領盘弹奏的录音

#### 5. 按 <sup>6</sup> 依下示顺序循环选换声部。

↴ 右手录音  $\color{red} \blacklozenge$ 左手录音  $\color{red} \bigtriangledown$ 双手录音 ш

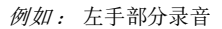

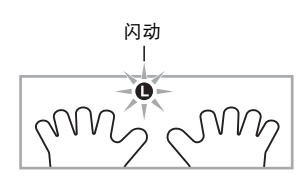

- 此时也可配置音色及速度设定。
- 6. 按 **@** 开始内置乐曲的播放及录音器的录音。 随乐曲的播放进行弹奏。 • 要中途停止录音时, 请按 ●。
- *7.* 内置乐曲播放结束时录音将自动停止。

电子琴进入播放待机状态。

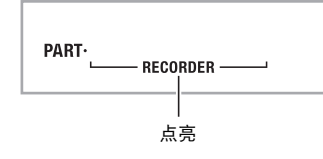

#### $8.$ 按 **@**。

录音内容开始播放。 • 每次按 @ 将开始或停止播放。

9. 按 6 两次退出录音模式。

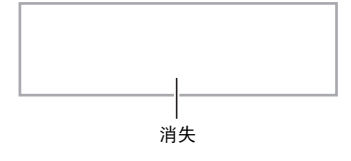

#### ■ 如何删除录音数据

在上述操作的第 2 步之后, 按住 ● 直到 "Song Del?"信息出 现在画面上。按 [+] ( 是 ) 删除乐曲。

### 如何在外接设备上保存录音数据

用数码电子琴录音的数据可以保存到 SD 存储卡或电脑的硬盘 上。对于 SD 存储卡,录音的乐曲数据可以保存为标准 MIDI 文 件 (SMF 0 格式)。

■ 如何将数据保存到 SD 存储卡上 (仅限 WK-500) 参阅第 Ck-61 页。

■ 如何将数据保存到电脑的硬盘上 参阅第 Ck-68 页。

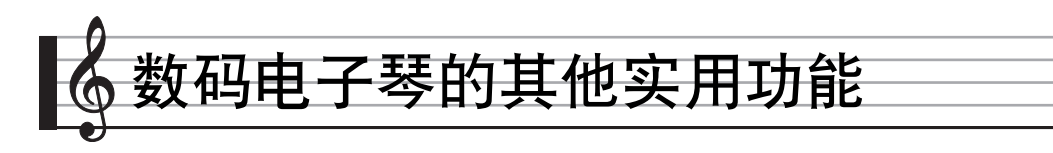

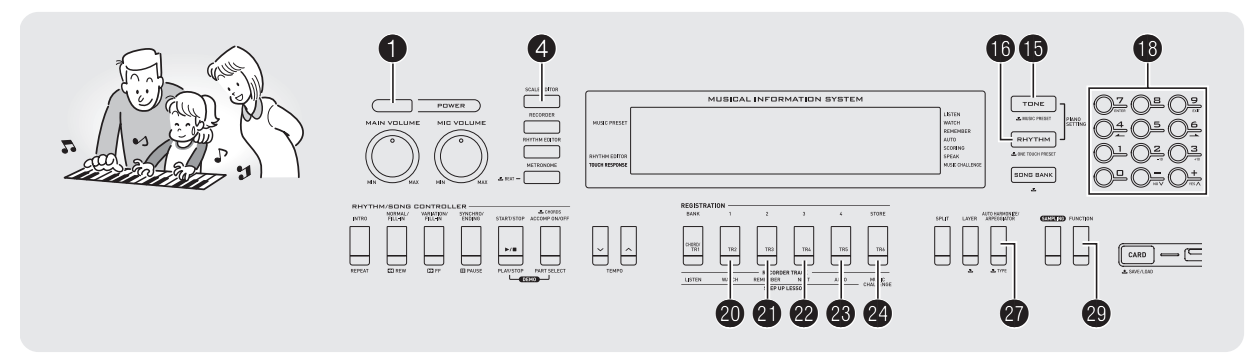

### 如何改变键盘的音阶

您可以使用本节中介绍的操作步骤改变键盘的音阶 (调音系 统),以便更适合演奏印度音乐、阿拉伯音乐、古典音乐等 等。

### <span id="page-54-0"></span>音阶编辑器的使用 (仅限 WK-500)

音阶编辑器提供下述用于改变音阶的四种选项。

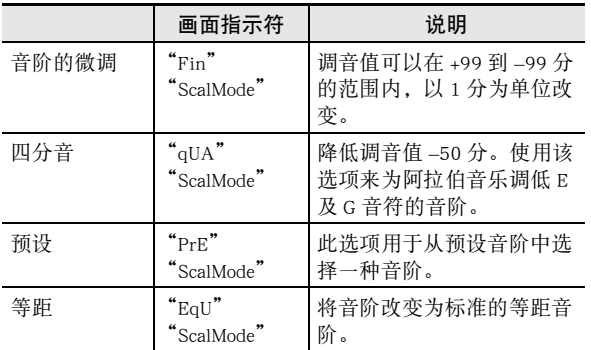

1. 按 **t**o。

2. 同时按 <sup>4</sup> 及 <sup>4</sup>。

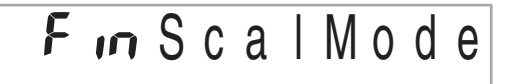

- 3. 用  $\bullet$  (10 键) 的 [-] 及 [+] 键选择所需要的音阶编辑 器选项。
	- 此选择画面出现后,若您不进行任何操作经过数秒钟, 显示屏将自动返回前一幅画面。

#### *4.* <sup>按</sup> 4。

此时您便可以进行任何音阶编辑操作,如下所述。

#### ■ 音阶的微调

1. 按要改变其音符的琴键, 然后用 **1**9 (10 键) 的 [-] 及 [+] 键改变调音值。

#### 2. 调整完毕后, 按 ❹ 配置键盘的音阶。

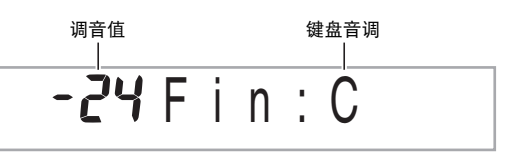

▎**▆▙▟▟▟▙▟▙▟▟▙▟▗▊▙▟▟▙▟▟▚▞░<sup>▓</sup>░▟▙▟▟▟▙▟▟▙▟▟▙▟▟▙▟▟▙▟▟▟▟▟▟▟▊▟▟▊** 

音符被改变的键盘琴键将点亮。

#### ■ 約 数码电子琴的其他实用功能

#### ■ 四分音

- 1. 按要改变其音符的琴键, 然后按 **i** (10 键) 的 [-] 键降低调音值 –50 分。通过按 [+] 可返回初始调音 值。
- 2. 调整完毕后, 按 ❹ 配置键盘的音阶。

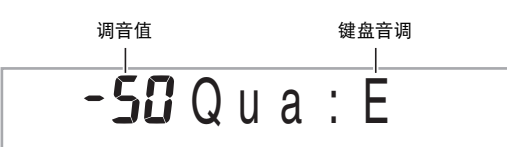

#### ▕<mark>▐▕▙▗▗▗▗▋▙▗▗▐▙▗▗▗▊▙▗▗▋▙▗▗▗▊▙▗▚▗▋▙░▒</mark>▒▒<del>▒▖▝▗▊▙▗▗▟▐▖▞▖▚▟▐▖▞▖▟▊▖▞▖</del>▟▐▚▗▚▗▊▙▗▚▗▋▙

音符被改变的键盘琴键将点亮。

**♀注** 

• 不使用音阶编辑器 (第 Ck-53 页)也能进行四分音操作。按 住 ❹ 钮的同时按所需要的键盘琴键。此操作降低键盘琴键 的调音值 –50 分。如果您所按琴键的调音值以前已降低过 –50 分,则进行上述操作将升高 +50 分,返回至其原值。

#### ■ 预设

**1.** 用 <sup>1</sup> ① (10 键) 的 [-] 及 [+] 键选择所需要的预设音 阶。选择了音阶后,按键盘上您要用作基调 (C 至 B)的琴键。

2. 调整完毕后, 按 4 配置键盘的音阶。

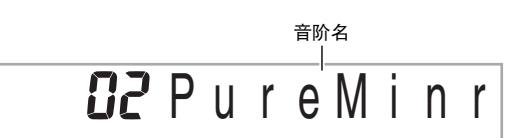

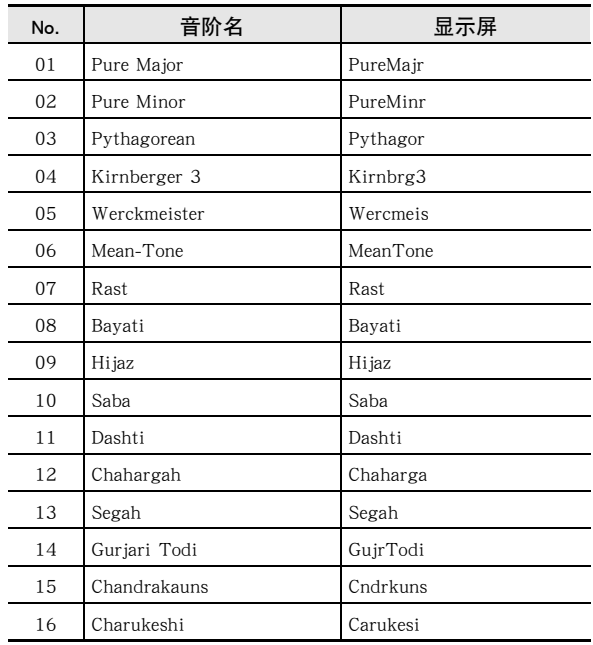

■ 等距

选择此选项可以将键盘的音阶改变为标准等距音阶。

E9US cal Mode

#### 预设音阶的调用 (仅限 WK-200)

您可以使用下述操作步骤从 17 种预设音阶中选择之一,其中 包括标准等距音阶。

- 1. 按 **ti**。
- **2.** 按 **4**。

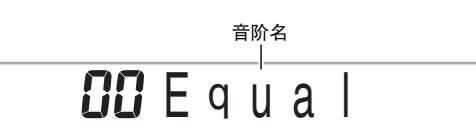

- 3. 用 **1** (10 键) 的 [-] 及 [+] 键选择所需要的预设音 阶。选择了音阶后,按键盘上您要用作基调 (C 至 B)的琴键。
	- 共有 17 种音阶。上表列出的 16 种(第 Ck-54 页),再加 上等距音阶 (编号:00,音阶名:等距)。

#### 4. 调整完毕后, 按 4 配置键盘的音阶。

#### 用户音阶的保存 (仅限 WK-500)

存储器中最多可以保存四个您配置的 "用户音阶",以便日后 需要时调用。

- 如何保存用户音阶
- 1. 按 **ti**o。
- **2.** 按 **4**。
- 3. 在按住 @ 的同时, 按 @ 至 @ 的按钮选择一个区。
- 如何调用用户音阶
- 1. 按 **ti**。
- $2.$ 按 **4**。

3. 用 @ 至 <sup>@</sup> 钮选择您要调用的用户音阶。

### ■ 如何将数据保存在外接设备上 (仅限 WK-500)

数码电子琴的其他实用功能 "

- SD 存储卡 (第 Ck-61 页)
- 电脑 (第 Ck-68 页)

#### ■ 用户音阶存储器中数据的保持 (仅限 WK-500)

将数据保存在用户音阶存储器中之后,只要电子琴有电源供给 数据便不会消失。但若在电池已耗尽的情况下拔下交流电变压 器,用户音阶存储器中的数据便会被删除。

#### 不让数据消失的技巧

- 同时使用电池及交流电变压器。
- 要拔下交流电变压器时,确认电池的电力充足。
- 在更换电池之前,在[电子琴](#page-7-0)及电源插座上插入交流电变压 器。

在插上或拔下交流电变压器之前,或更换电池之前,首先按 1 关机。

#### 如何在自动伴奏中使用目前的音阶音符

使用下述操作步骤可以启用您用音阶微调音或四分音功能调整 的音阶,或在自动伴奏中用预设功能选择的预设音阶。

1. 按 **@** 后用 **i** (10 键) 的 [4] (▲) 及 [6] (▲) 键显 示 "OTHER"(第 Ck-6 页)。

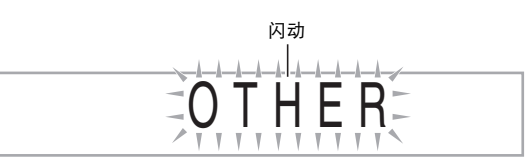

- **2.** 按 **i**8 (10 键) 的 [7] (回车) 键。
- **3.** 用 **tD** (10 键)的[4] ( <u>4</u>)及[6] (  $\rightarrow$  ) 键显示 "AcompScl"。
- 4. 用  $\bullet$  (10 键) 的 [+] 键选择打开。

#### ■ 数码电子琴的其他实用功能

### 情景预设的使用

选择一种情景预设能立即将数码电子琴改变为预设设置 (音 色、节奏、速度等),以演奏各种流派 / 类别的乐曲。只要按

- 一个按钮就能设置数码电子琴,使乐曲依您的意愿演奏。 • 共有 305 种情景预设,请参阅另一册 "附录"中的完整列 表。
- 1. 按住 HD 直到下示指示符出现在画面上。

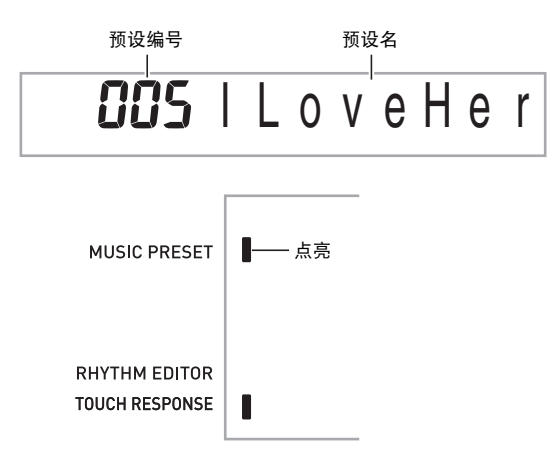

#### 2. 用 <sup>10</sup> (10 键)选择所需要的预设编号。

此操作改变数码电子琴的设置 (音色、节奏等)。

- 此时数码电子琴将进入自动伴奏同步开始的待机状态 (第 Ck-40 页)。
- 按 + 专 + 主或 + 将返回您在上述第1步中按住按钮之前显 示的画面。
- *3.* 随伴奏在键盘上进行弹奏。

### <span id="page-57-0"></span>琶音器的使用

琶音器用于自动演奏琶音型。共有 90 种不同的琶音型供您选 择,能与您演奏的音乐一致。

#### $\Omega_{\bar{x}}$

- 使用与和声(第 Ck-41 页)相同的按钮 @ 可以控制琶音器。 因此,这两个功能不能同时使用。
- 1. 按住 <sup>1</sup> 直到自动和声或琶音类型编号及类型名出 现在画面上。
	- 若您不进行任何操作经过数秒[钟,显示](#page-42-0)屏将自动返回前 一幅画面。

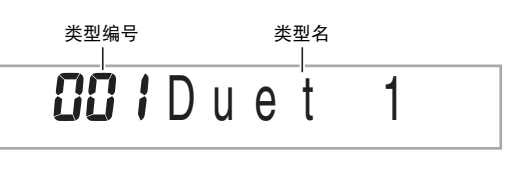

#### **2.** 用 **t** (10 键) 的 [-] 及 [+] 键选择所需要的琶音类 型。

• 001 至 012 为自动和声类型(第 Ck-41 页)。使用琶音时 不要选择这些编号。

#### 八度

1... 使用实际的音符演奏。 2... 使用实际音符,再加上差八度的相同音符进行演奏。 4... 使用实际音符,再加上三个八度内的相同音符进行演奏。

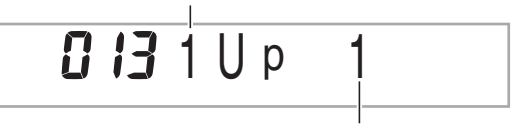

速度 (每拍的琶音音符数)

#### 数码电子琴的其他实用功能

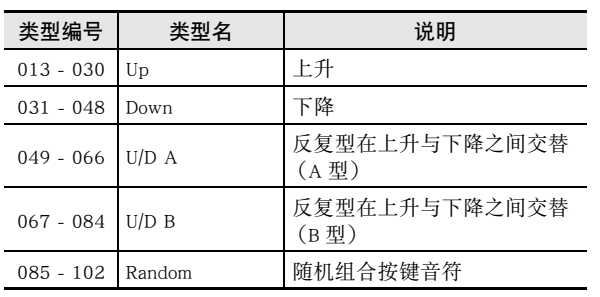

#### 3. 按 <sup>9</sup> 打开琶音器。

- 在键盘上弹奏和弦将启动琶音的演奏。
- 再次按 @ 可关闭琶音器。

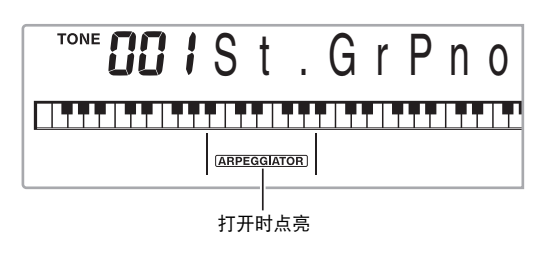

᎙

• 琶音器的速度设定与节拍器相同 (第 Ck-11 页)。

#### 琶音的延音 (琶音器保持)

当您想让琶音型在您松开键盘琴键后继续演奏时,请进行下述 操作。

- 1. 按 **@** 后用 **i**3 (10 键)的 [4] (▲)及 [6] (▲)键显 示 "OTHER"(第 Ck-6 页)。
- **2.** 按 **t** (10 键) 的 [7] (回车) 键。

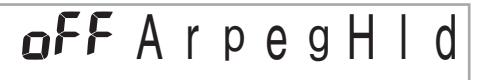

**3.** 按 **i** (10 键) 的 [+] 键选择 ON (开) 设定。

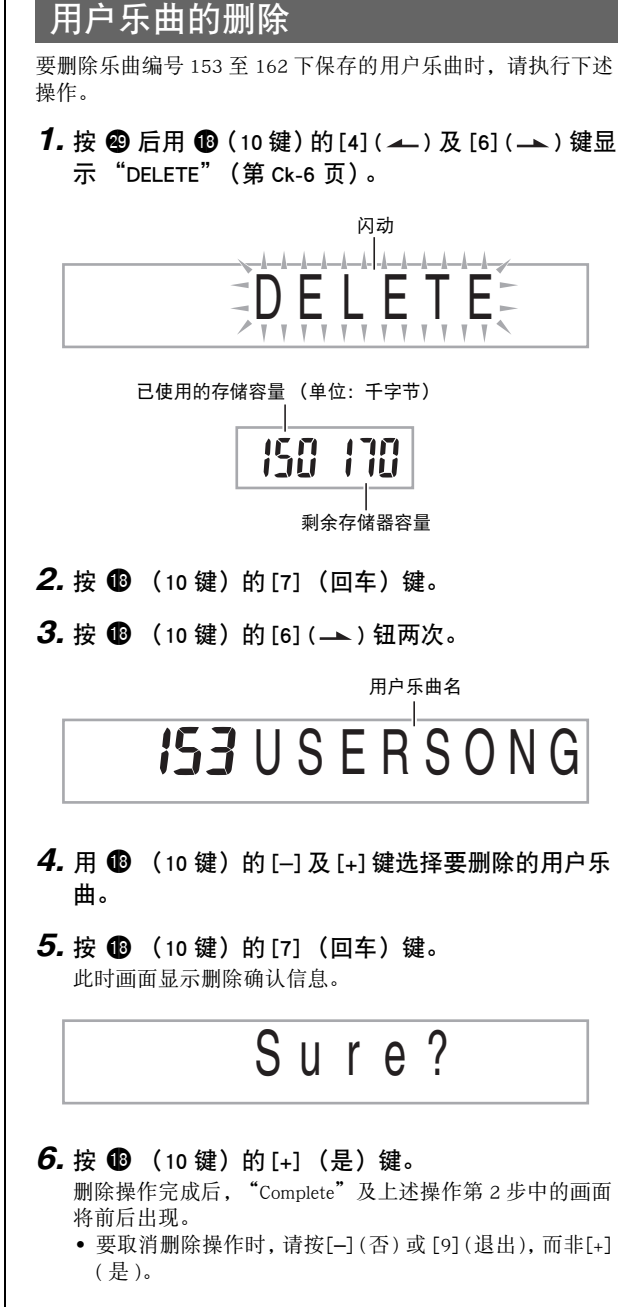

#### ■ 約 数码电[子琴的其](#page-66-0)他实用功能

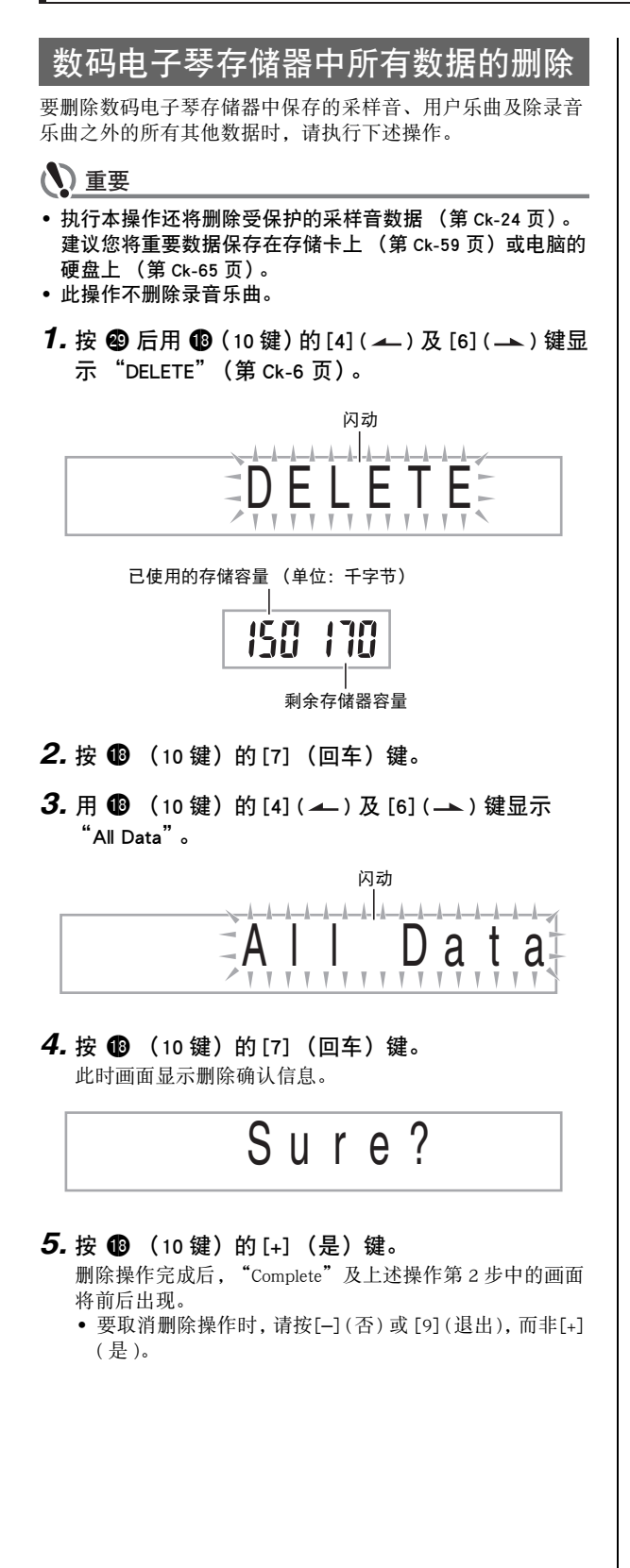

B

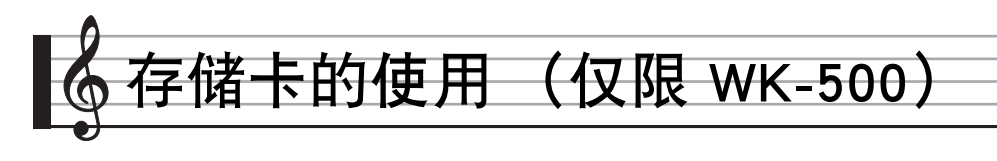

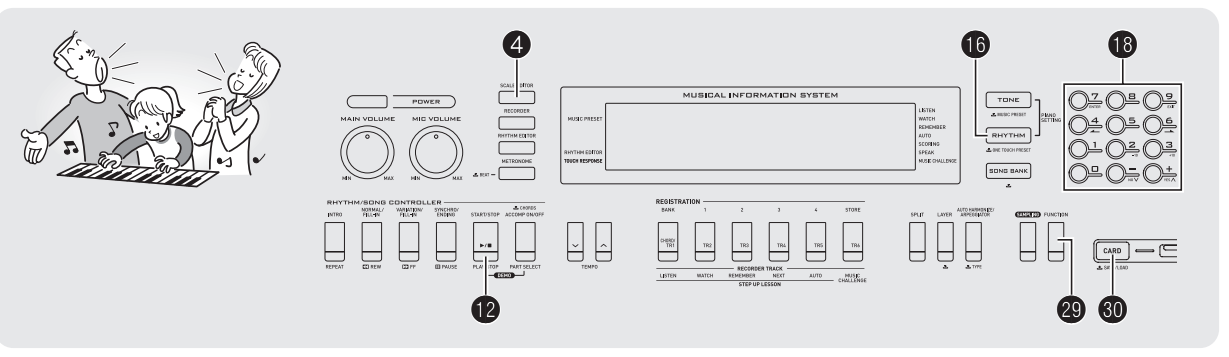

<span id="page-60-0"></span>数码电子琴的 SD 存储卡槽使在市卖 SD 存 储卡[上保存](#page-19-0)录音及其他数据成为可能。

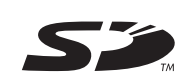

#### ● 可使用的 SD 存储卡

在本[数码电](#page-43-0)子琴上可以使用容量最大 2GB 的存储卡。不能使用 容量更大的 SD 存储卡。有关其存储容量的资讯请参阅 SD 存储 卡附[带的说](#page-29-0)明。

#### 可以[保存及](#page-49-0)载入的用户数据

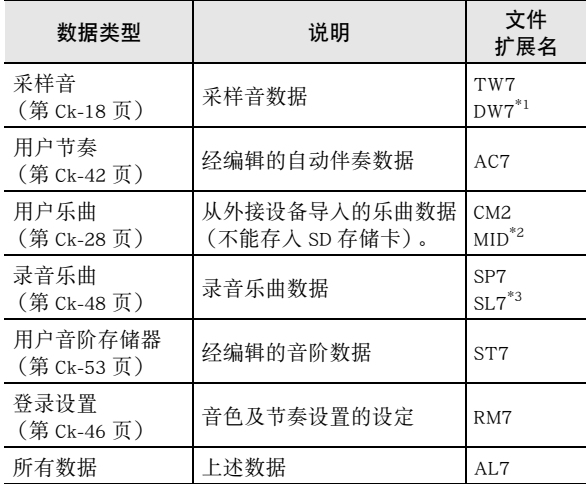

\*1: 采样鼓音组音

\*2: 标准 MIDI 文件 (格式 0、1)

\*3: 对随内置乐曲弹奏录音的数据

### (人) 重要

• 只能使用 SD 存储卡。使用任何其他种类的存储卡时不受保 证。

#### SD 存储卡及卡槽须知

#### () 重要

- 使用 SD 存储卡时,必须遵守其附带说明中的所有注意事项。
- SD 存储卡上有一个写保护开关,可用于防止数据的意外删 除。
- 不要在下述情况下使用 SD 存储卡。这些情况会使存储卡上保 存的数据受到损坏。
	- 在高温、高湿及有腐蚀性气体的地方
- 有强静电及数字噪音的地方
- 在数码电子琴上插入或取出 SD 存储卡时切勿触摸其触点。 • 在 SD 存储卡上保存或从其调出数据时,切勿执行任何其他数
- 码电子琴的操作或取出 SD 存储卡。否则会破坏卡上的数据 及损坏卡槽。
- 除 SD 存储卡之外卡槽中切勿插入任何其他物品。否则有发生 故障的危险。
- 从您的手指或从SD存储卡上传到SD存储卡槽的静电可能会使 数码电子琴发生故障。此种情况发生时,请关闭数码电子琴 的电源后再重新打开。
- 在 SD 存储卡槽中长时间使用后,SD 存储卡可能会变得很热。 此为正常现象,并不表示发生了故障。

### SD 存储卡的插入及取出

### (1) 重要

- 在SD存储卡槽中插入时,注意SD存储卡的方向必须正确。强 行将存储卡插入卡槽会损坏卡及卡槽。
- 1. sD 存储卡的顶部必须朝上 (您能看到), 小心将 卡插入电子琴的 SD 存储卡槽 (40)中直到发出 喀嚓声停止为止。

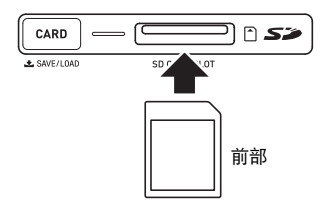

*2.* 向卡槽中按 SD 存储卡后松开。

卡脱离后弹出一部分。从卡槽中拉出存储卡。

### <span id="page-61-0"></span>SD 存储卡的格式化

#### (1) 重要

- 在使用 SD 存储卡之前,必须首先在数码电子琴上进行格式 化。
- 在执行操作之前,检查并确认 SD 存储卡中没有任何您可能需 要的数据。
- 由数码电子琴进行的 SD 存储卡格式化是一种 "快速格式 化"。若您要完全删除卡上的所有数据,请在电脑上或使用 一些其他设备进行格式化。
- *1.* 在数码电子琴的卡槽中插入要格式化的 SD 存储 卡。
	- 确认 SD 存储卡的写保护开关没有在写保护位置。
- **2.** 同时按 @ 及 **@**。

$$
\fbox{\tt Fd} \hbox{\tt Format}
$$

**3.** 按 **t** 6 (10 键) 的 [7] (回车) 键。 格式化确认画面将出现。

 $E$ rd Sure?

#### 4. 按 **t**  (10 键) 的 [+] (是) 键。

"Pls wait"信息将出现在画面上。此信息显示过程中不要 执行任何操作。

格式化完毕后 "Complete"将出现在画面上。

• 要取消格式化操作时,请按 [–] ( 否 ) 或 [9] ( 退出 ),而非  $[+]$  (是)。

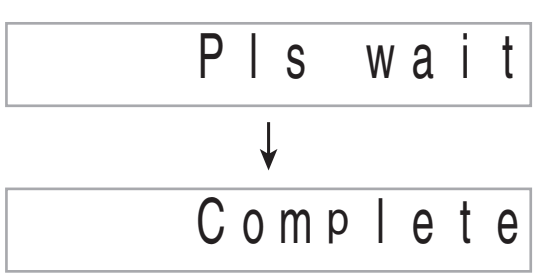

#### 存储卡的使用 (仅限WK-500) |

### <span id="page-62-0"></span>如何在 SD 存储卡中保存数码电子琴 的数据

要将数码电子琴的数据保存在 SD 存储卡上时请执行下述操 作。

#### *1.* 在数码电子琴上如下所述选择要保存的数据。

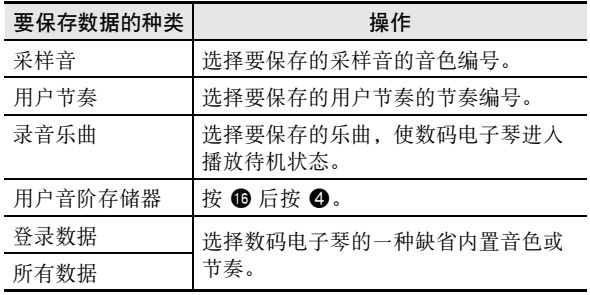

• 不能在 SD 存储卡上保存用户乐曲(从外接设备载入的乐 曲数据)。

• 有关数据种类的资讯请参阅第 Ck-59 页。

#### *2.* 将一张 SD 存储卡插入数码电子琴的卡槽。

#### 3. 按住 <sup>1</sup> 直到该钮点亮。

• 要取消数据的保存操作时,再次按 <sup>1</sup>。 例如: 采样音的保存

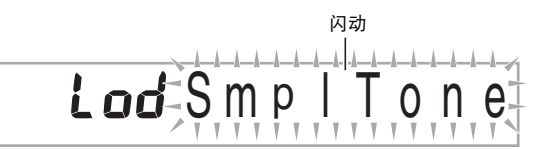

4. 用 **t ①** (10 键) 的 [4] ( ▲ ) 及 [6] ( ▲ ) 键显示下列 设定之一。

• 您还可以用 [–] 及 [+]。

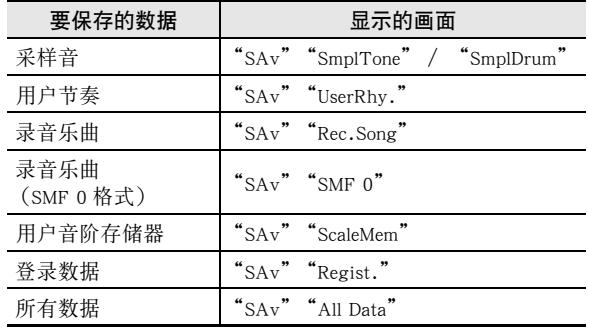

保存对随 SMF 0 格式的内置乐曲弹奏进行的录音时, 将只保存 键盘弹奏。

#### **5.** 按 **ti** (10 键) 的 [7] (回车) 键。

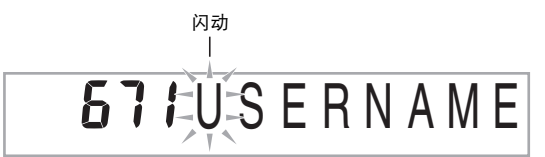

- 输入要保存的数据的文件名。用  $\bigoplus$  (10 键) 的 [4] (▲) 及 [6] (▲) 键将光标移动到要改变的字符处, 然后用 [+] 及 [–] 改变字符。
- 按 [9] ( 退出 ) 将返回您按 [7] ( 回车 ) 之前显示的画面。
- **6.** 按 **i**<sup>9</sup> (10 键) 的 [7] (回车) 键。 数据被保存在 SD 存储卡上。

**671Complete** 

• 如果 SD 存储卡上已存在名称相同的文件,询问您是否要 覆盖该文件的信息将出现。按 ❶ (10 键)的 [+] (是) 键覆盖数据,或按 [–] (否)或 [9] (退出)取消。

 $571$ Replace?

#### 存储卡的使用 (仅限WK-500)

᎙

• 文件名可输入下列字符。

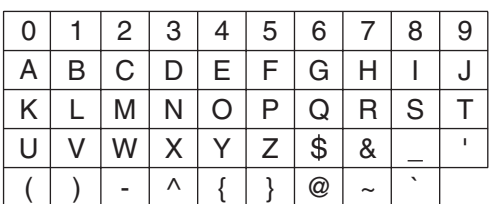

• 数码电子琴通过显示"~"字符来代表"→"。

#### ■ SD 存储卡数据 (文件)的保存位置

上述操作在 SD 存储卡上名为 "MUSICDAT"的文件夹中保存 数码电子琴的数据。

- 在数码电子琴上格式化 SD 存储卡时 (第 Ck-60 页), "MUSICDAT"文件夹自动被建立。
- 若您在 "MUSICDAT"文件夹以外的任何地方保存文件,该 文件将在数码电子琴上无法调用、删除或播放。保存在 "MUSICDAT"文件夹下您建立的子文件夹中的任何文件也 无法调出、删除或播放。
- 若您在 "MUSICDAT"文件夹中无任何文件的情况下执行调 出、删除或播放操作,"No File"信息将出现在画面上。

### 如何从 SD 存储卡向数码电子琴的存 储器载入数据

要从 SD 存储卡向数码电子琴的存储器载入数据时,请执行下 述操作。

#### () 重要

• 每当您向 SD 存储卡复制要在数码电子琴上调用的文件时,必 须将文件保存在 SD 存储卡上的 "MUSICDAT"文件夹中。

#### *1.* 在数码电子琴上如下所述选择要载入的数据。

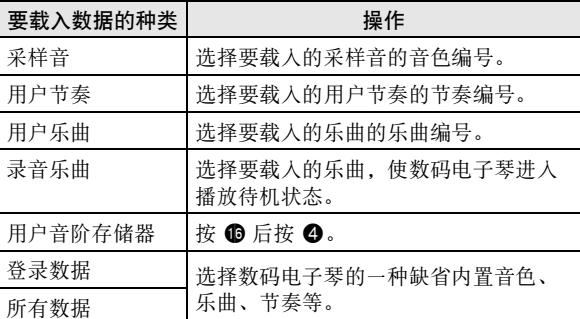

#### *2.* 在数码电子琴的卡槽中插入含有所需数据的 SD 存 储卡。

#### 3. 按住 <sup>1</sup> 直到该钮点亮。

……<br>• 要取消资料的载入操作时,再次按 <sup>60</sup>。

4. 用 **to** (10 键)的 [4] (▲)及 [6] (▲) 键显示下列 设定之一。

• 您还可以用 [–] 及 [+]。

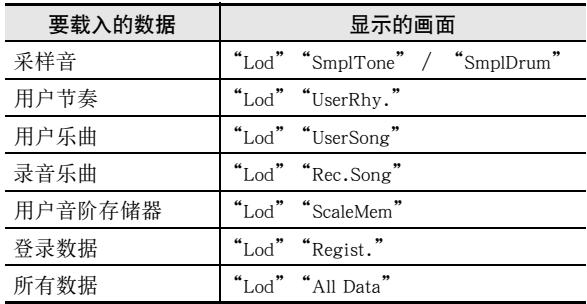

#### **5.** 按 **i**<sup>9</sup> (10 键) 的 [7] (回车) 键。

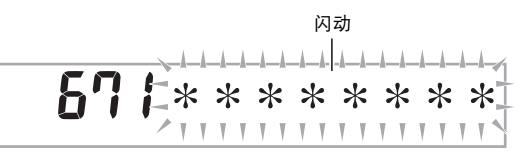

• 按 [9] ( 退出 ) 将返回您按 [7] ( 回车 ) 之前显示的画面。

- **6.** 用 **i d** (10 键) 的 [-] 及 [+] 键选择要载入的数据 (文 件)。
- **7.** 按 **+** (10 键) 的 [7] (回车) 键。 此时数据被载入数码电子琴的存储器中。

# C o m p l e t e

• 若您要载入数据的用户区中已保存有数据,则覆盖确认 信息将出现。按 1 (10键)的 [+] (是)键覆盖数据, 或按 [-] (否) 或 [9] (退出) 键取消。

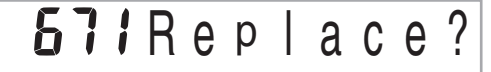

### SD 存储卡上数据的删除

要删除保存在 SD 存储卡上的数据时请执行下述操作。

*1.* 在数码电子琴上如下所述选择要删除的数据。

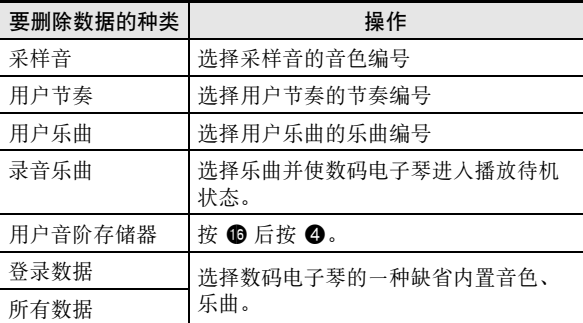

#### *2.* 将一张 SD 存储卡插入数码电子琴的卡槽。

#### **3. 按住 <sup>6</sup>** 直到该钮点亮。

- 要取消数据的删除操作时,再次按 6.
- 4. 用 **to** (10 键)的 [4] (▲)及 [6] (▲) 键显示下列 设定之一。
	- 您还可以用 [–] 及 [+]。

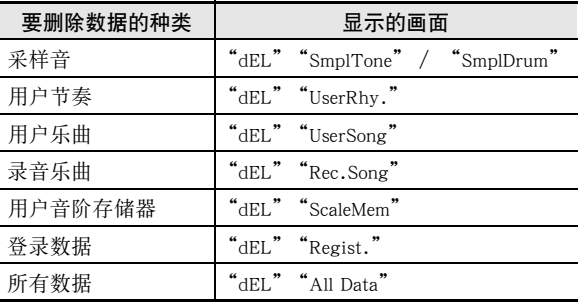

#### 存储卡的使用 (仅限WK-500)

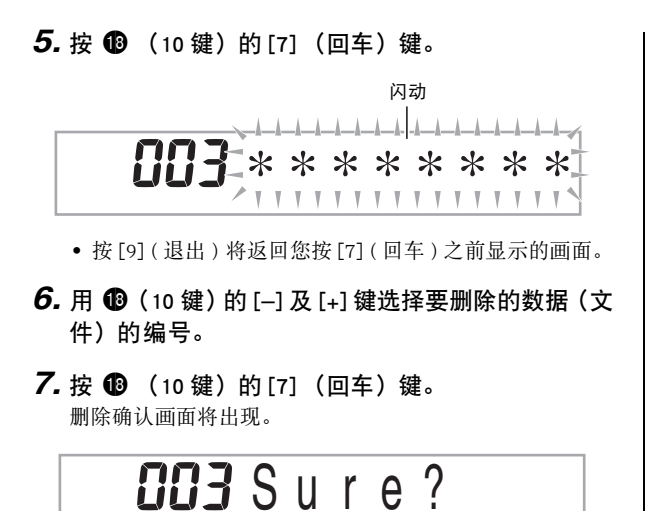

### 8. 按 **i** (10 键) 的 [+] (是) 键。

• 要取消删除操作时,请按[–] (否) 或 [9] (退出),而非[+] ( 是 )。

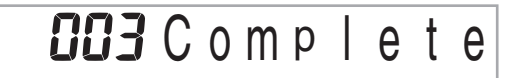

### SD 存储卡上数据的播放

使用下述操作可以直接从 SD 存储卡播放用户乐曲 (第 Ck-59 页)。

### ()重要

- 每当您向 SD 存储卡复制要在数码电子琴上播放的文件时,必 须将文件保存在 SD 存储卡上的 "MUSICDAT"文件夹中 (第 Ck-62 页)。
- *1.* 在数码电子琴的卡槽中插入含有所需数据的 SD 存 储卡。

#### **2. 按 4.**

画面上将显示保存的数据的文件编号[及乐曲名](#page-75-0)。

3. 用 **B** (10 键)选择要播放的乐曲。

#### 4. 按 **time**。

- 乐曲开始播放。
	- 每次按 @ 将开始或停止播放。

### SD 存储卡的错误信息

有关 SD 存储卡错误信息的资讯,请参阅第 Ck-74 页。

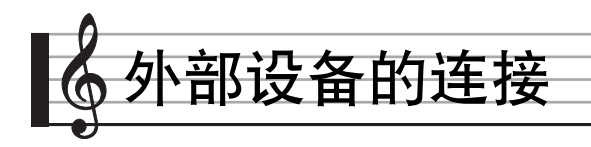

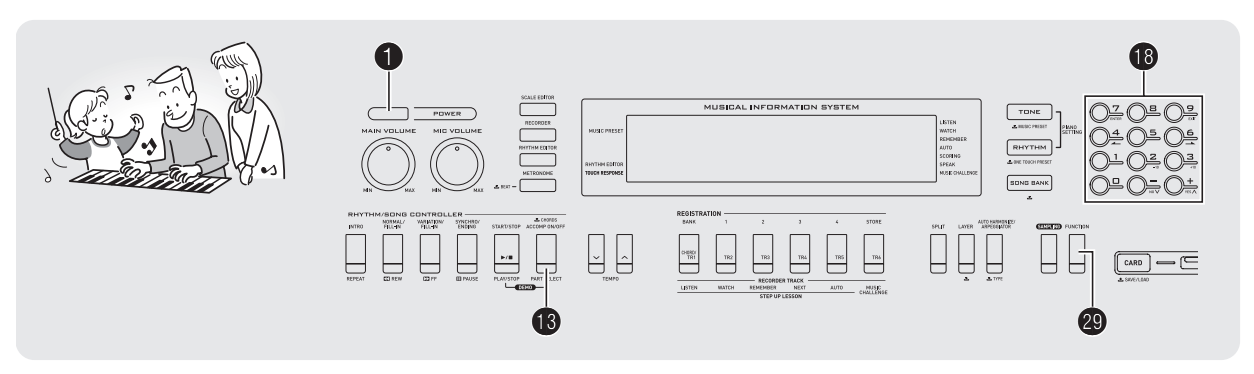

### 电脑的连接

您可以连接数码电子琴与电脑并在其间交换 MIDI 数据。您演 奏的数据可以从数码电子琴传送到电脑上正在运行的音乐软件 中,或将 MIDI 数据从电脑传送到数码电子琴进行播放。

#### 电脑系统的最低要求

要传送及接收 MIDI 数据,电脑系统必须符合下列最低要求。 在与电子琴连接之前,请检查并确认电脑符合这些要求。

#### • 操作系统

Windows<sup>®</sup> XP (SP2 以上)<sup>\*1</sup> Windows Vista<sup>® \*2</sup> Mac OS<sup>®</sup> X (10.3.9, 10.4.11 以上, 10.5.2 以上) \*1:Windows XP Home Edition Windows XP Professional (32 比特)

- \*2:Windows Vista (32 比特)
- USB 端口

### 인 重要

• 不要与不符合上述要求的电脑进行连接。否则会使电脑出现 问题。

#### <span id="page-66-0"></span>如何连接电子琴与电脑

#### りょう

- 必须严格按照下述步骤进行操作。连接错误将使数据无法传 送及接收。
- 1. 关闭数码电子琴的电源, 然后启动电脑。
	- 先不要启动电脑上的音乐软件!
- 2. 电脑启动后, 用市卖 USB 电缆将其与数码电子琴连 接。

数码电子琴的 USB 端口

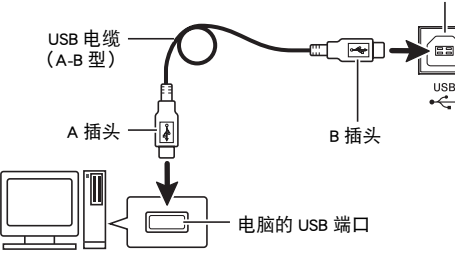

#### *3.* 打开数码电子琴的电源。

- 如果是第一次连接数码电子琴与电脑,传送及接收数据 所需要的驱动软件将自动被安装在电脑上。
- *4.* 启动电脑上的音乐软件。

#### 外部设备的连接

#### *5.* 配置音乐软件的设定,选择下列 MIDI 设备之一。

CASIO USB-MIDI :  $(\overline{X} + \overline{Y})$  Windows Vista, Mac OS X) USB Audio Device :(对于 Windows XP)

• 有关如何选择 MIDI 设备的说明,请参阅音乐软件附带的 用户文件。

### (人) 重要

• 在启动电脑上的音乐软件之前,必须先打开数码电子琴的电 源。

### $\Omega$ 注

- 连接成功后,当您关闭电脑及/或数码电子琴的电源时,不 拔下 USB 电缆也可。
- 本数码电子琴符合通用 MIDI 标准 1 (GM)。
- 有关由本数码电子琴传送及接收的MIDI数据所符合的规格及 连接的详情,请参阅下示 URL 提供的最新资讯。 **http://world.casio.com/**

### MIDI 设定

### 键盘频道

键盘频道是用于向电脑传送数码电子琴数据的频道。您可以选 择所需要的频道向电脑传送数码电子琴的数据。

- 键盘频道的设定范围是 01 至 16。
- 1. 按 <sup>4</sup> 后用 <sup>1</sup> (10 键) 的 [4] ( ▲ ) 及 [6] ( ▲ ) 键显 示 "MIDI"(第 Ck-6 页)。

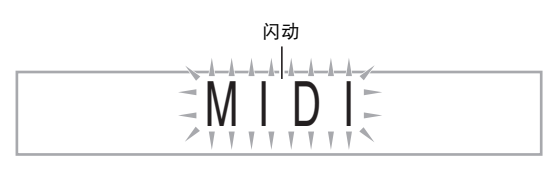

**2.** 按 <sup>1</sup> ① (10 键) 的 [7] (回车) 键。

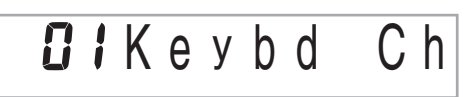

**3.** 按 <sup>1</sup> ① (10 键) 的 [-] 及 [+] 键改变键盘频道。

#### 引导频道

引导频道只能用于显示特定频道 (部分)的音符,在从电脑传 送来的乐曲的音符资讯中,该频道被用作画面引导资讯。

#### ■ 引导频道的指定

在 16 个频道 (编号为 01 至 16)中,您可以指定任何两个相 邻的频道 (例如 05 及 06)作为引导频道。编号较小的频道为 引导 (L) 频道, 而编号较大的频道为引导 (R) 频道。指定 引导 (R)频道也将自动配置引导 (L)频道。

- 1. 按 <sup>@</sup> 后用 <sup>1</sup> (10 键) 的 [4] ( ▲ ) 及 [6] ( ▲ ) 键显 示 "MIDI"(第 Ck-6 页)。
- **2.** 按 **i**8 (10 键) 的 [7] (回车) 键。
- 3. 用 **4** (10 键) 的 [4] (▲) 及 [6] (▲) 键显示 "Navi. Ch"。

**CHNavi.** Ch

4. 用  $\bullet$  (10 键) 指定引导 (R) 频道。 此操作也将自动配置较小一号的频道为引导 (L)频道。

#### 外部设备的连接

#### ■ 如何关闭引导频道的声音并在键盘上弹奏该部分

您可以关闭一个或所有两个引导频道的声音,并在键盘上自己 弹奏被取消的部分。

#### 1. 按 <sup>1</sup>要选择要关闭的频道。

按 B 钮循环选换下示 (1) 至 (4) 设定。 • 若您关闭了一个频道,您可以使用与被关闭的频道相同 的音色在键盘上弹奏被取消的部分。若您关闭了两个频 道 (选项 (3)),您在键盘上弹奏的音符将以引导 (R)频道的音色发出。

所选频道的指示符出现。

$$
\overline{\text{max}}_{\text{max}}
$$

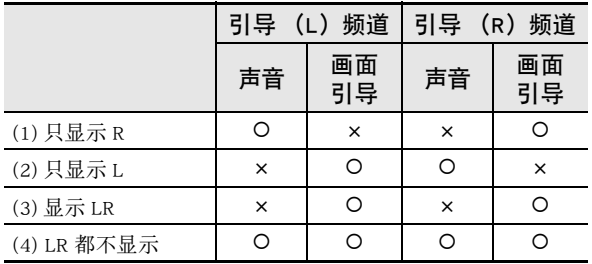

#### 本机控制

有时,在与电脑交换数据时,您可能不希望数码电子琴演奏在 其键盘上弹奏的音符。本机控制设定可实现此目的。

- 1. 按 <sup>①</sup> 后用 <sup>1</sup> (10 键) 的 [4] ( ▲ ) 及 [6] ( ▲ ) 键显 示 "MIDI"(第 Ck-6 页)。
- **2.** 按 **i**8 (10 键) 的 [7] (回车) 键。
- 3. 用 **to** (10 键)的 [4] ( < )及 [6] (  $\rightarrow$  ) 键显示 "Local"。

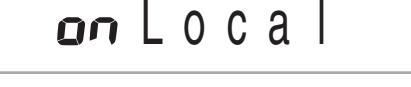

4. 用 <sup>1</sup> + (10 键) 的 [-] 及 [+] 键指定本机控制设定。

#### 伴奏输出

启用伴奏输出设定将使自动伴奏数据被传送至电脑。

- 1. 按 <sup>①</sup> 后用 <sup>1</sup> (10 键) 的 [4] ( ▲ ) 及 [6] ( ▲ ) 键显 示 "MIDI"(第 Ck-6 页)。
- **2.** 按 <sup>●</sup> (10 键) 的 [7] (回车) 键。
- 3. 用 **to** (10 键)的 [4] (▲)及 [6] (▲)键显示 "AcompOut"。

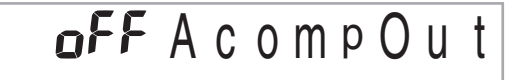

4. 用 **ti** (10 键) 的 [-] 及 [+] 键打开或关闭伴奏输出。

#### ■ 外部设备的连接

### 如何保存及载入数码电子琴存储器中 的数据

数码电子琴存储器中的采样音、录音乐曲及其他数据可以传送 并保存在电脑中。您还可以将从 CASIO 网站下载的标准 MIDI 文件 (SMF) 及自动伴奏数据载入数码电子琴,极大地扩展可 使用的乐曲库中的乐曲及自动伴奏型的数目。 要与数码电子琴传输数据,需要专用的 Data Manager 应用程 序。

### ▌可以传输的数据的种类

能与数码电子琴相互传输的数据的种类与能在 SD 存储卡上保 存或调出 (第 Ck-59 页) 的数据的种类相同。请注意, 数码电 子琴中只有专用格式的录音乐曲数据能传送到电脑上。不能以 标准 MIDI 文件 (SMF 格式) 的形式将录音乐曲保存到电脑 上。只有 WK-500 才能保存或调出音阶存储器中的数据。

#### Data Manager 的下载

- *1.* 访问下示 URL 的 CASIO WORLDWIDE 网站。 **http://world.casio.com/**
- *2.* 在此网站中选择地区或国家。
- **3.** 访问到地区网站后, 找到本产品的 Data Manager 所 需要的电脑系统最低要求。
	- 在本产品的产品介绍网页中有Data Manager资讯的链接。 若您找不到此链接,请在所在地区网站的搜索窗内输入 本产品的型号名并进行搜索。
	- 请注意,网站的内容如有变更,恕不另行通知。
- *4.* 检查您的电脑系统是否符合 Data Manager 的最低要 求。
- *5.* 在电脑上下载 Data Manager 及其用户说明。
- *6.* 按照您在第 5 步下载的用户手册中的说明安装并使 用 Data Manager。
	- 您可以从 CASIO MUSIC SITE (http://music.casio.com/) 的 互联网数据扩展系统下载伴奏数据并将其载入数码电子 琴的存储器。请注意,任何伴奏数据都不是本型号电子 琴专用的,因此数据也可以在其他型号的电子琴上使 用。

#### 2注

• 因为伴奏数据是通用的,所以在本型号的电子琴上播放时可 能会出现一些异常。

#### ■存储器中数据的保持

将数据保存在存储器中之后,只要电子琴有电源供给数据便不 会消失。但若在电池已耗尽的情况下拔下交流电变压器,数据 便会被删除。

#### 不让数据消失的技巧

- 同时使用电池及交流电变压器。
- 要拔下交流电变压器时,确认电池的电力充足。
- 在更换电池之前,在电子琴及电源插座上插入交流电变压 器。

在插上或拔下交流电变压器之前,或更换电池之前,首先按 **1 关机。** 

### 音频装置的连接

本数码电子琴可以与市卖音响,放大器或录音装置,以及便携 式唱机或其他装置连接。

#### 如何向音频装置输出键盘音符

连接需要您购买的市卖连接线。

### (り) 重要

- 进行连接时请关闭外接设备的电源。连接后,打开或关闭电 源时请调低数码电子琴及外接设备的音量。
- 连接后,打开数码电子琴及外接设备的电源。
- 从外接音频设备发出时,若键盘音符的声音失真,请调低数 码电子琴的音量。
- WK-200

数码电子琴的 **PHONES/OUTPUT** 插孔

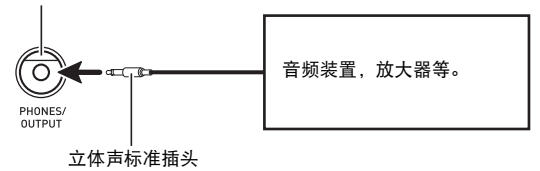

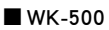

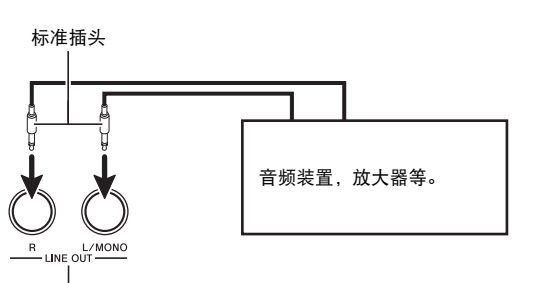

数码电子琴 **LINE OUT R, L/MONO** 插孔

#### ▌从数码电子琴播放外接设备

连接需要您购买的市卖连接线。连接线的一端必须是立体声迷 你插头,而另一端必须与外接设备的插头形状一致。

#### (り重要

- 进行连接时请关闭数码电子琴的电源。连接后,打开或关闭 电源时请调低数码电子琴及外接设备的音量。
- 连接后,打开外接设备的电源后打开数码电子琴的电源。
- 当音符在外接设备上的演奏失真时,请调低外接设备的音 量。

数码电子琴的 **AUDIO IN** 插孔

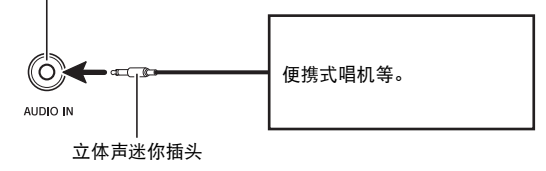

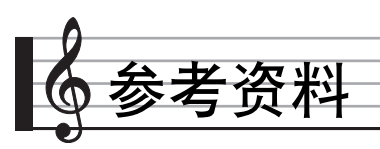

## 疑难排解

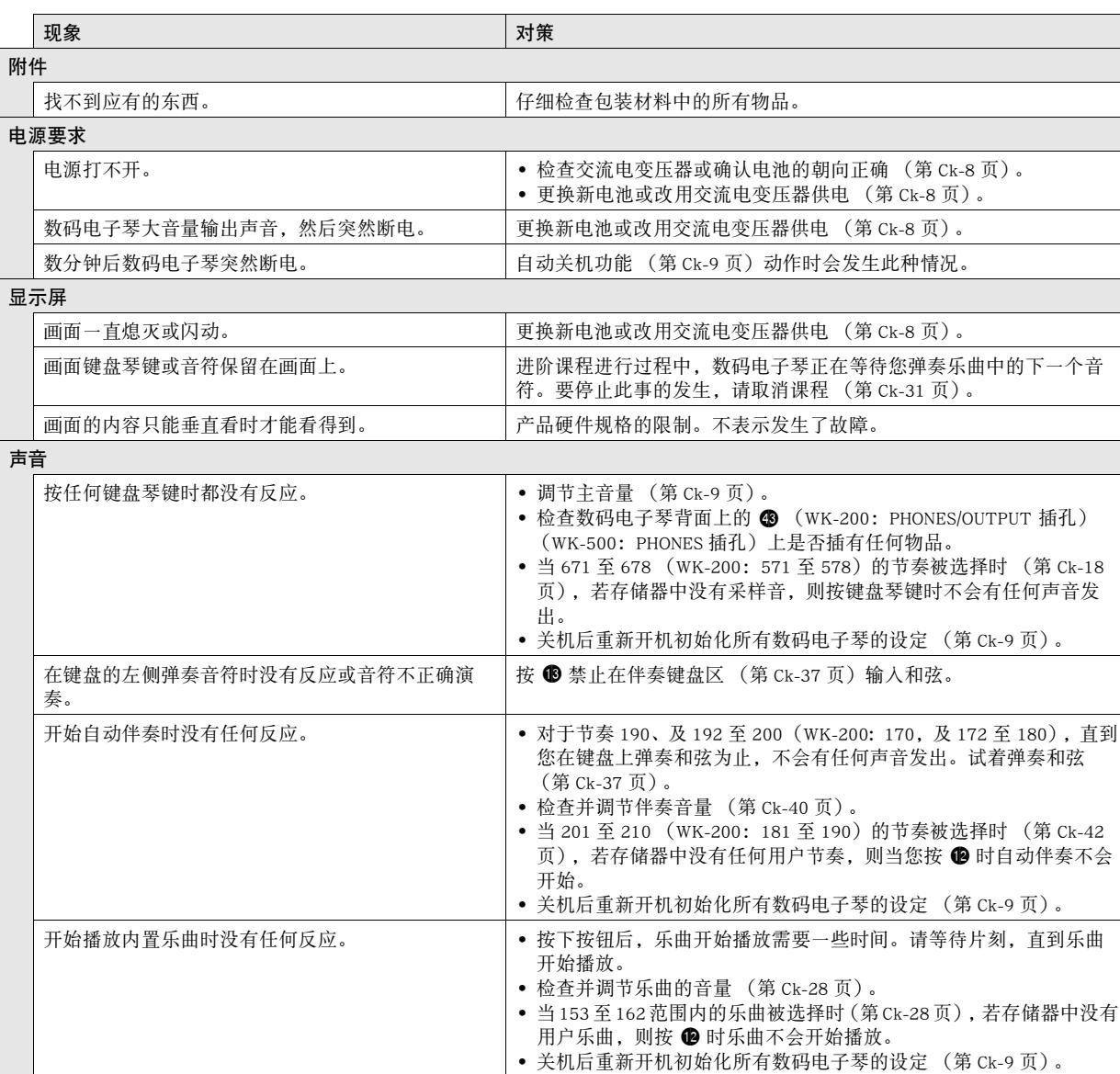
## 参考资料

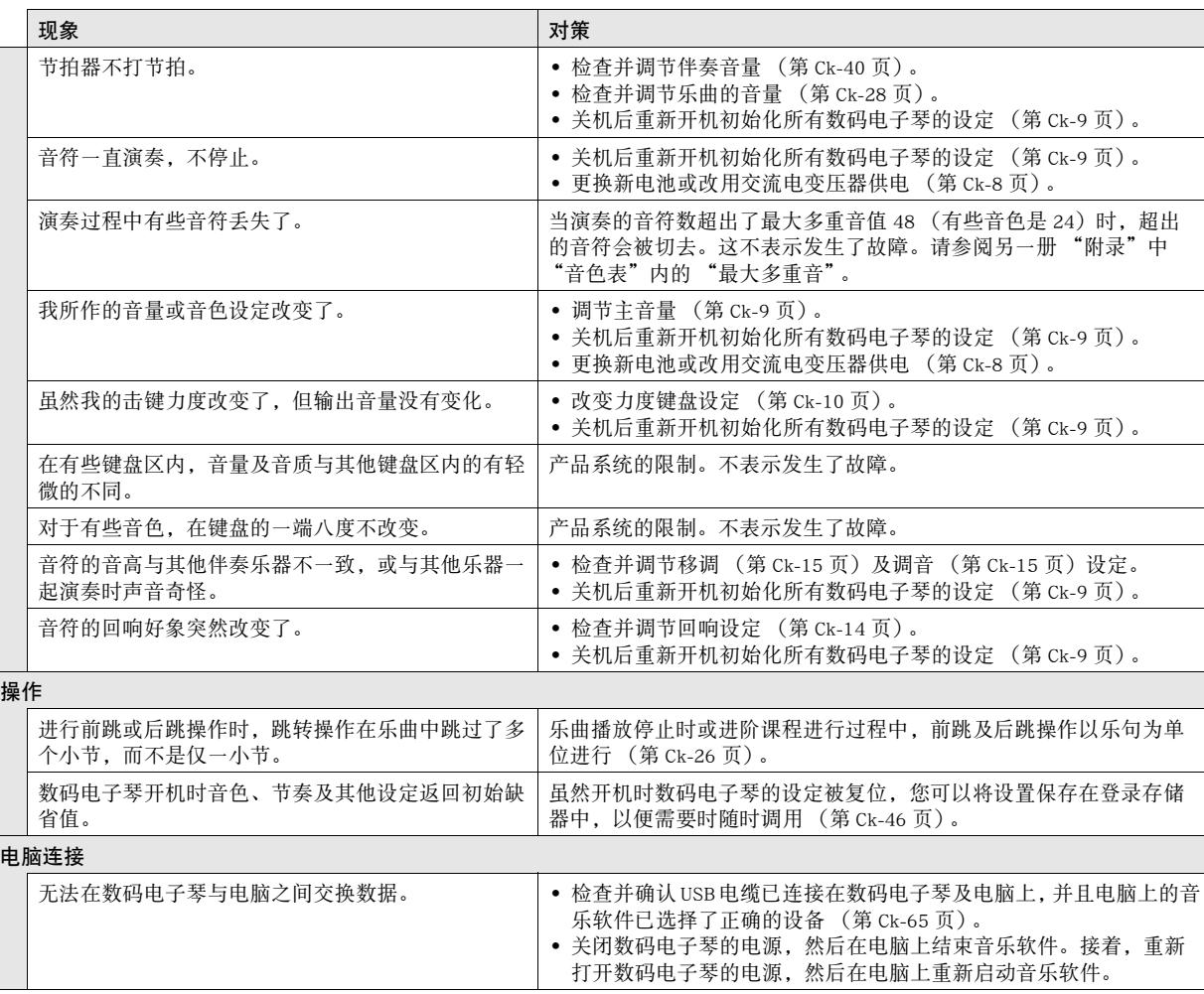

♪ 参考资料

# 规格

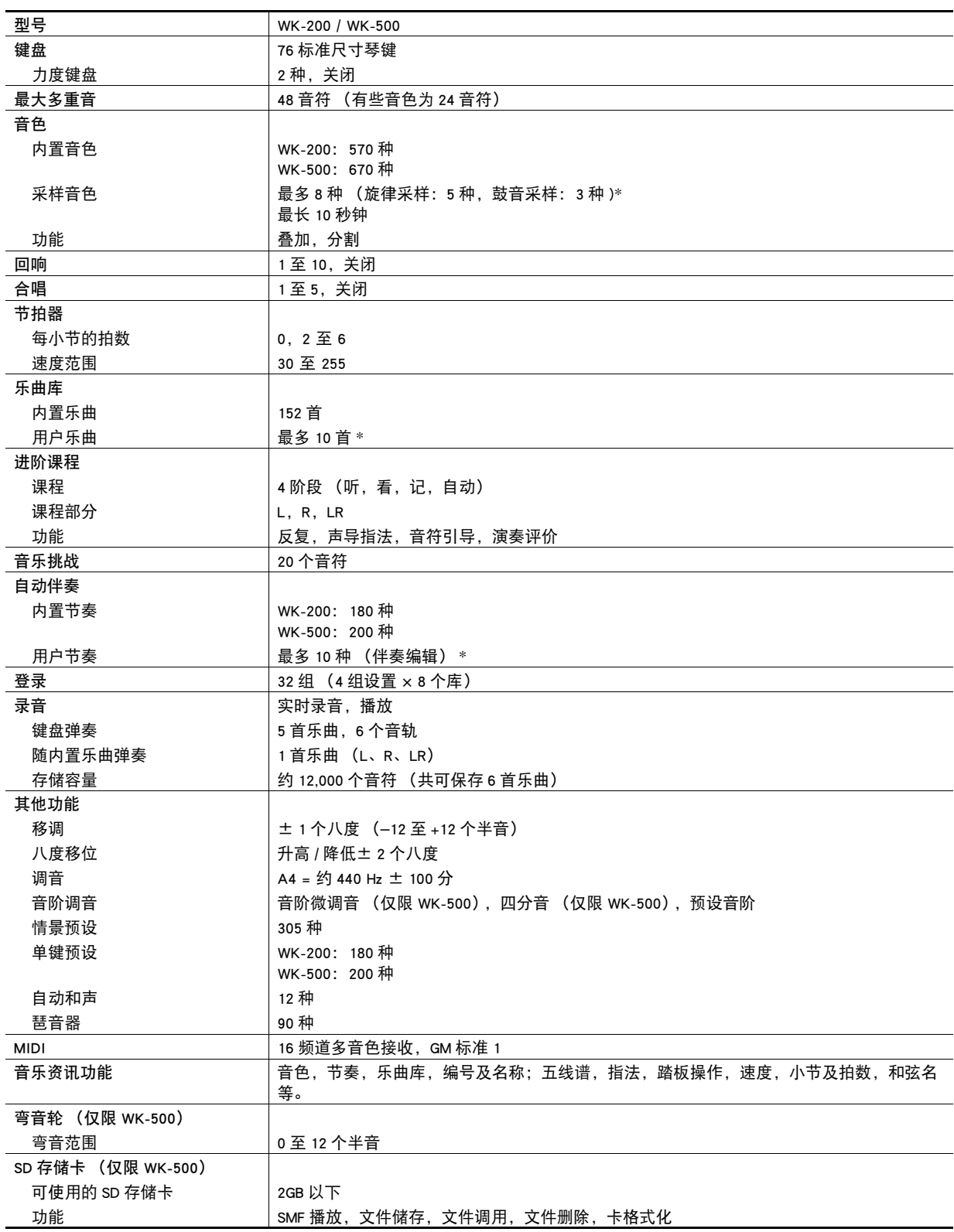

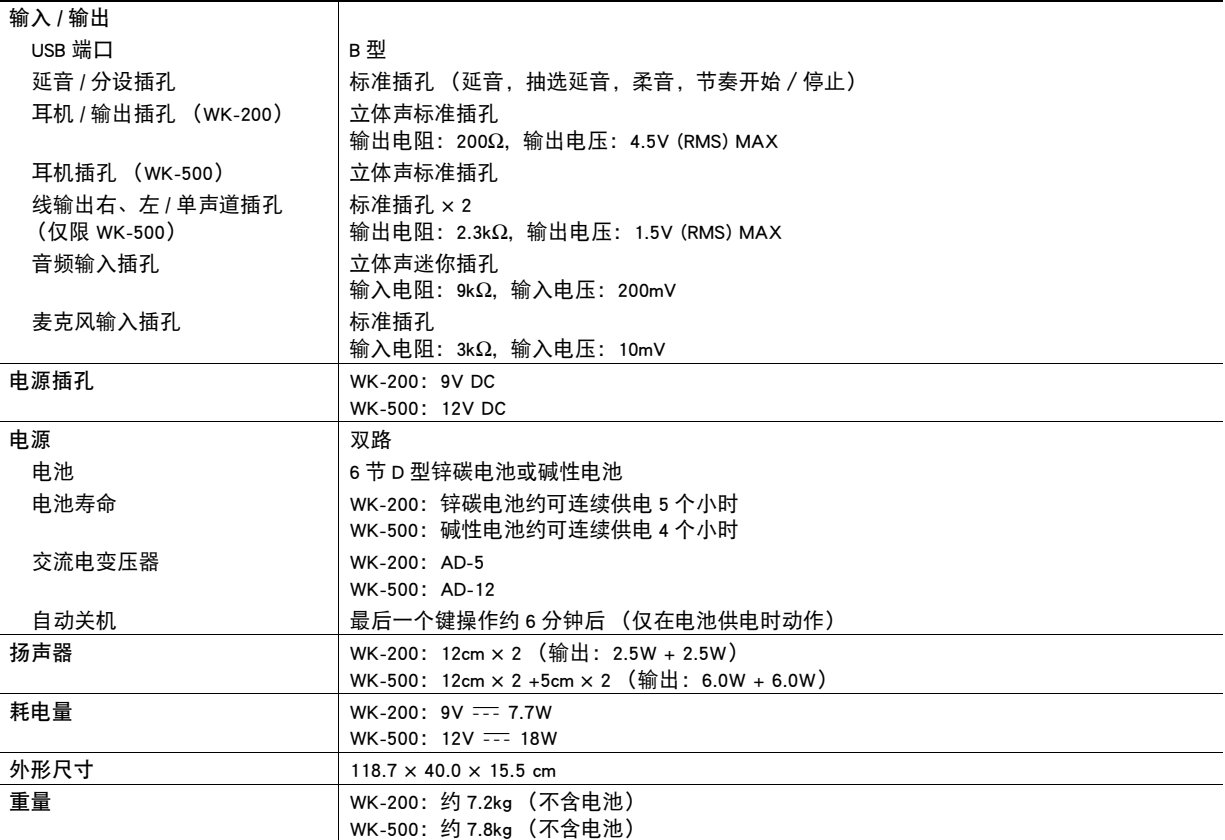

• 设计及规格如有变更,恕不另行通知。

\* 共享存储区的总容量约为 320 千字节 (1 千字节 = 1,024 字节)。

### 操作须知

必须阅读及遵守下述操作须知。

### ■ 场所

本产品应避免放置在下列场所。

- 受直射阳光照射及湿度高的地方
- 温度极端的地方
- 收音机、电视机、放像机或调谐器附近 上述装置不会使本产品发生故障,但从本产品发出的电波会干扰附近装置的音频或视频接收。

#### ■ 用户维护保养

- 切勿使用苯、酒精、稀释剂或其他化学试剂清洁本产品。
- 要清洁本产品或其键盘时,请使用蘸有水和中性清洁剂稀释溶液的软布。请先将软布完全拧干后再进行擦拭。

#### ■ 附件及另选件

只能使用本产品指定的配件。使用未指定的配件有造成火灾、触电及人身伤害的危险。

#### ■ 焊线

B

本产品的外表可能会有线条。这些 "焊线"是塑料压模成型工序的结果。不是裂纹或划痕。

#### ■ 乐器使用礼仪

使用本产品时,应总是想到周围的人。在深夜演奏时,需要特别注意音量,不要打扰其他人。深夜演奏时您还可以关上窗户,或使 用耳机。

## ■ ♪ 参考资料

# 错误信息

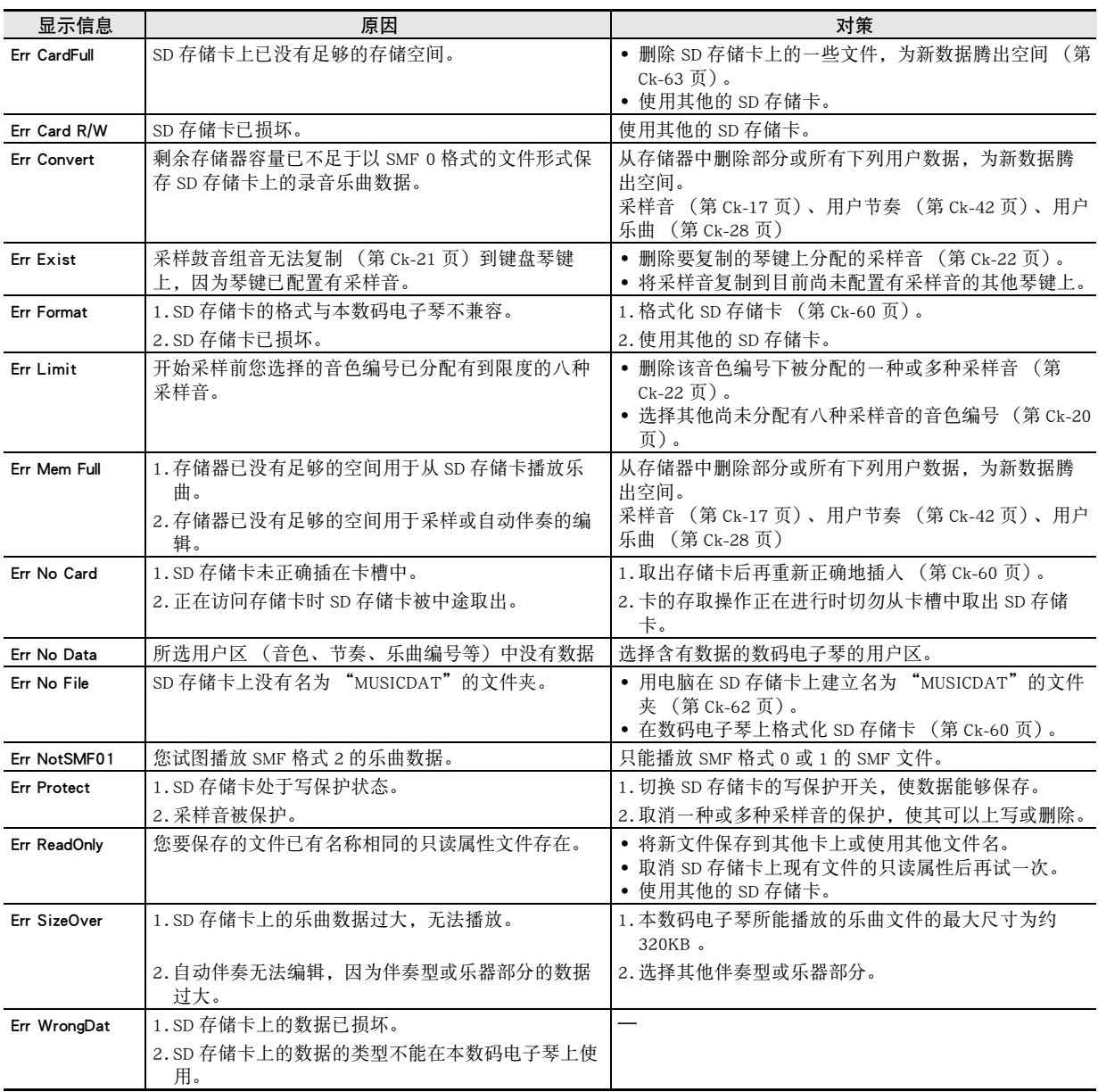

## 参考资料

# 乐曲表

## 乐曲库

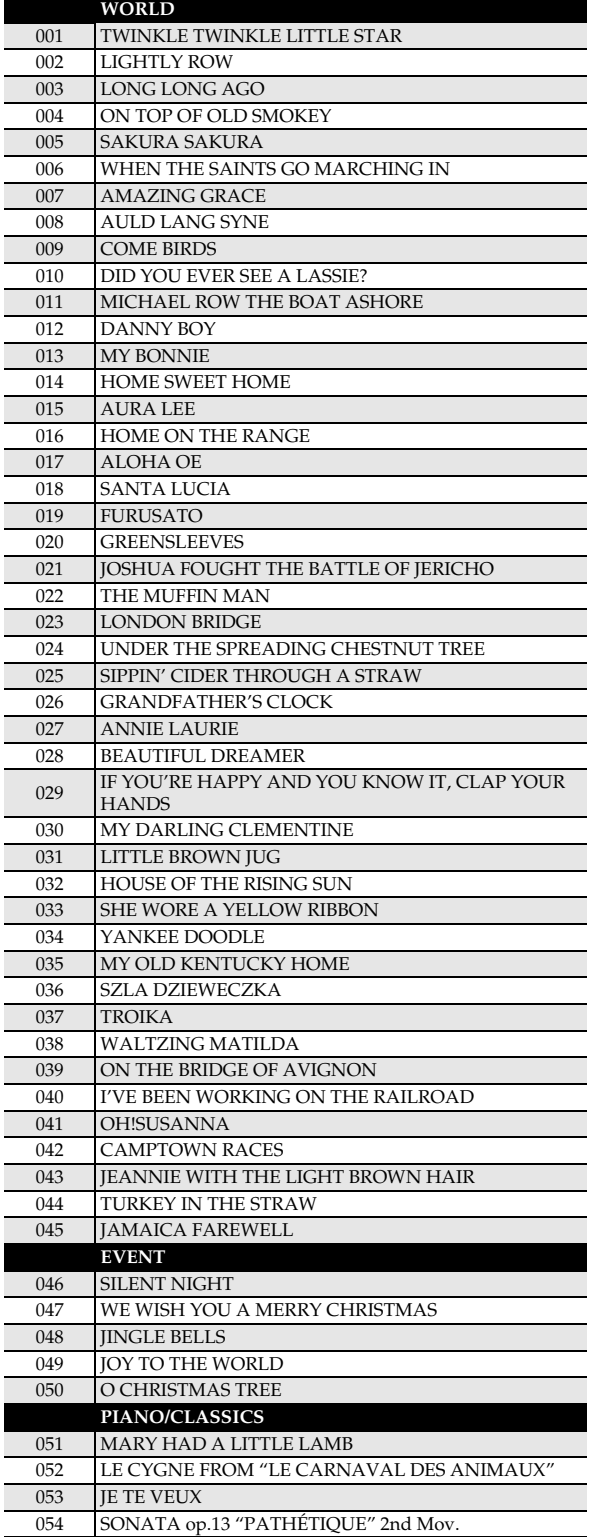

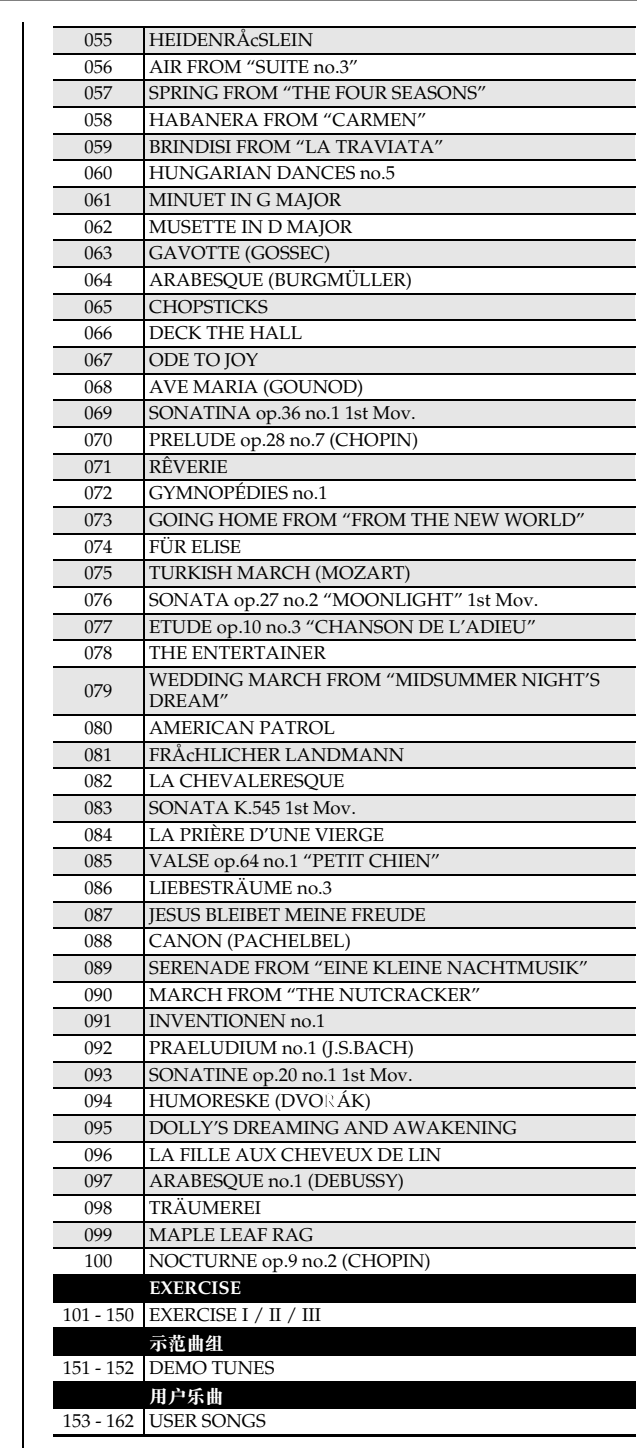

**Models: WK-200 / WK-500 Version : 1.0** Models: WK-200 / WK-500

**MIDI Implementation Chart MIDI Implementation Chart**

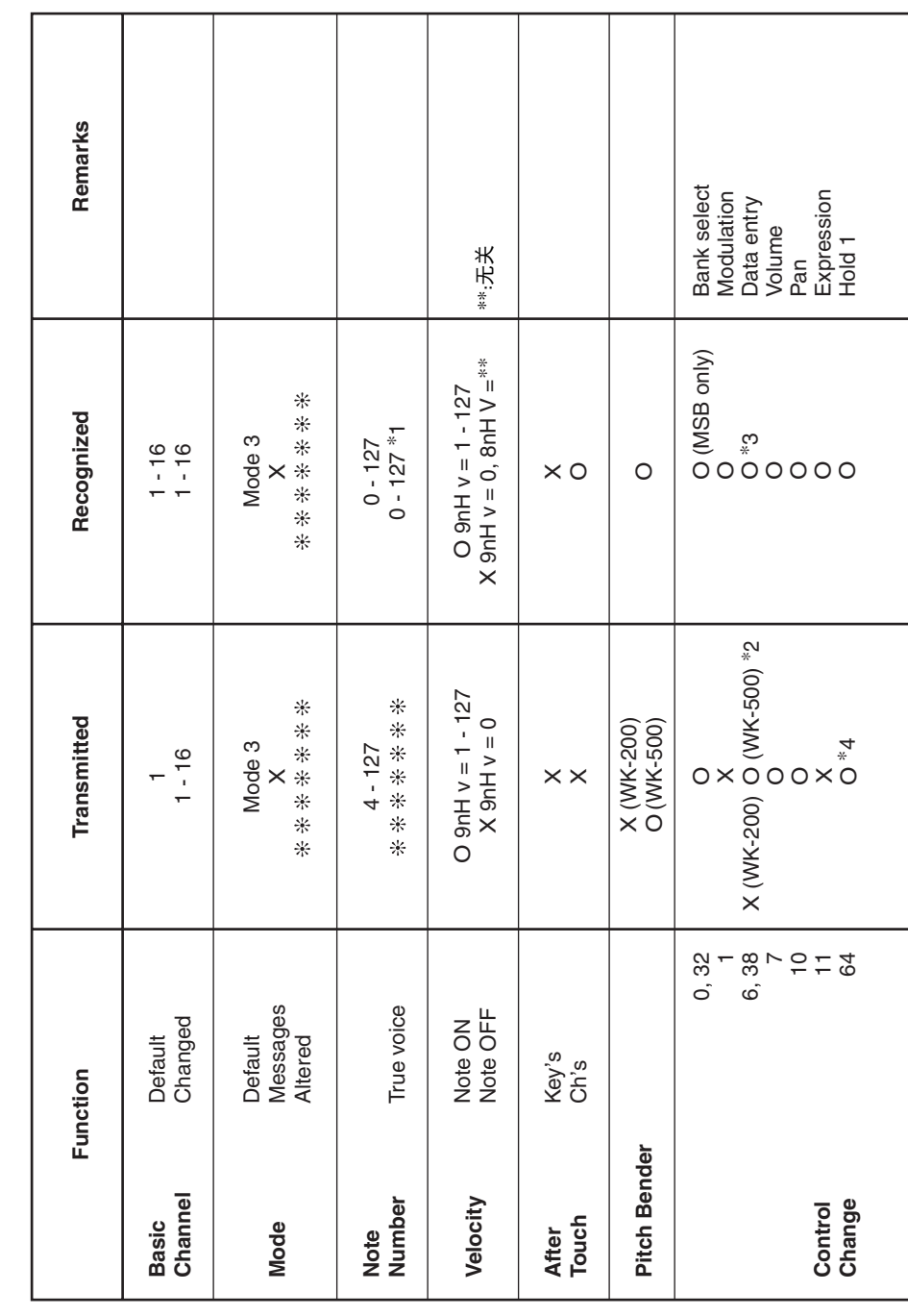

Version: 1.0

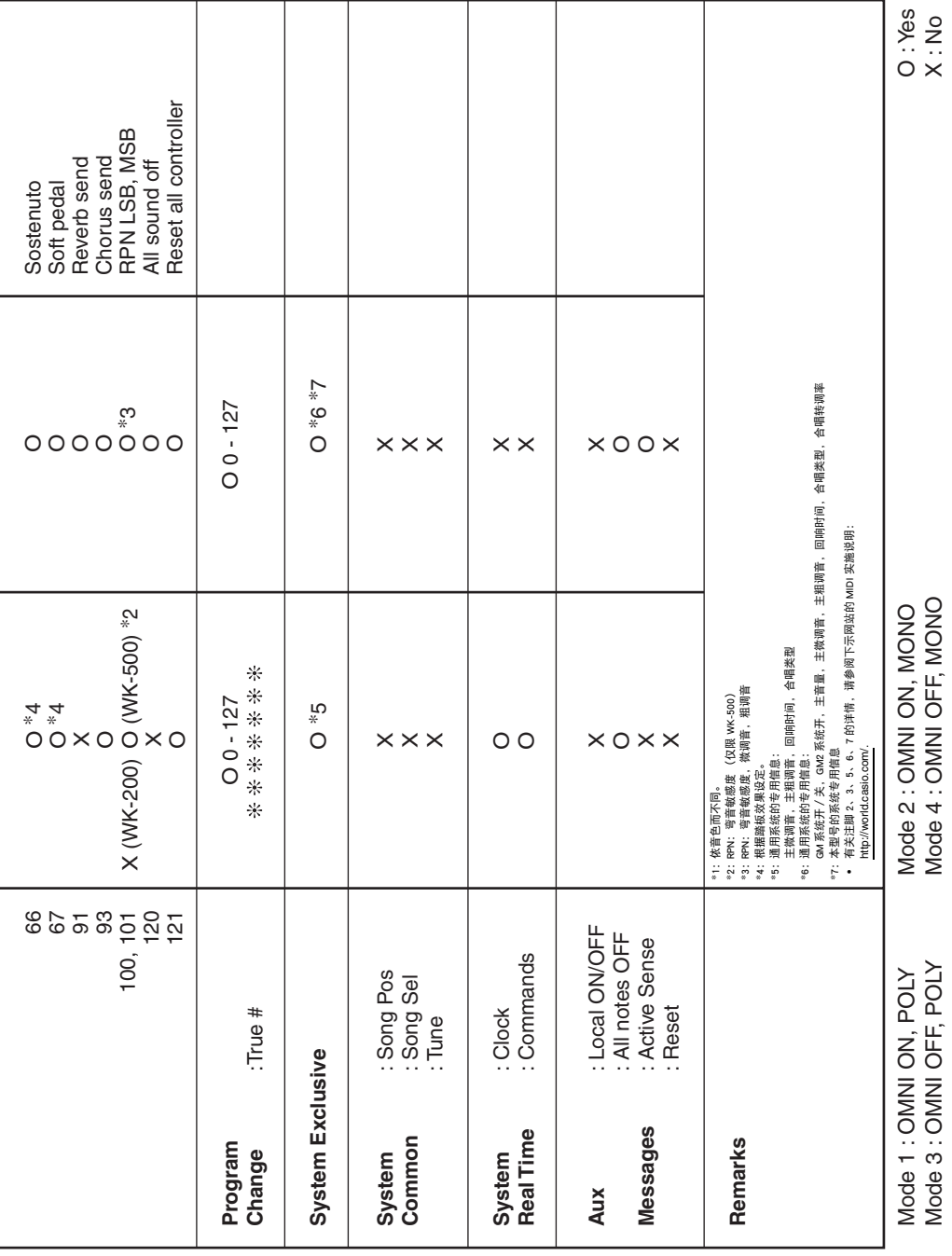

# 卡西欧电子乐器保证书

ිය කියල් කියල් කරන කියල් කියල් කියල් කියල් කියල් කියල් කියල් කියල් කියල් කියල් කියල් කියල් කියල් කියල් කියල් ක<br>මෙම කියල් කියල් කියල් කියල් කියල් කියල් කියල් කියල් කියල් කියල් කියල් කියල් කියල් කියල් කියල් කියල් කියල් කිය

本产品是在严格的质量管理下通过质量检验的合格品。本产品售出后,万一在正常使用 状态下发生故障,本保证书约定,用户可在背面记载的规定范围内享受免费修理。

本保证书一旦遗失不予补发, 请务必妥善保管。

本保证书仅在中华人民共和国境内使用有效。

### \* 致销售店

本保证书是对用户就实施售后服务承担责任的一种明确保证。即使客户作为馈赠品或纪 念品购买本产品时,也请一定填写好下表并将此保证书交干客户。

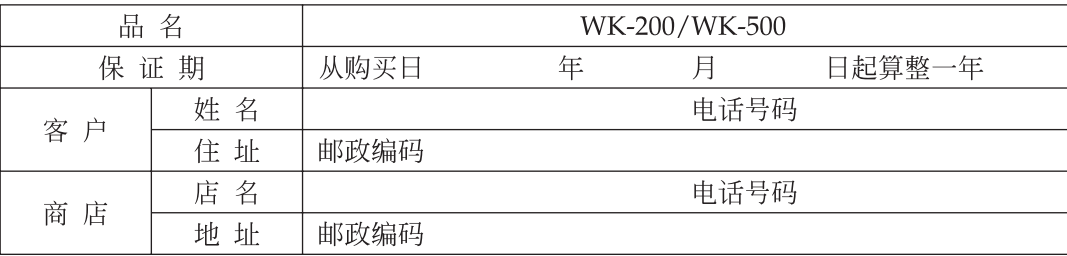

## 保证规定

- 1 遵照说明书的要求正常使用本品的情况下发生故障时, 从本品的出售日起一年内可享受免 费修理。
- 2 提出保修时, 请务必持本产品以及本保证书与购买本产品的商店或与卡西欧(上海)贸易 有限公司指定的维修站(详见附页)联系。
- 3 即使在保修期内, 若属下列任一情况, 只能作为收费修理处理。
	- 甲 由于购买后携带、运输或保管不当引起的故障或损坏。
	- 由于误用、乱用或使用不当引起的故障或损坏。  $Z_{\rm L}$
	- 由于火灾、地震、水灾、雷击、鼠害以及其它灾害或由于被盗窃引起的故障或损坏。 丙
	- 由于非正规修理、改装或异常电压引起的故障或损坏。  $\top$
	- 戊 不出示本保证书或保证书中没有填写必要事项(如购买日期、商店名等)。
	- 己 由于电池耗尽引起的故障或损坏。
- 4 本保证书仅在中华人民共和国境内使用有效。
- ※本保证书不限制用户在法律上的权利。

## 致用户

- 1 在购买本品时, 请务必确认本保证书上是否已填写了购买日期。
- 2 除了特殊情况(如被盗窃、天灾等引起的遗失)以外,本保证书不予补发,请务必妥善保管。
- 3 用户住址变迁往外地后若需修理本品时,请与卡西欧(上海)贸易有限公司指定的维修店 (详见附页) 联系。

## 卡西欧(上海)贸易有限公司

邮政编码: 200131

上海市外高桥保税区富特北路386号第一层1部位

电话: 021-32174898

# 卡西欧电子科技(中山)有限公司

邮政编码: 528437 广东省中山市火炬开发区科技大道西 电话: 0760-88580668

C MA0812-C Printed in China WK200/500CK1C

1999-1999-1999-1999-1999-1999-1999-1999-1999-1999-1999-1999-1999-1999-1999-1999-1999-1999-1999-1999-1999-1999-1<br>1999-1999-1999-1999-1999-1999-1999-1999-1999-1999-1999-1999-1999-1999-1999-1999-1999-1999-1999-1999-1999-1999-